# ADECUACIÓN, MONTAJE E IMPLEMENTACIÓN DE LAS PRACTICAS EXPERIMENTALES, PARA 4 BANCOS UTILIZADOS EN EL LABORATORIO DE MECÁNICA DE MAQUINAS.

CAMILO ANDRÉS BARRERA RIAÑO JOSÉ ALEJANDRO PÉREZ DÍAZ

UNIVERSIDAD INDUSTRIAL DE SANTANDER FACULTAD DE INGENIERÍAS FISICOMECÁNICAS ESCUELA DE INGENIERÍA MECÁNICA BUCARAMANGA 2021

# ADECUACIÓN, MONTAJE E IMPLEMENTACIÓN DE LAS PRACTICAS EXPERIMENTALES, PARA 4 BANCOS UTILIZADOS EN EL LABORATORIO DE MECÁNICA DE MAQUINAS.

# CAMILO ANDRÉS BARRERA RIAÑO JOSÉ ALEJANDRO PÉREZ DÍAZ

Trabajo de grado para optar el título de ingeniero mecánico

**Director** ISNARDO GONZALEZ JAIMES Ingeniero mecánico

UNIVERSIDAD INDUSTRIAL DE SANTANDER FACULTAD DE INGENIERÍAS FISICOMECÁNICAS ESCUELA DE INGENIERÍA MECÁNICA BUCARAMANGA 2021

#### DEDICATORIA

*Este logro se lo debo a Dios, por darme sabiduría, paciencia y fortaleza, para poderlo llevar a cabo, porque nunca me desamparo ante cualquier adversidad o dificultad que se presentaron.*

*A mis padres Claudia Riaño y Hernando Barrera por su amor incondicional, confianza y apoyo en todos los proyectos y etapas de mi vida.*

*A mis hermanos, por su afecto y colaboración en todo lo que necesitaba para poderlo llevar a cabo.*

*A mis familiares que aportaron granitos de arena para poder llegar a culminar este proyecto y proceso en mi vida.*

*A mí compañero de proyecto y amigo Jose Alejandro Pérez Diaz por su apoyo incondicional durante la carrera.*

*A mis amigos y compañeros de carrera especialmente a Juan Manuel Arciniegas que fueron parte del progreso como ingeniero y persona, por su apoyo incondicionalmente.*

### *Camilo Andrés Barrera Riaño.*

#### DEDICATORIA

*Quiero dedicar el presente proyecto primeramente a Dios, porque me dio la salud, fortaleza y sabiduría para poder desarrollar cada uno de mis objetivos.*

*A mi madre Amanda Díaz, porque gracias a su amor, apoyo y sacrificios durante estos años he podido conseguir este logro, a ella le debo todo lo que soy y esto es parte del agradecimiento por todo lo que me ha dado.*

*A mi nona Edilia Becerra, por su amor incondicional, por estar pendiente de mi en cada una de las etapas de mi vida.*

*A mi hermana Pilar Pérez, por su comprensión y apoyo durante toda mi vida.*

*A mi sobrino Enzo Velan, por ser parte de mi motivación para la realización de todos mis proyectos, personales y profesionales.*

*A mi familia, porque de una u otra manera me ayudaron para que pudiera salir adelante, especialmente a mi tía Sonia y mi tía Lola, quienes me ayudaron siempre que lo necesite.*

*A mi compañero Camilo Barrera, por estos años de amistad, por el trabajo en equipo que nos permite hoy finalizar con éxito este logro.*

*Finalmente, y no menos importante a mis amigos de San Joaquín, especialmente a Yuri Rangel, Esteban Hernández y Ciro Estupiñán, por brindarme su amistad y apoyo en todo momento, a mis compañeros de universidad, que me brindaron su apoyo en mi formación académica y personal.* 

#### *José Alejandro Pérez Diaz.*

## AGRADECIMIENTOS

Agradecimiento especial al profesor e ingeniero ISNARDO GONZALEZ JAIMES, director del proyecto, por sus aportes intelectuales, consejos, ideas y guía para llevar a cabo la realización de este proyecto de grado.

A nuestro amigo el ingeniero BRAYAN PALACIOS por su asesoría y aportes al proyecto de grado.

A la Universidad Industrial de Santander y a la Escuela de Ingeniería Mecánica por brindarnos las bases para poder culminar todas las materias propuestas en el plan de estudio y desarrollar este proyecto.

A todos nuestros amigos y familiares que siempre nos apoyaron y brindaron su ayuda cuando más se necesitó.

**Camilo A. Barrera Riaño y Jose A. Pérez**

## CONTENIDO

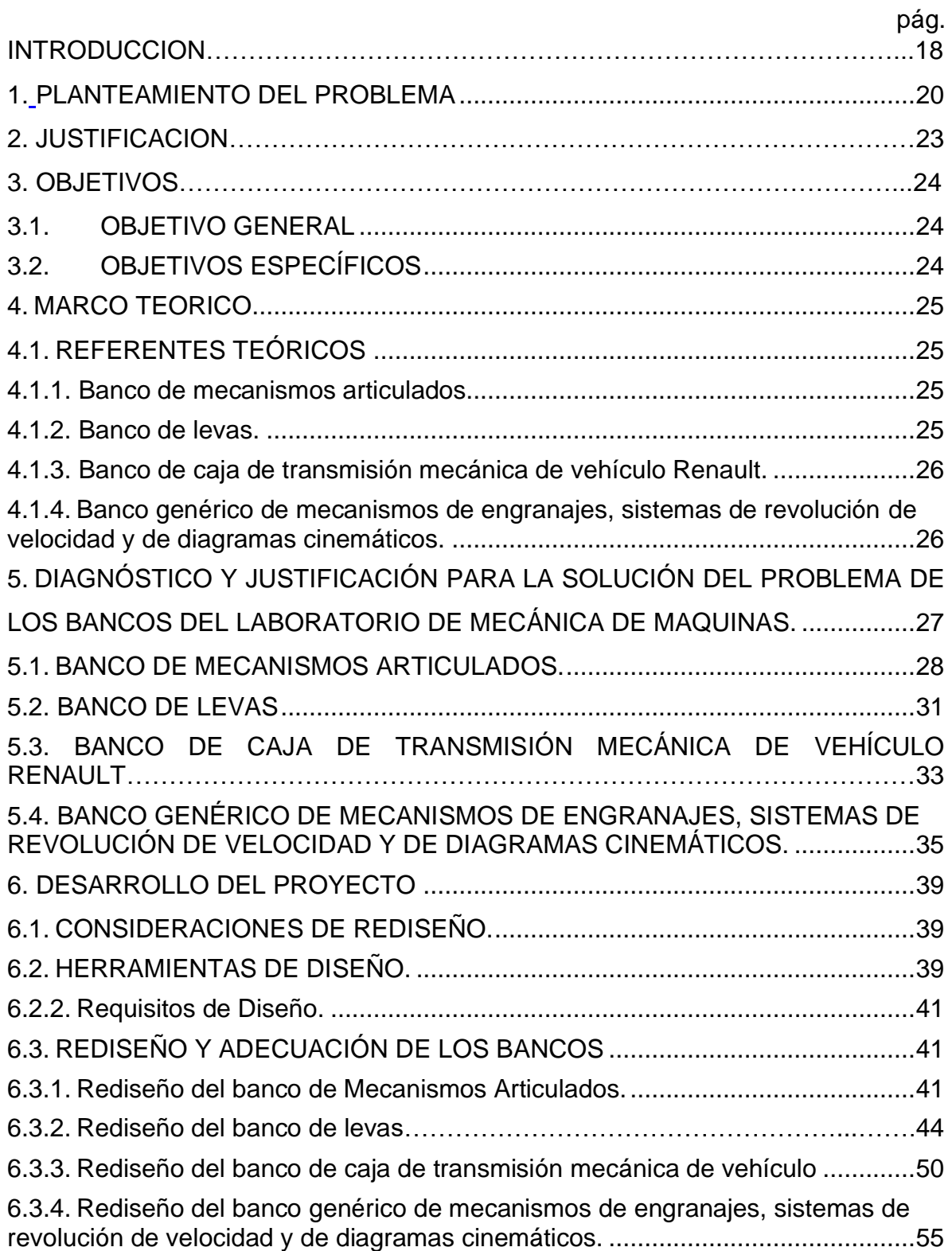

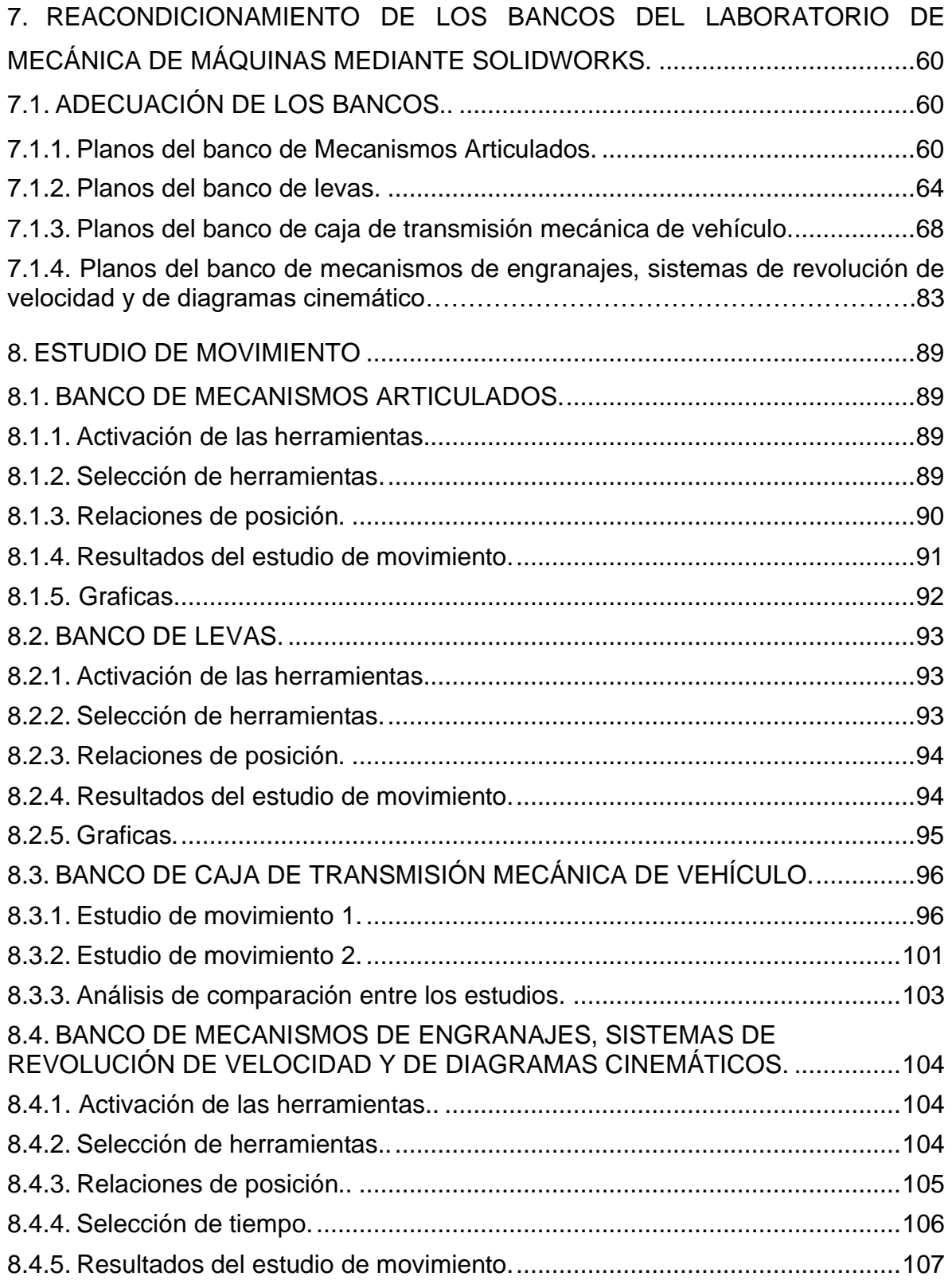

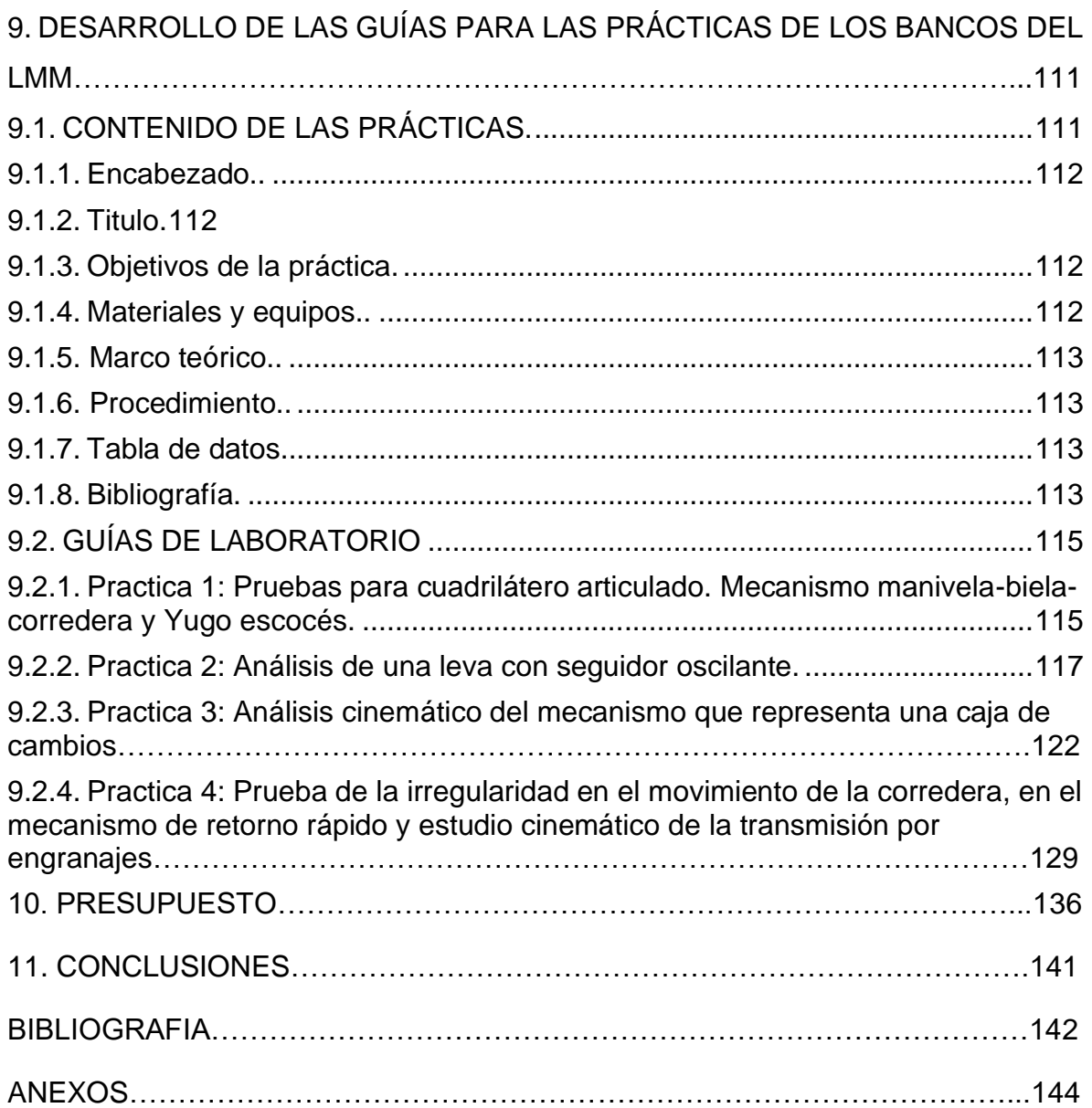

### LISTA DE FIGURAS

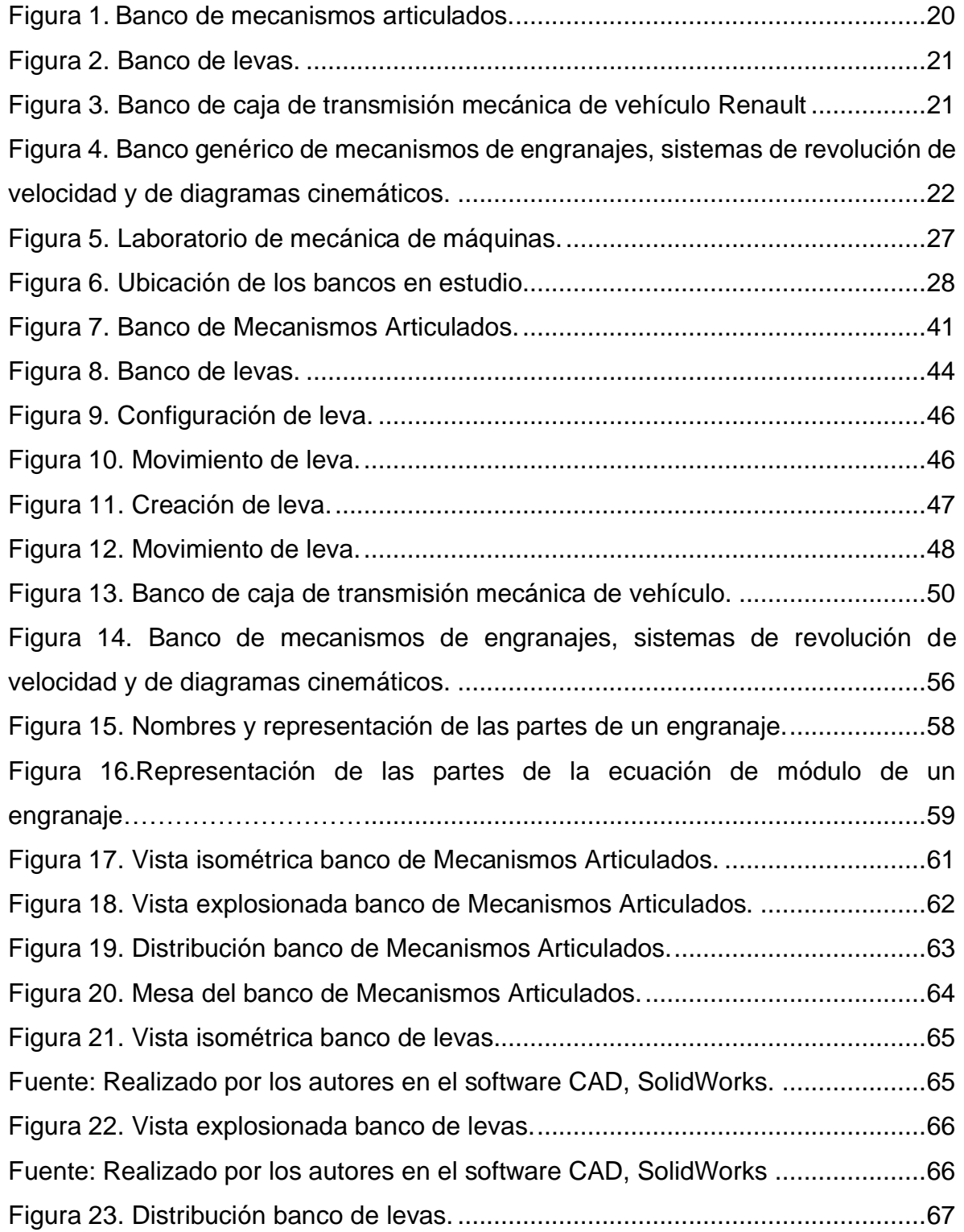

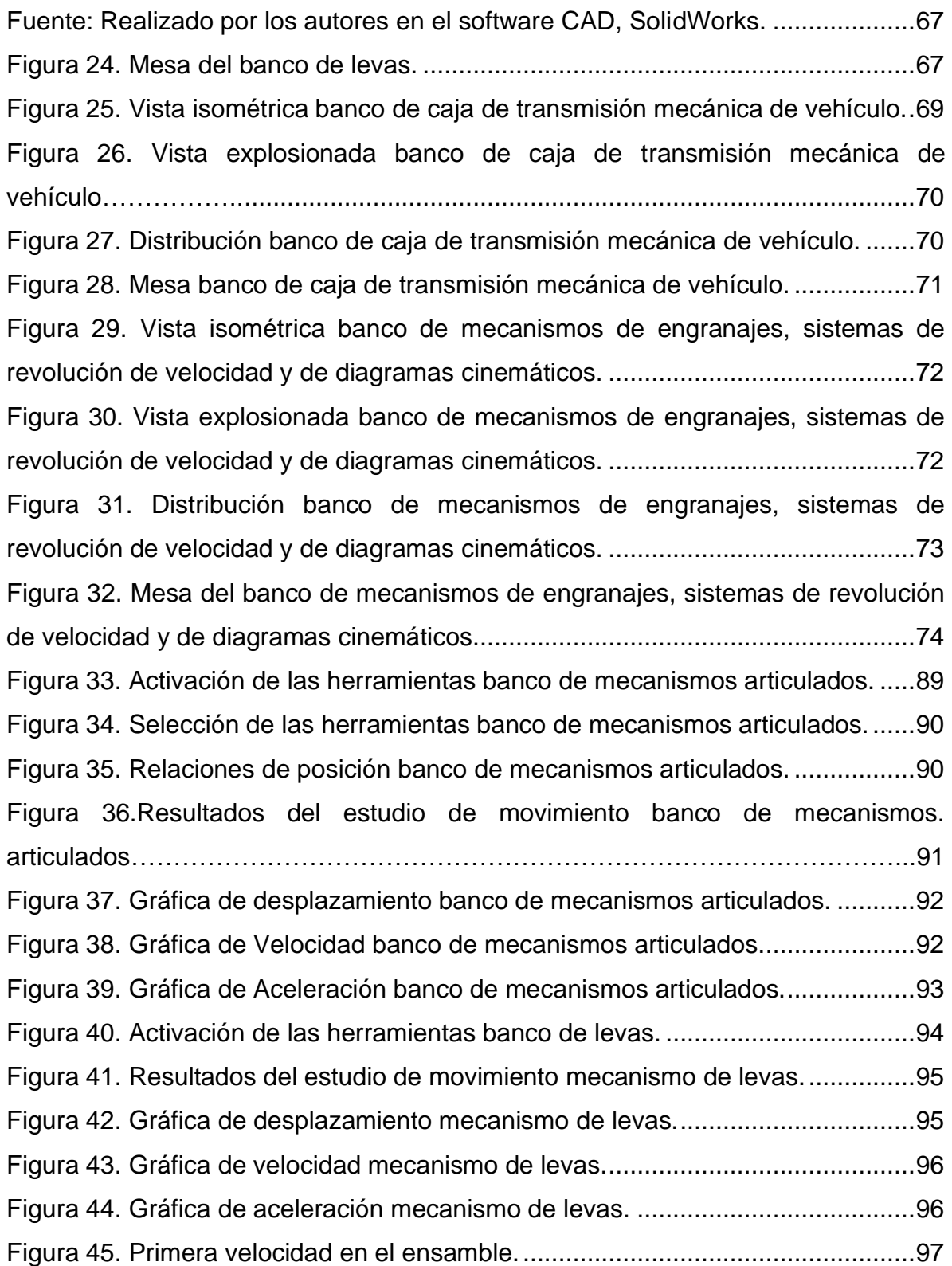

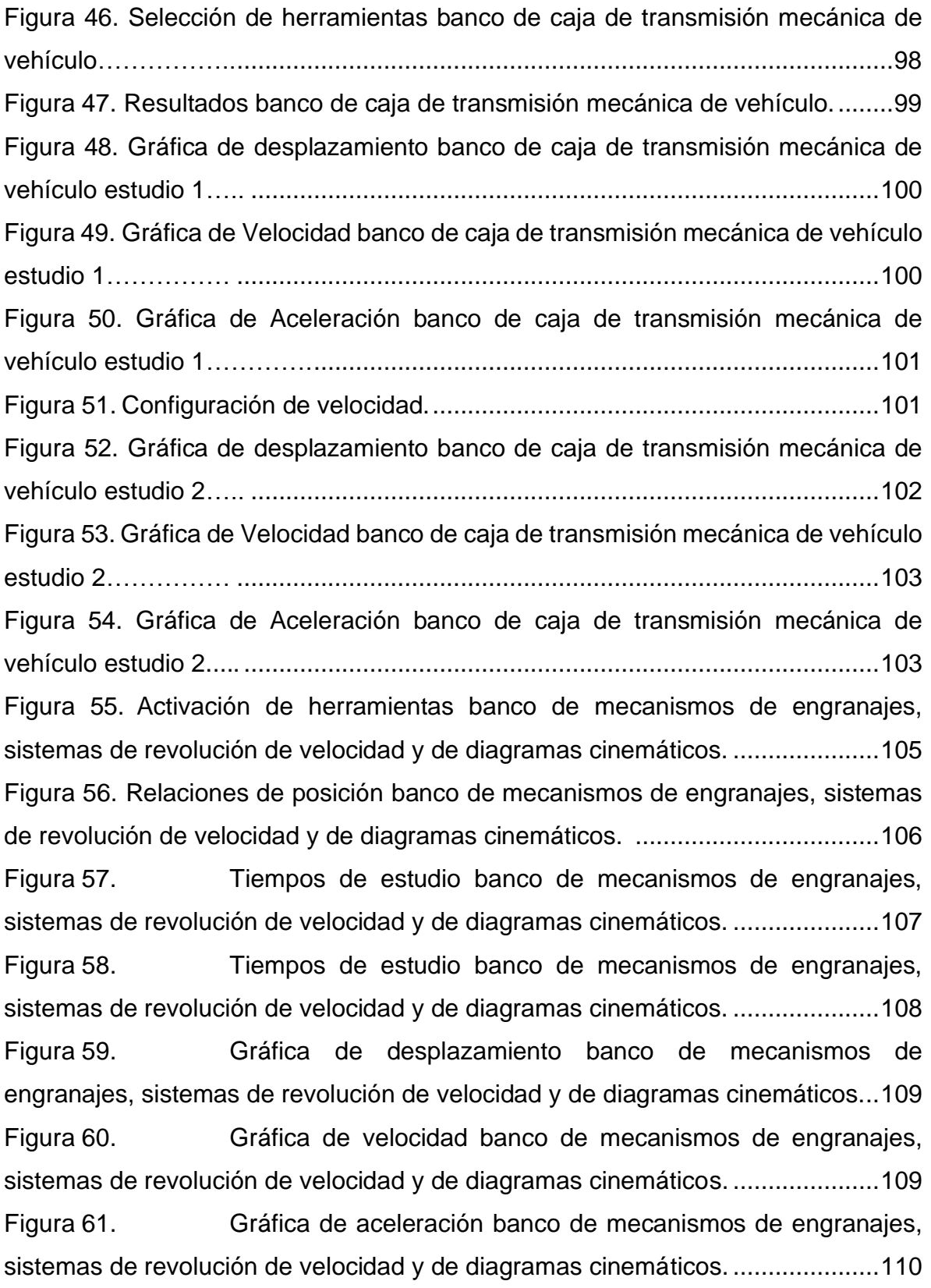

11

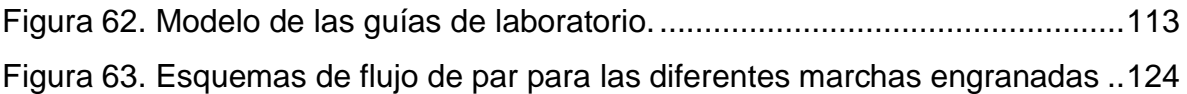

## LISTA DE TABLAS

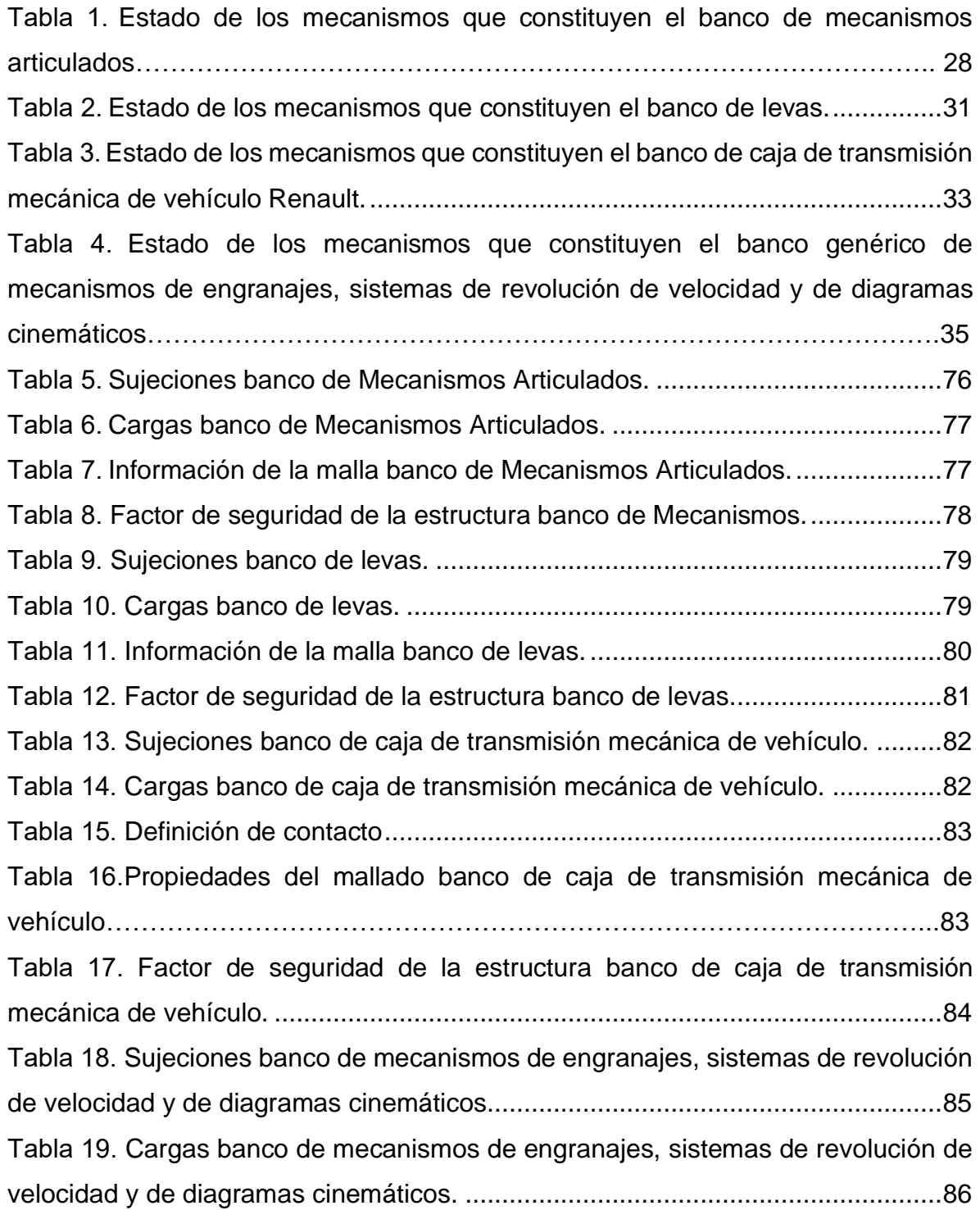

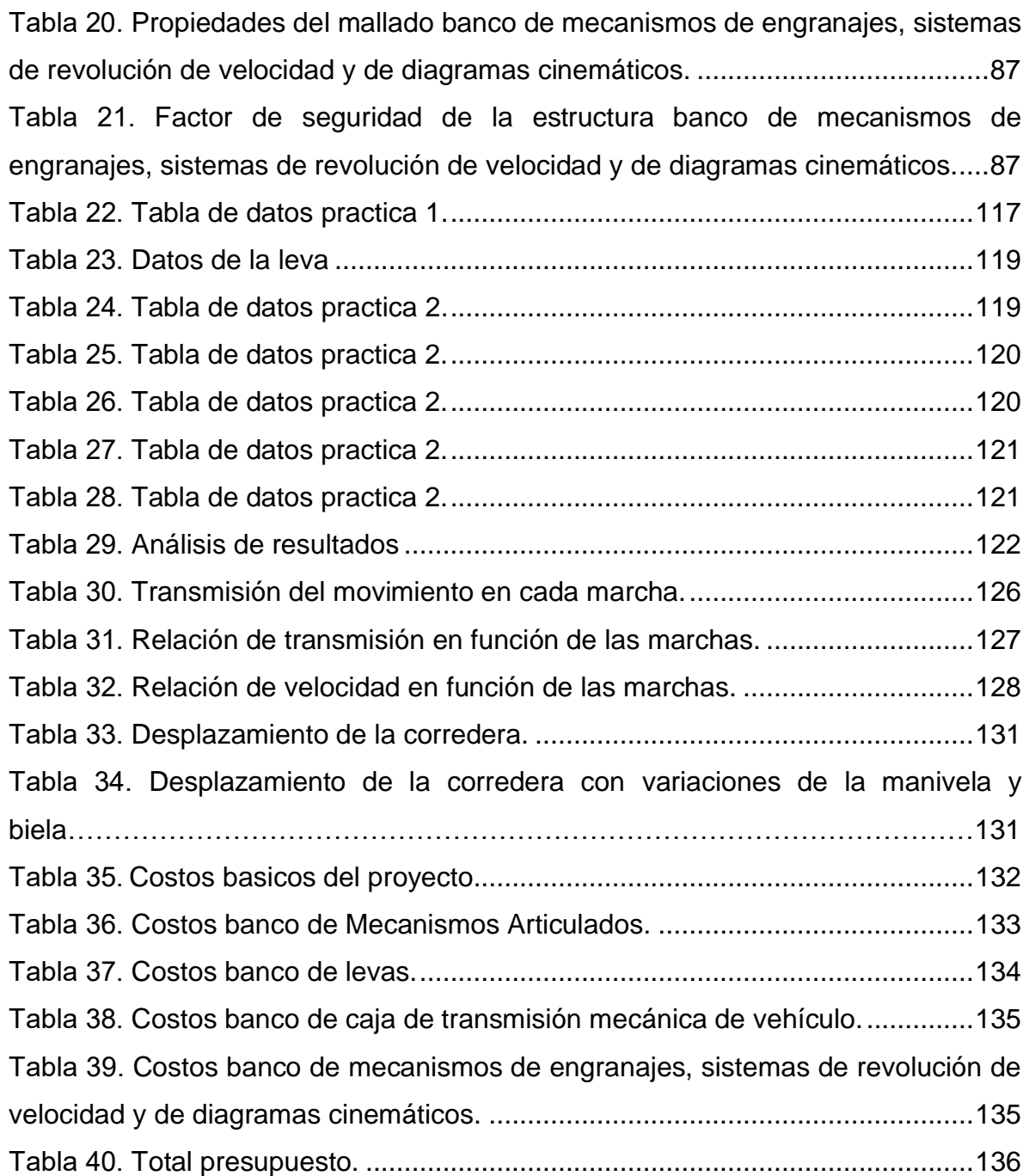

## LISTA DE ANEXOS

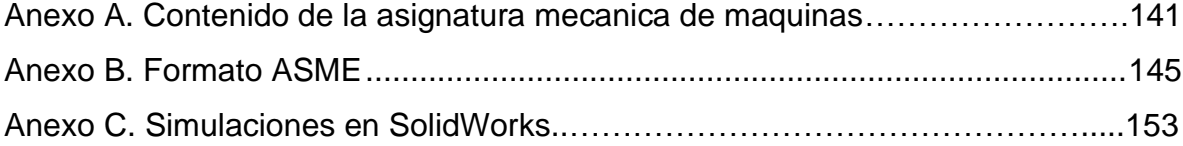

#### **RESUMEN**

**TÍTULO:** ADECUACIÓN, MONTAJE E IMPLEMENTACIÓN DE LAS PRACTICAS EXPERIMENTALES, PARA 4 BANCOS UTILIZADOS EN EL LABORATORIO DE MECÁNICA DE MAQUINAS. 1

**AUTORES:** Camilo Andrés Barrera Riaño José Alejandro Pérez Díaz \*\*

**PALABRAS CLAVES:** Bancos de laboratorio, rediseño, practicas, SolidWorks, simulación, mecánica de máquinas.

### **DESCRIPCIÓN:**

El desarrollo de este proyecto de grado tiene como finalidad hacer un aporte a la Escuela de Ingeniería Mecánica de la Universidad Industrial de Santander mediante la reintegración de un grupo de bancos: banco de mecanismos articulados, banco de levas, banco de caja de transmisión mecánica de vehículo Renault y el Banco genérico de mecanismos de engranajes, permitiendo que se puedan realizar nuevamente las practicas experimentales mediante el software SolidWorks, con el acceso a estudios de manera virtual, brindando así una herramienta para realización de prácticas de modo remoto.

En este documento se describen 3 fases que describen el proceso con el cual se llevó a cabo este proyecto, estas fases son descritas a continuación:

La primera fase se compone del diagnóstico de los bancos y su montaje, incluyendo las condiciones de espacio y ubicación actual en el laboratorio. En base a los datos recolectados en cada banco se procede con la segunda fase, actividades de reacondicionamiento de los mecanismos, rediseño de componentes, elaboración de las piezas para cada mecanismo, y posteriormente ensamble e integración de las simulaciones al ensamble. En la última fase se integra la información teórica y recopilada de anteriores trabajos de grado acerca de los bancos en estudio, con técnicas adecuadas para poder desarrollar las guías con una metodología que defina cada uno de los pasos a seguir en las pruebas de estudio a realizarse en el software SolidWorks.

<sup>\*</sup>Trabajo de grado

<sup>\*\*</sup> Facultad de Ingenierías Físico mecánicas. Escuela de Ingeniería Mecánica. Director: Ing. Isnardo Gonzalez Jaimes.

#### **ABSTRACT**

**TITLE:** ADAPTATION, ASSEMBLY AND IMPLEMENTATION OF EXPERIMENTAL PRACTICES FOR BENCHES USED IN THE LABORATORY FOR MACHINE MECHANICS.<sup>\*</sup>

**AUTHORS:** Camilo Andrés Barrera Riaño José Alejandro Pérez Díaz \*\*

**KEYWORDS:** Laboratory benches, redesign, practices, SolidWorks, simulation, machine mechanics.

### **DESCRIPTION:**

The development of this undergraduate project aims to make a contribution to the School of Mechanical Engineering of the Industrial University of Santander through the reintegration of a group of banks: bank of articulated mechanisms, cam bench, Renault vehicle mechanical transmission box bench and generic gear bench, speed revolution systems and kinematic diagrams, allowing experimental practices to be performed again using SolidWorks software, with access to virtual studies, thus providing a tool for remote practice.

This document describes 3 phases that describe the process with which this project was carried out, these phases are described below:

The first phase consists of the diagnosis of the benches and their assembly, including the conditions of space and current location in the laboratory. Based on the data collected in each bank, the second phase is carried out, activities of reconditioning of the mechanisms, redesign of components, elaboration of the parts for each mechanism, and later assembly and integration of the simulations to the assembly. The last phase integrates theoretical information and compiled from previous undergraduate work on the banks under study, with appropriate techniques to be able to develop the guidelines with a methodology that defines each of the steps to follow in the study tests to be carried out in the SolidWorks software.

<sup>\*</sup> Degree work

<sup>\*\*</sup> Physical-mechanical Engineering faculty. Mechanical Engineering School. Director: Eng. Isnardo González Jaimes.

#### **INTRODUCCION**

<span id="page-17-0"></span>El laboratorio de mecánica de máquinas de la Facultad de Ingeniería Mecánica es un complemento importante para el desarrollo del aprendizaje, y tiene como finalidad potenciar la capacidad de los estudiantes para estudiar, analizar, aplicar y entender mejor los conceptos aprendidos en la teoría, con el fin de obtener estos propósitos de enseñanza, resulta muy útil mejorar la afinidad que existe entre lo teórico y lo práctico.

Actualmente algunos bancos del laboratorio de mecánica de máquinas, no se encuentran en condiciones de uso, lo que impide la realización de las practicas experimentales. Es por esto que nace la necesidad de habilitar los montajes para brindar la posibilidad de evaluar y comprender los aspectos básicos brindados en la teoría de la asignatura Mecánica de Máquinas.

Con el fin de dar una solución, es necesario crear un entorno para simular la experiencia presentada en el laboratorio, pero de una manera virtual, como un complemento que permita a los estudiantes mejorar la práctica implementada en el laboratorio y así mismo, puedan involucrar la mayor parte de los conocimientos adquiridos en la carrera.

Para dar finalidad al presente proyecto se desarrollaron los siguientes capítulos, en estos se hace una explicación del procedimiento efectuado. En este orden, el quinto capítulo está comprendido por un proceso de evaluación y diagnóstico del equipamiento existente en el laboratorio, y posteriormente de un proceso de diseño preliminar de la reconstrucción de los bancos.

En el capítulo 6 se concentra la actividad de rediseño de los componentes de cada mecanismo, de tal manera que describan el funcionamiento de cada mecanismo, para ayudar a los estudiantes a comprender sus principios operativos. Una vez establecido el diseño, se propone y define cada operación a realizar en la simulación.

18

El capítulo 7 fue dedicado al reacondicionamiento de los bancos, se muestra los planos y características propias para la estructura de cada banco y sus respectivos mecanismos.

En el capítulo 8 se integraron 4 bancos utilizados en el laboratorio de mecánica de máquinas, llevando a cabo la simulación en el software SolidWorks a partir de la infraestructura existente y utilizando las funciones del programa se realizan los estudios y análisis de movimiento para cada mecanismo que compone los bancos.

En el capítulo 9 está plasmada la información referente a las guías pedagógicas, cada uno de los bancos desarrollados en el software tendrá sus propias pautas, estas guías proporcionarán los parámetros generales de funcionamiento del equipo y el soporte bibliográfico necesario para llevar a cabo el respectivo desarrollo de la práctica.

El presupuesto del proyecto se ubica en el capítulo 10, y para finalizar, en el capítulo 11 se consignan las respectivas conclusiones donde se puede observar si el proyecto cumplió o no con los objetivos planteados inicialmente.

## **1. PLANTEAMIENTO DEL PROBLEMA**

<span id="page-19-0"></span>La asignatura Mecánica de Máquinas se encuentra entre las asignaturas básicas y de carácter necesario aplicado para la formación del ingeniero mecánico, tiene como objetivo permitir que los alumnos adquieran la capacidad de efectuar el análisis cinemático y dinámico de mecanismos planos y, en particular, de los sistemas mecánicos más comúnmente empleados como las transmisiones mecánicas entre ejes (transmisión por engranajes, por correa y por cadena), los sistemas leva-seguidor y eje-rotor, los sistemas de acoplamiento entre ejes (embragues, frenos), los mecanismos de barras ( mecanismos articulados), y los sistemas de soporte de ejes (cojinetes y rodamientos).

Actualmente algunos de los bancos en el Laboratorio de Mecánica de Máquinas de la Escuela de Ingeniería Mecánica de la Universidad Industrial de Santander, no se encuentran en condiciones de uso, lo que impide la realización de las prácticas experimentales. Por lo cual es necesario reconstruir los montajes para brindar la posibilidad de evaluar y comprender los aspectos básicos brindados en la teoría de la asignatura mecánica de máquinas. Los bancos hacia los cuales va dirigido el presente proyecto se describen a continuación:

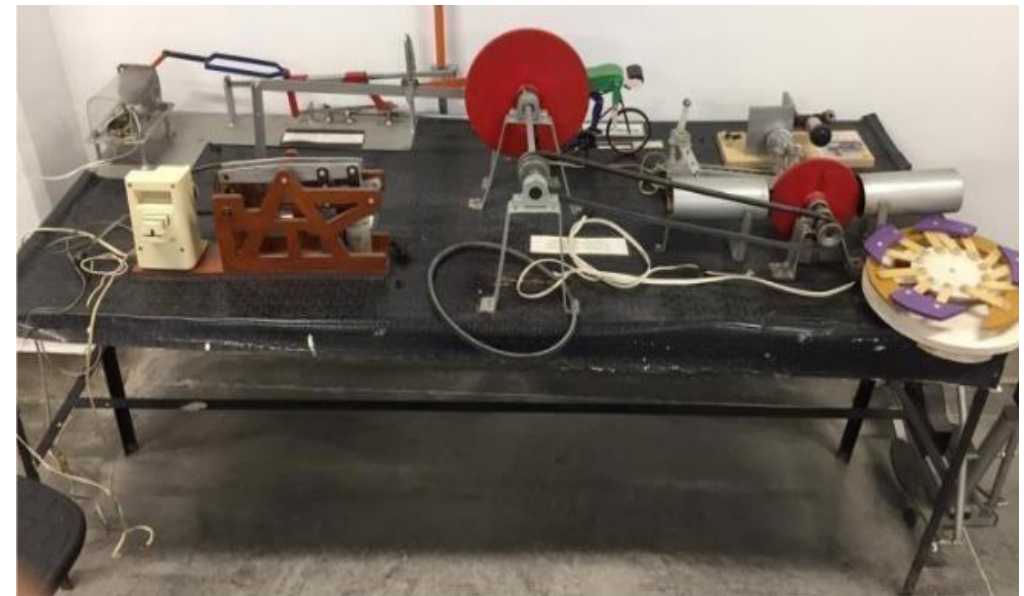

<span id="page-19-1"></span>Figura 1. Banco de mecanismos articulados.

# <span id="page-20-0"></span>Figura 2. Banco de levas.

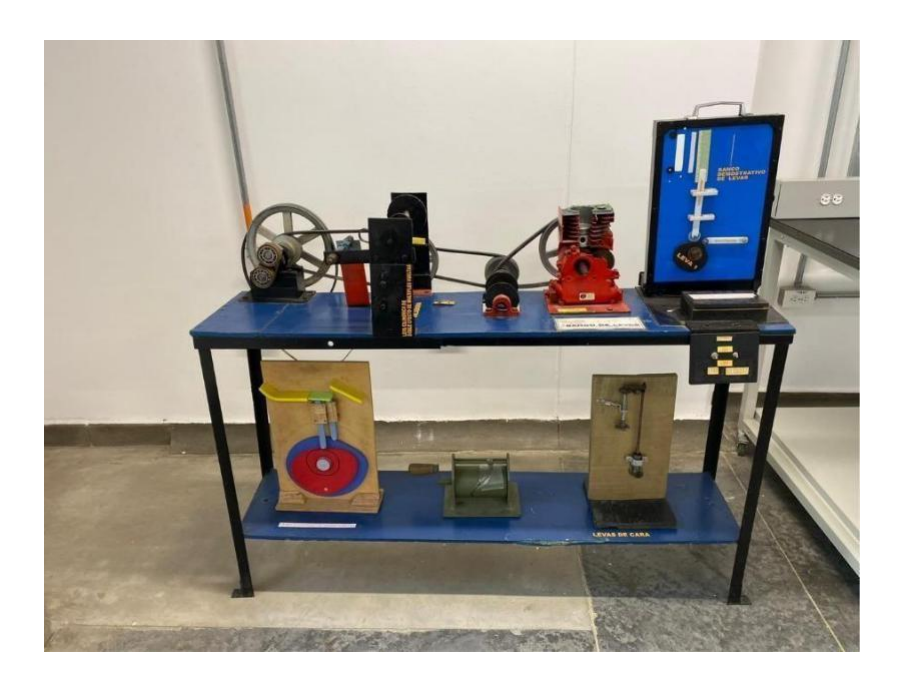

<span id="page-20-1"></span>. Figura 3. Banco de caja de transmisión mecánica de vehículo Renault

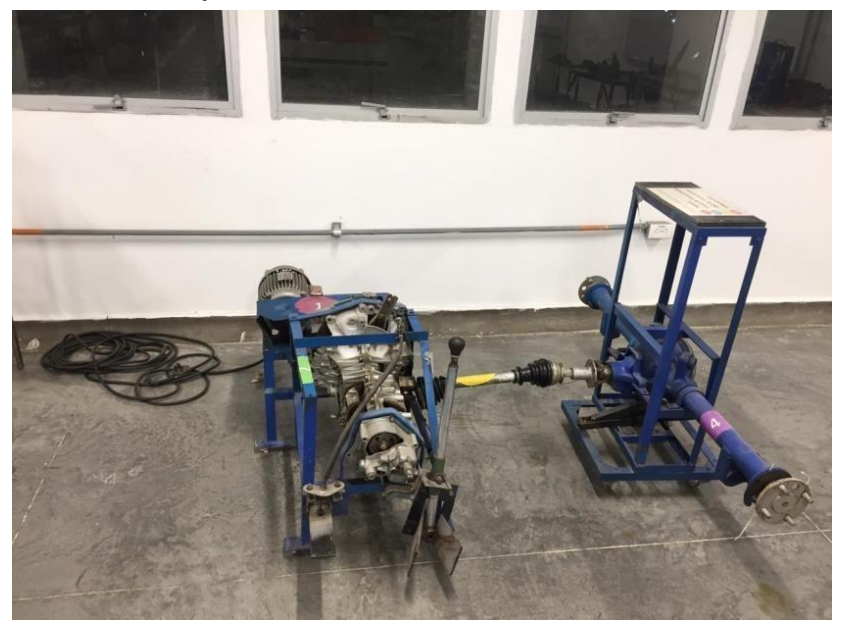

<span id="page-21-0"></span>Figura 4. Banco genérico de mecanismos de engranajes, sistemas de revolución de velocidad y de diagramas cinemáticos.

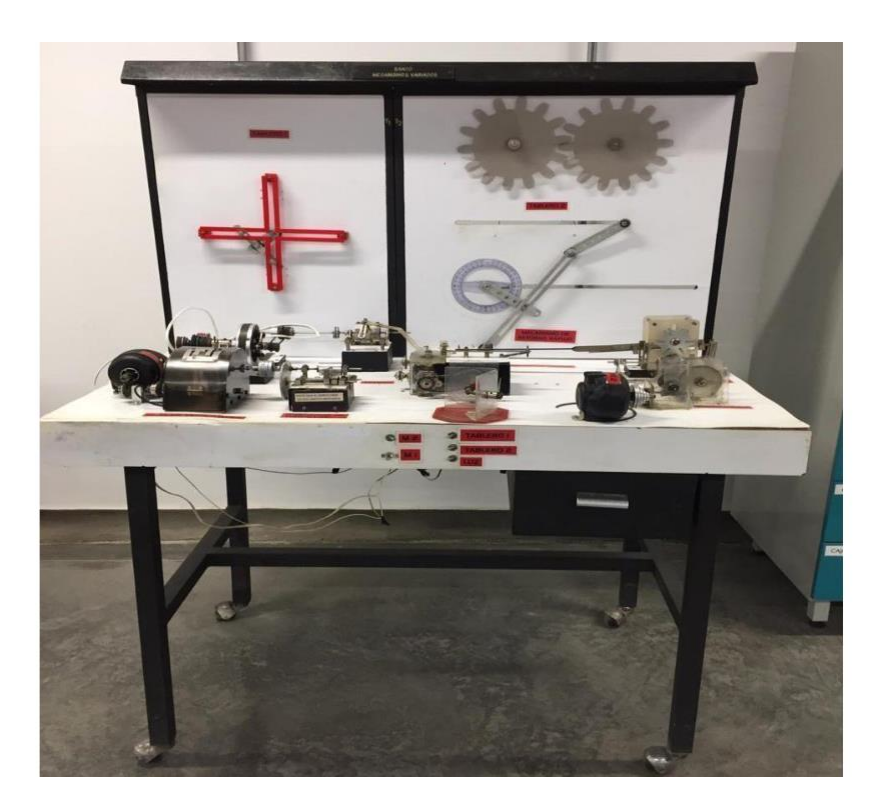

#### **2. JUSTIFICACION**

<span id="page-22-0"></span>La importancia del proyecto radica en la necesidad de reconstruir los bancos del laboratorio con el fin de ponerlos en funcionamiento, para que así, se pueda brindar a los estudiantes de pregrado, posgrado y profesores un ambiente más íntegro para la profundización de los conceptos teóricos consignados en el contenido de la asignatura mecánica de máquinas (Anexo A), mediante experiencias prácticas a través de mecanismos reales, ofreciendo una comodidad excepcional al estudiante, mejorando de una u otra manera su desempeño.

Teniendo en cuenta que los mayores problemas que presentan estos bancos, son la falta de mantenimiento, mal funcionamiento y su montaje, se llevará a cabo la adecuación de la estructura y se harán las correcciones necesarias a cada sistema en los respectivos bancos, para que así, se puedan integrar nuevamente como prácticas experimentales. Los bancos a reconstruir complementan los nuevos bancos adquiridos en el laboratorio; en el conocimiento sobre la aplicación y uso de tales mecanismos en el desarrollo de máquinas.

### **3. OBJETIVOS**

## <span id="page-23-1"></span><span id="page-23-0"></span>**3.1. OBJETIVO GENERAL**

Cumplir con la misión de la universidad en la formación de personas de alta calidad ética y profesional, con el rediseño de cuatro bancos del laboratorio de mecánica de máquinas, utilizando el software Solidworks como herramienta de trabajo para realizar el análisis de las prácticas virtuales.

## <span id="page-23-2"></span>**3.2. OBJETIVOS ESPECÍFICOS**

- Evaluar el desempeño de los sistemas mecánicos de cada banco, donde se incluya estructura, motores, sistemas de transmisión y funcionamiento de los mecanismos, analizando su comportamiento e identificando las fallas y debilidades de cada uno.
- Rediseñar y simular 4 bancos en la herramienta SolidWorks, integrando los diferentes componentes en un sistema mecánico que permita al estudiante observar el funcionamiento de sistemas de transmisión de movimiento usados en la concepción y desarrollo de máquinas.
- Desarrollar el material académico adecuado que sirva como guía para las prácticas, teniendo en cuenta la sección teórica y procedimental, donde los estudiantes tengan una amplia visión y logren entender las principales características de las prácticas.

### **4. MARCO TEORICO<sup>1</sup>**

<span id="page-24-0"></span>Las prácticas de laboratorio proporcionan al futuro ingeniero mecánico la primera interacción con los sistemas mecánicos comúnmente utilizados en las máquinas y mecanismos del campo de la industria.

Con el fin de aportar herramientas para el análisis del comportamiento cinemático y dinámico de dichos sistemas y las fuerzas a las que se encuentran sometidos sus componentes, se realiza un modelado mediante la herramienta SolidWorks de los bancos que se describen a continuación, para así poder desarrollar las prácticas virtualmente.

## <span id="page-24-1"></span>**4.1. REFERENTES TEÓRICOS. 2**

<span id="page-24-2"></span>**4.1.1. Banco de mecanismos articulados.** El sistema articulado es el mecanismo más simple que pueda idearse para proporcionar un movimiento dado. Un mecanismo en el que las ligaciones son hechas por pares inferiores (los elementos poseen contacto superficial en la ligación) es llamado mecanismo articulado, estos mecanismos tienen usos variados, por ejemplo:

- Como parte de un instrumento, el mecanismo de cuatro barras puede ser usado a conversión de escala.
- Mecanismos para obtener trayectorias por puntos de la barra acopladora
- En el proyecto de máquinas se necesita frecuentemente conducir o guiar un punto a lo largo una trayectoria dada.

<span id="page-24-3"></span>**4.1.2. Banco de levas.** Las levas son elementos útiles e importantes de las máquinas, usadas por lo general en maquinaria automática empleada para el control

<sup>1</sup> CARDONA FOIX, Salvador., CLOS COSTA, Daniel. Teoría de máquinas. (en línea). 1 ed. Barcelona: UPC, 2001. (consultado 14 de septiembre 2020).

<sup>2</sup> GUERRA TORRES, Cesar. Análisis y síntesis de mecanismos con aplicaciones. (en línea). 1 ed. México: Patria, 2015. (consultado 14 de septiembre 2020).

de movimientos de piezas. son mecanismos de gran versatilidad en los que el movimiento giratorio de entrada se transforma por la forma de la superficie de contacto en una variada gama de movimientos de salida.

El caso más común es que la leva tenga un contorno curvado o una ranura curvada y que al girar sobre un eje fijo transmita el movimiento, mediante un contacto deslizante o rodadura, al seguidor o varilla. la configuración más utilizada de mecanismos leva-seguidor son:

- Leva radial con seguidor radial
- Leva radial con seguidor de rodillo
- Leva con seguidor circular deslizante
- Leva con seguidor plano

<span id="page-25-0"></span>**4.1.3. Banco de caja de transmisión mecánica de vehículo Renault.** La caja de velocidades disponible para el proyector es del tipo caja-transmisión, en las que el conjunto de engranajes que forman los cambios de velocidad y la diferencial se encuentran montados dentro de un mismo cárter.

El mecanismo del diferencial tiene por objetivo transmitir por igual el esfuerzo de giro a las dos ruedas cuando estas giran a velocidades distintas.

<span id="page-25-1"></span>**4.1.4. Banco genérico de mecanismos de engranajes, sistemas de revolución de velocidad y de diagramas cinemáticos.** Cuando es necesario transmitir movimiento de un eje a otro se debe manejar una relación de velocidades angulares constante, o la potencia a transmitir es considerable, en este caso se deben usar un par de ruedas dentadas que componen un engranaje, para garantizar que la transmisión sea efectiva. Con el uso de los engranajes es posible transmitir potencia entre ejes cuya disposición puede ser paralela, cruzada, o en disposiciones en las que los ejes son perpendiculares.

# <span id="page-26-0"></span>**5. DIAGNÓSTICO Y JUSTIFICACIÓN PARA LA SOLUCIÓN DEL PROBLEMA DE LOS BANCOS DEL LABORATORIO DE MECÁNICA DE MAQUINAS.**

El objetivo principal de la actualización de los bancos es poder brindar un espacio de estudio para desarrollar conceptos enseñados en la teoría, para este fin se debe realizar un proceso completo de acondicionamiento mediante el software CAD (diseño asistido por computadora) Solidworks, para efectuar simulaciones de algunos mecanismos que comprenden los bancos de mecanismos articulados, banco de levas, banco de caja de transmisión mecánica de vehículo Renault y el banco genérico de mecanismos de engranajes, sistemas de revolución de velocidad y de diagramas cinemáticos. Estos a su vez deben integrar una guía de laboratorio, que permita relacionar la teoría con la práctica donde se explique todos los procesos que se deben llevar simultáneamente a cabo con el fin de lograr el adecuado desarrollo de la práctica. Los bancos ubicados en el LMM (figura 5) han servido como soporte académico para el estudiante y es por medio de estos que los estudiantes han podido realizar prácticas, pero una situación como la actual impide que se puedan desarrollar prácticas presenciales, con la integración de simulaciones se pretende dar una herramienta que permita al estudiante realizar prácticas de laboratorio en modalidad virtual.

<span id="page-26-1"></span>Figura 5. Laboratorio de mecánica de máquinas.

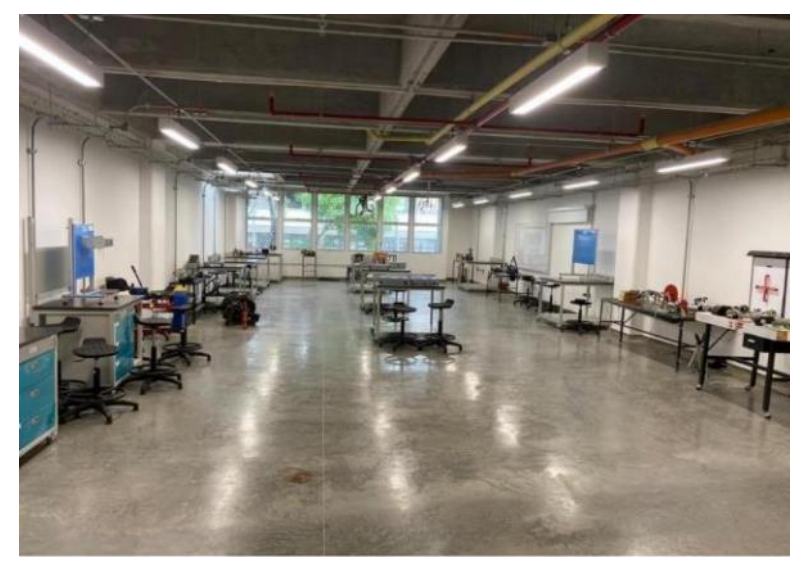

<span id="page-27-1"></span>Figura 6. Ubicación de los bancos en estudio.

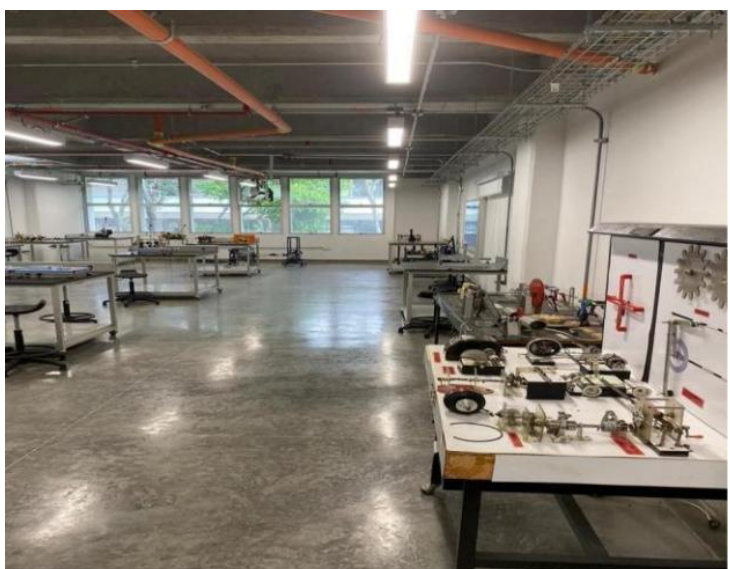

Realizando una inspección a los bancos descritos anteriormente obtuvimos los siguientes resultados:

## <span id="page-27-0"></span>**5.1. BANCO DE MECANISMOS ARTICULADOS.**

<span id="page-27-2"></span>Tabla 1. Estado de los mecanismos que constituyen el banco de mecanismos articulados.

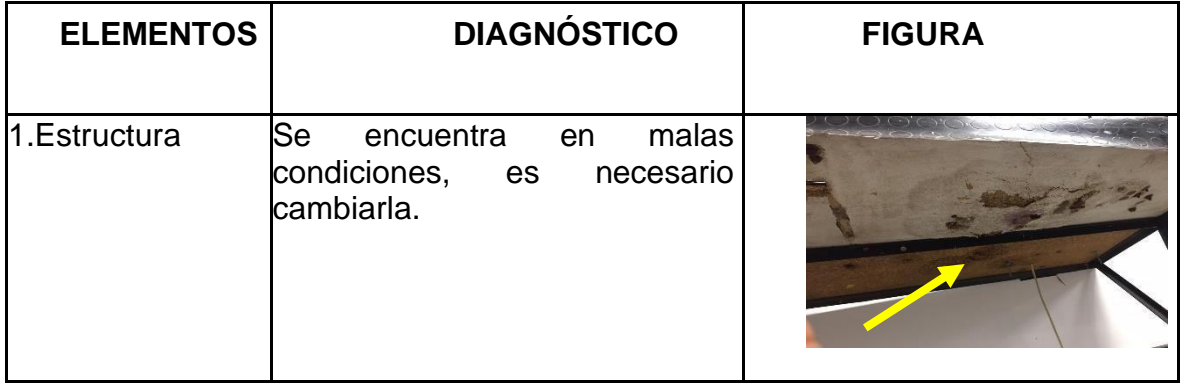

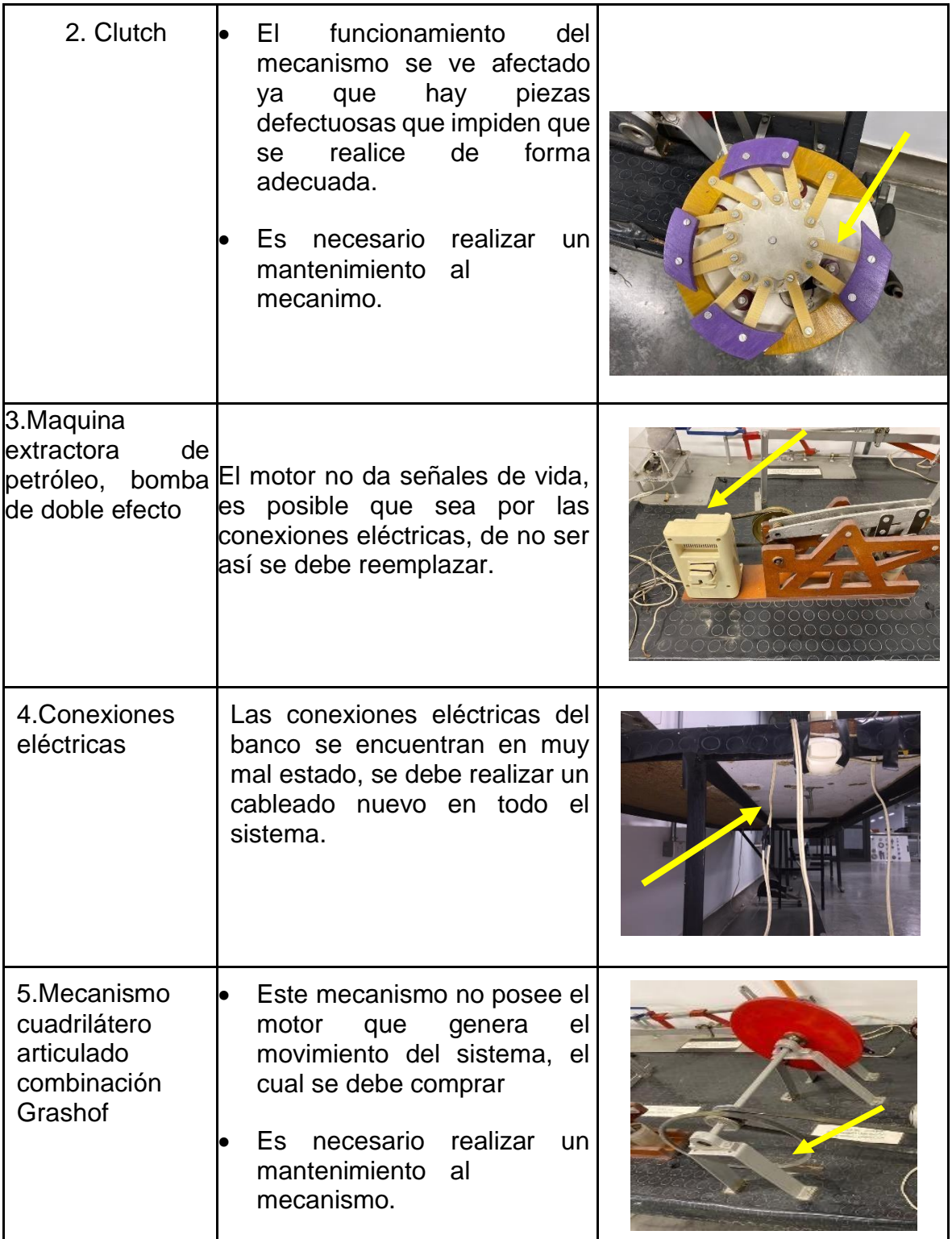

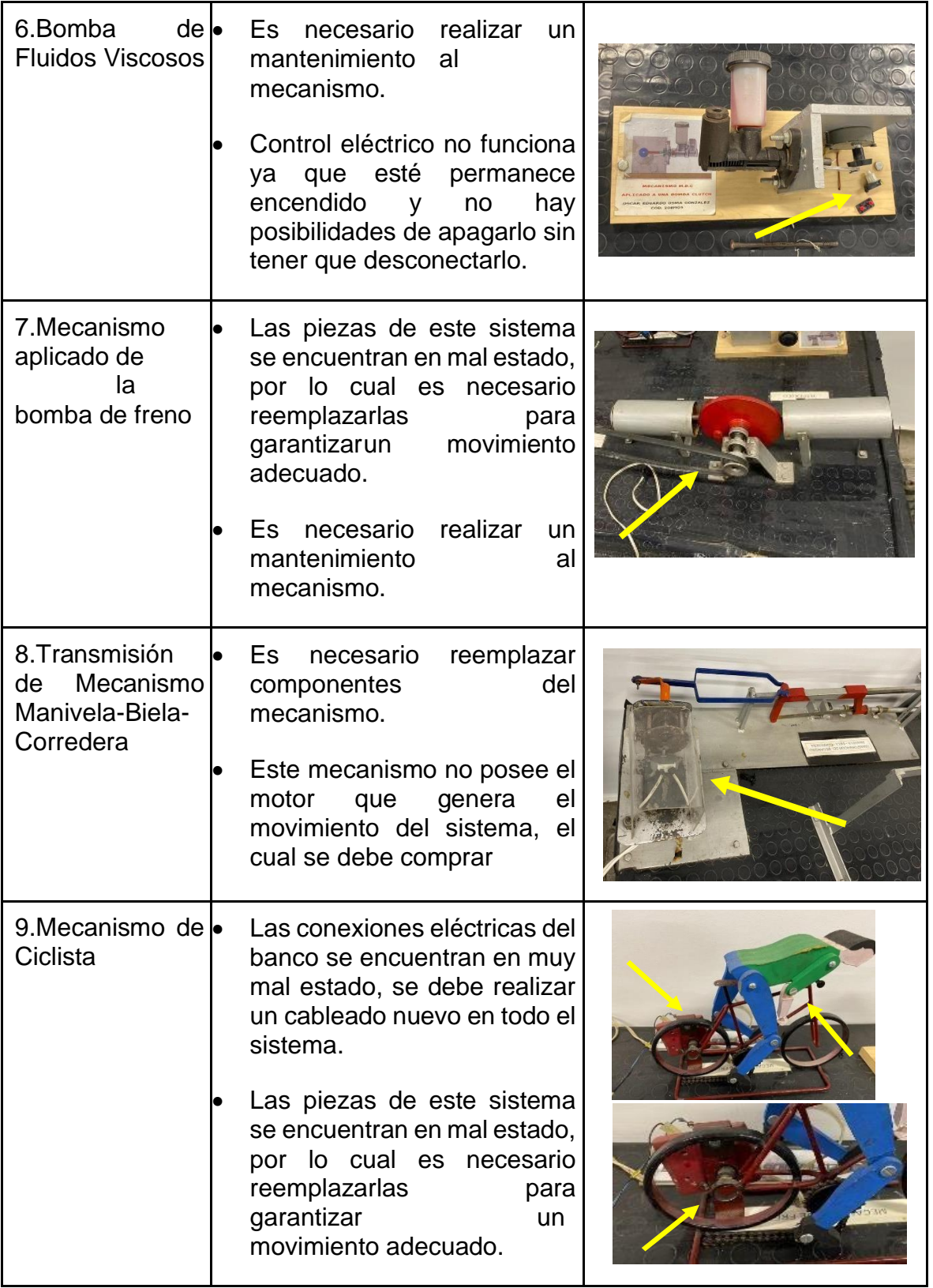

## <span id="page-30-0"></span>**5.2. BANCO DE LEVAS**

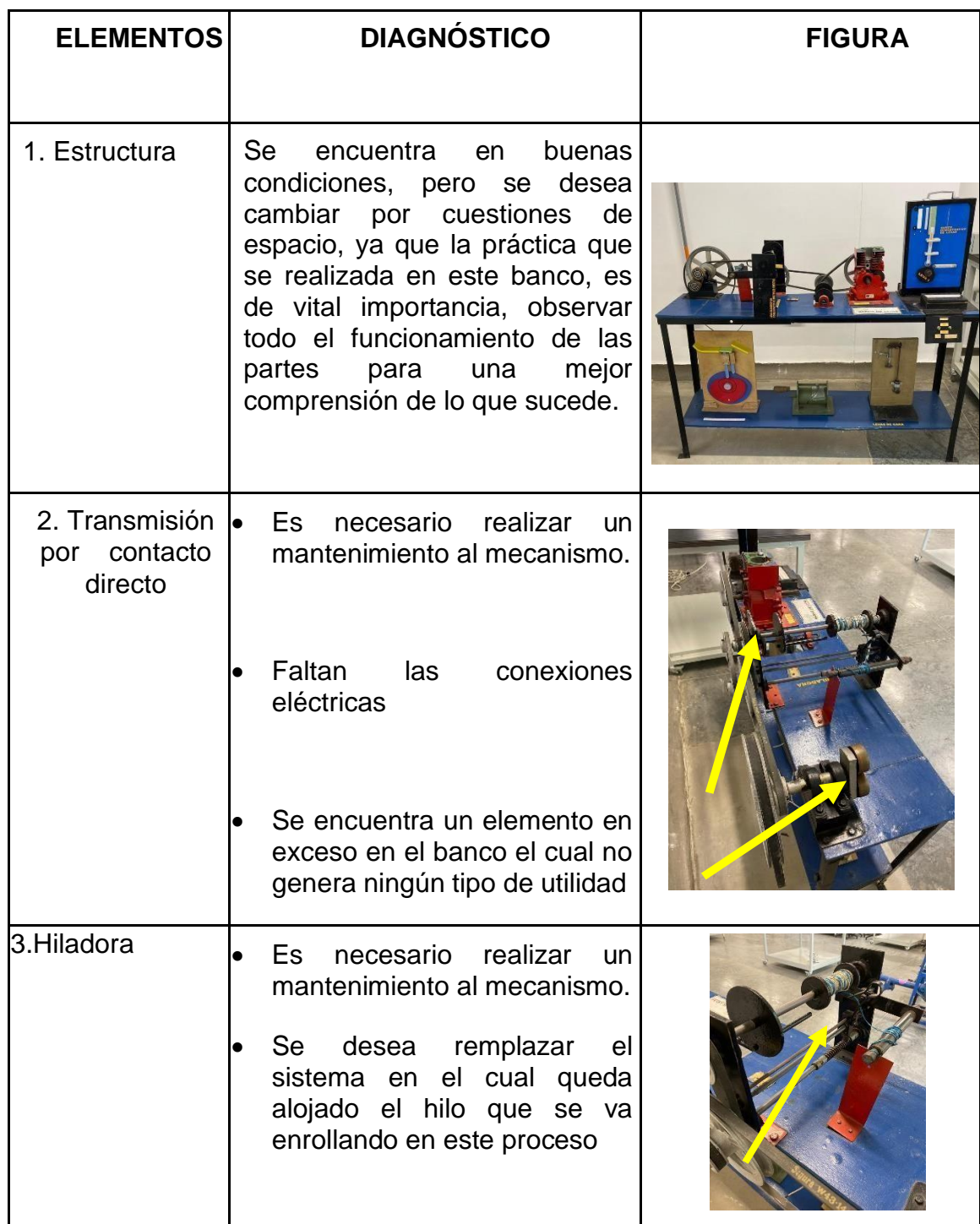

<span id="page-30-1"></span>Tabla 2. Estado de los mecanismos que constituyen el banco de levas.

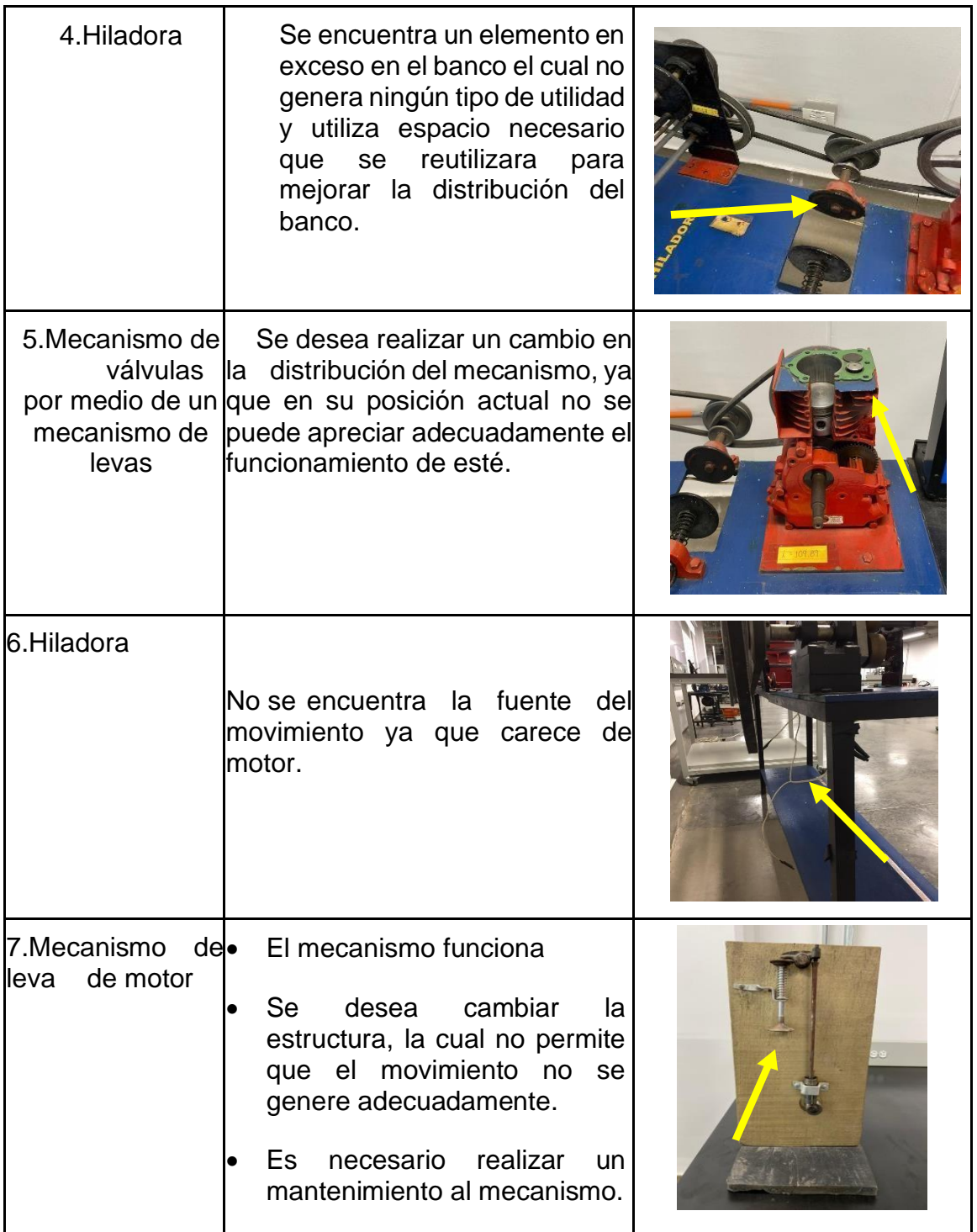

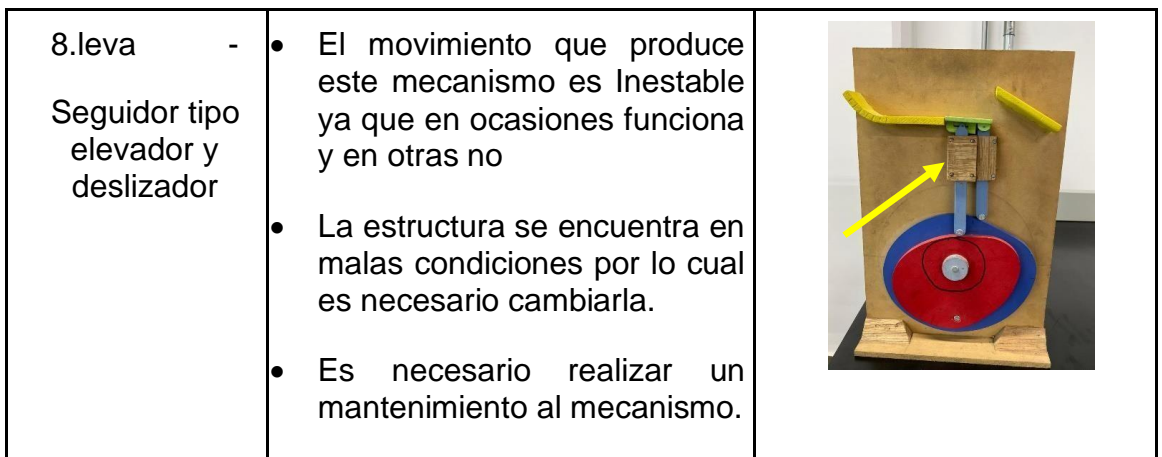

# <span id="page-32-0"></span>**5.3. BANCO DE CAJA DE TRANSMISIÓN MECÁNICA DE VEHÍCULO RENAULT.**

<span id="page-32-1"></span>Tabla 3. Estado de los mecanismos que constituyen el banco de caja de transmisión mecánica de vehículo Renault.

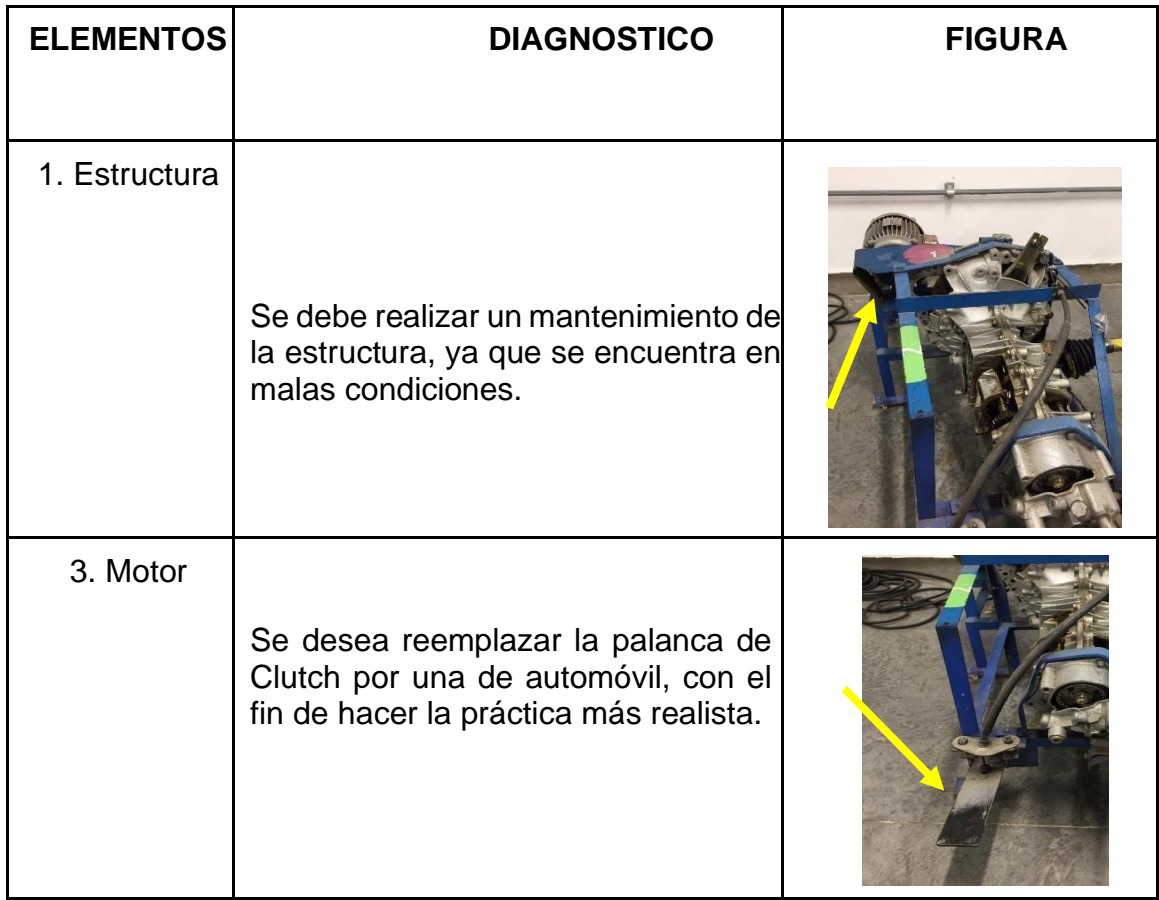

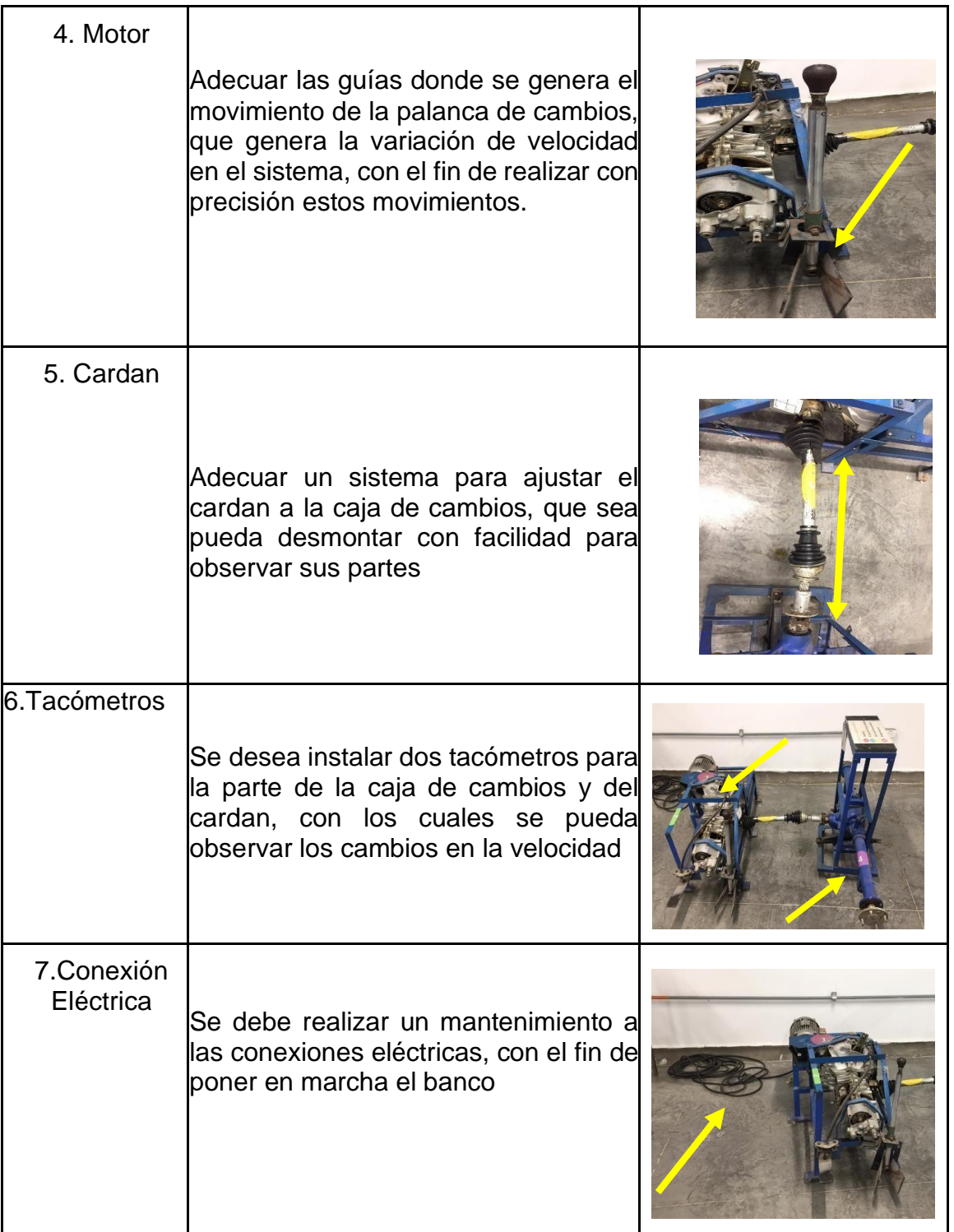

## <span id="page-34-0"></span>**5.4. BANCO GENÉRICO DE MECANISMOS DE ENGRANAJES, SISTEMAS DE REVOLUCIÓN DE VELOCIDAD Y DE DIAGRAMAS CINEMÁTICOS.**

<span id="page-34-1"></span>Tabla 4. Estado de los mecanismos que constituyen el banco genérico de mecanismos de engranajes, sistemas de revolución de velocidad y de diagramas cinemáticos.

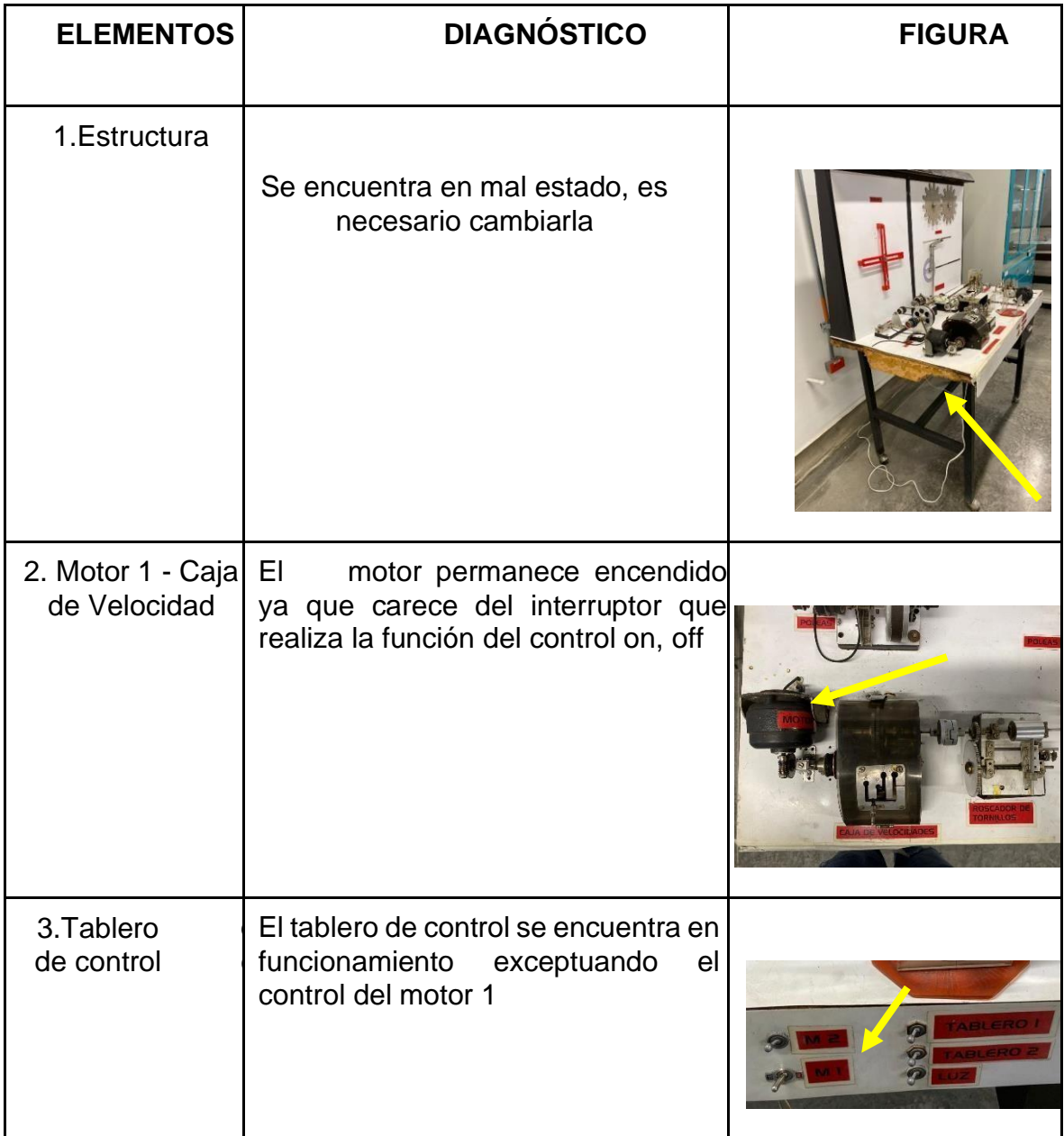

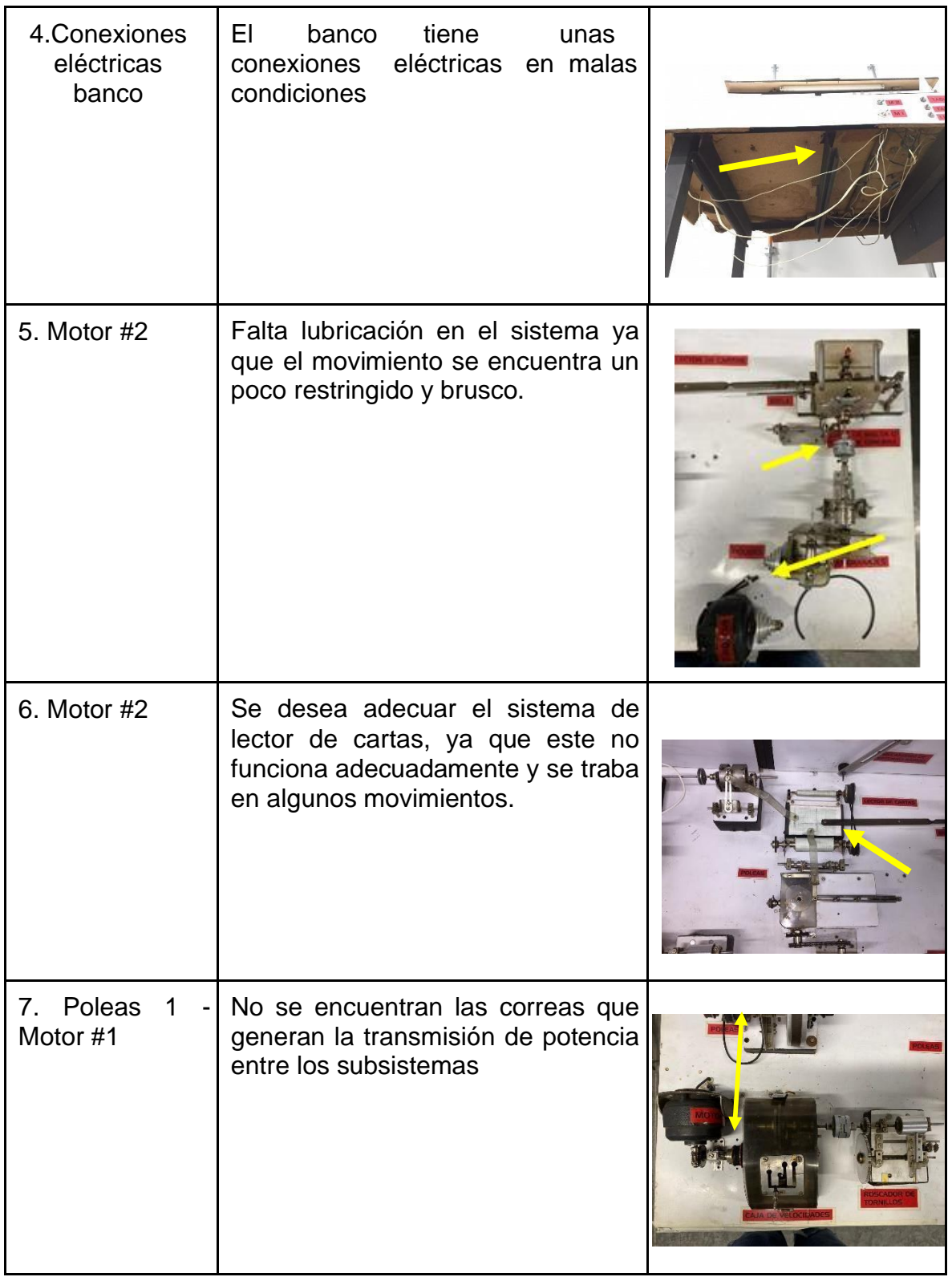
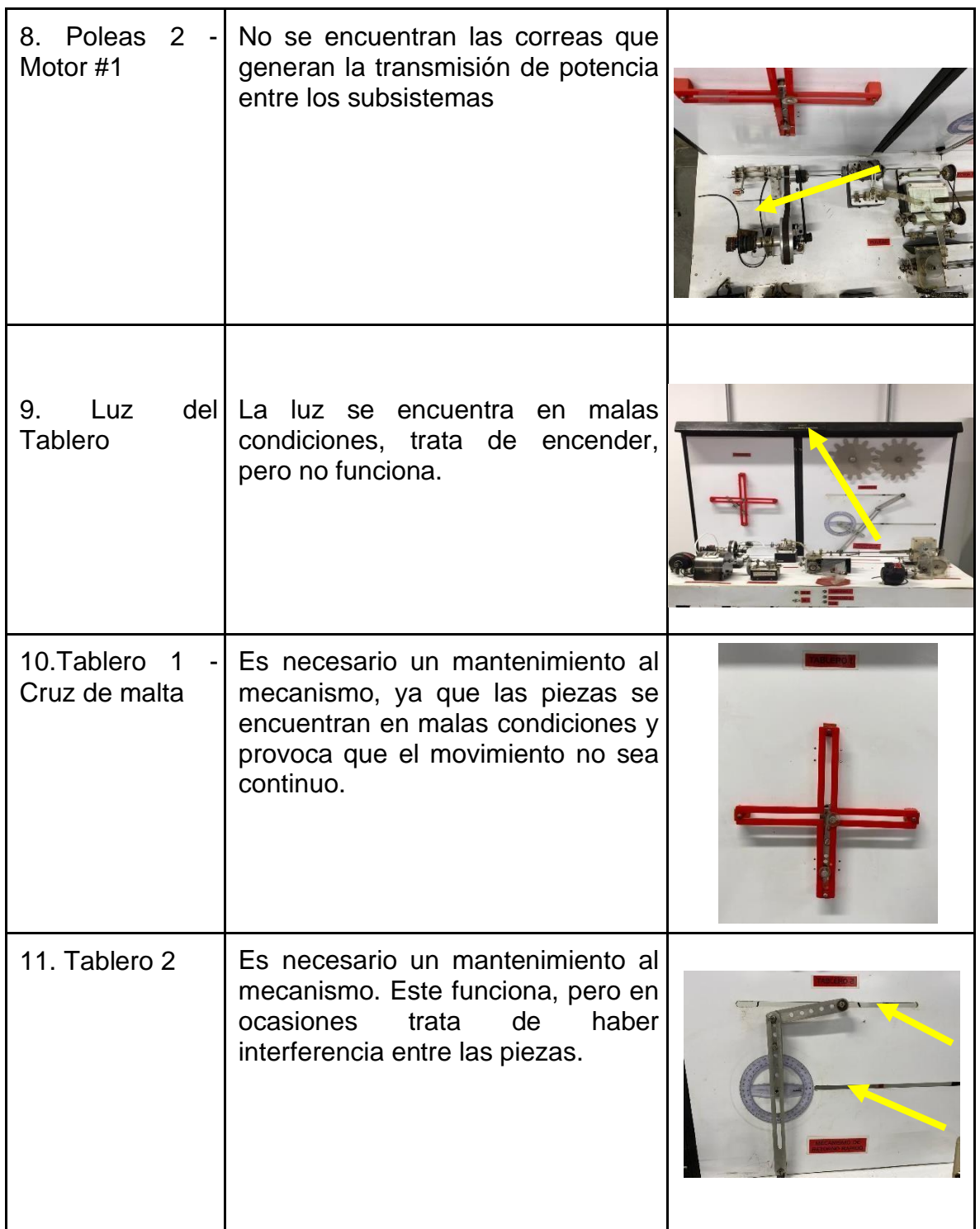

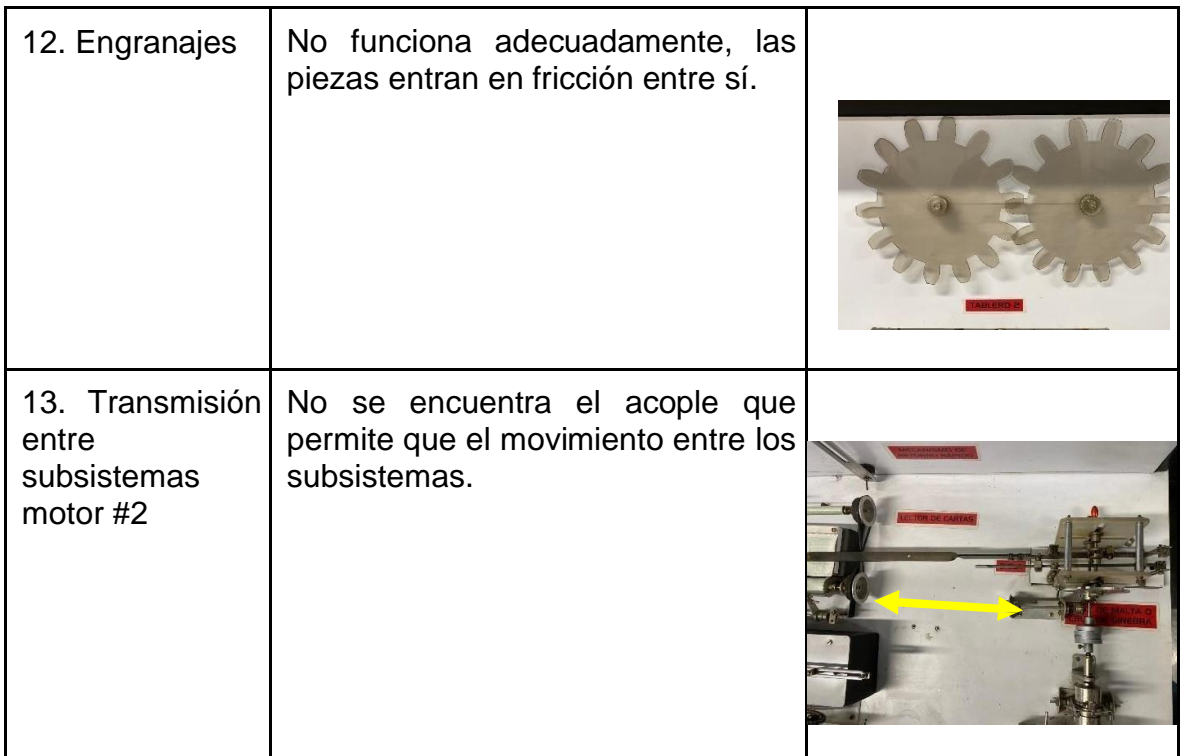

En base a lo anterior se puede concluir que las condiciones actuales de los diferentes bancos mencionados no son los óptimos para realizar prácticas experimentales.

### **6. DESARROLLO DEL PROYECTO**

**6.1. CONSIDERACIONES DE REDISEÑO.** Para el rediseño se tiene en cuenta algunos parámetros o características de los bancos originales que se encuentran tanto en físico en el laboratorio de la escuela de ingeniería mecánica como en documentos facilitados por el director de proyecto, los cual fue de gran ayuda para generar las bases de los nuevos diseños ya que se contaba con medidas, formas y distribuciones, este rediseño se llevó a cabo ya que los bancos físicos mencionados anteriormente no funcionaban en un 40% a 60% ya que carecían de piezas y elementos necesarios para su funcionamiento como lo eran las conexiones eléctricas para algunos de ellos, motores, poleas, correas, tableros de control entre otras piezas, mientras que otros mecanismos de estos bancos contaban con todas sus partes pero estas estaban deterioradas o en mal estado lo cual hacía que no funcionaran correctamente, otro de los factores importantes se relaciona con la situación actual que se vive desde Marzo del 2020 hasta la actualidad donde el virus conocido como Covid-19 ha afectado en gran parte a la humanidad en cuanto a economía, salud, abastecimiento, y educación entre otras, esta última dificulta la presencialidad de los estudiantes en las instalaciones educativas y por consiguiente los laboratorios, esto hace que este proyecto se encamine por el rediseño basado en una herramienta (SolidWorks) que facilite y contribuya con la educación de los estudiantes.

**6.2. HERRAMIENTAS DE DISEÑO.** La herramienta de diseño utilizada para llevar a cobo este proyecto fue el software SOLIDWORKS es un software de diseño CAD 3D (diseño asistido por computadora) para modelar piezas y ensamblajes en 3D y planos en 2D. El software que ofrece un sin número de soluciones para facilitar el proceso de desarrollo del producto. Sus productos ofrecen la posibilidad de crear, diseñar, simular, fabricar, publicar y gestionar los datos del proceso de diseño, SolidWorks también ofrece soluciones intuitivas para cada fase de diseño. Cuenta con un completo conjunto de herramientas que le ayudan a ser más eficaz y

productivo en el desarrollo de sus productos en todos los pasos del proceso de diseño. La sencillez que es parte de su propuesta de valor

La solución de SOLIDWORKS incluye cinco líneas de productos diferentes:

- $\checkmark$  Herramientas de diseño para crear modelos y ensamblajes
- ✓ Herramientas de diseño para la fabricación mecánica, que automatiza documentos de inspección y genera documentación sin planos 2D.
- ✓ Herramientas de simulación para evaluar el diseño y garantizar que es el mejor posible
- ✓ Herramientas que evalúan el impacto medioambiental del diseño durante su ciclo de vida.
- $\checkmark$  Herramientas que reutilizan los datos de CAD en 3D para simplificar el modo en que las empresas crean, conservan y utilizan contenidos para la comunicación técnica.
- ✓ Finalmente, todas estas herramientas están respaldadas por SolidWorks PDM para gestionar y controlar de forma segura los datos mediante una única fuente de datos reales de sus diseños y SOLIDWORKS Manage, una herramienta que gestiona los procesos y proyectos implicados en todo el desarrollo del producto y está conectado al proceso de diseño.

Gracias a esta herramienta los estudiante de manera didáctica, practica y sencilla, podrán aclarar los conceptos que se ven en las sesiones de clase, reafianzaran sus conocimiento con el desarrollando las practicas del Laboratorio de Mecánica de Maquinas propuestas junto con los diferentes bancos realizados en este programa CAD, estos bancos permiten visualizar en 3D el funcionamiento de cada una de las piezas creadas y utilizadas, podrán realizar estudios estáticos mediante simulaciones gracias a la herramienta ( SOLIDWORKS MOTION) donde obtendrán datos, gráficas y más.

**6.2.2. Requisitos de Diseño.** Los requisitos de rediseño de estos bancos de laboratorio consisten en lo siguiente:

- $\checkmark$  Que sea útil para el desarrollo de las practicas
- $\checkmark$  Que los mecanismos sean operativos
- $\checkmark$  Fácil visualización de los diferentes componentes de los mecanismos
- $\checkmark$  De fácil manejo para estudiantes y docentes
- $\checkmark$  simulación para observar, conocer y aprender el funcionamiento del mecanismo.
- ✓ Simulación en los mecanismos con obtención de datos para analizar
- ✓ Simulación para evaluar el diseño y garantizar un funcionamiento adecuado

### **6.3. REDISEÑO Y ADECUACIÓN DE LOS BANCOS.**

- **6.3.1. Rediseño del banco de Mecanismos Articulados.** Mediante el software CAD (diseño asistido por computadora) SolidWorks, se realizó el rediseño de los bancos, en base a las dimensiones de los bancos existentes, en el cual se propuso dos mecanismos articulados mencionados a continuación:
- Figura 7. Banco de Mecanismos Articulados.

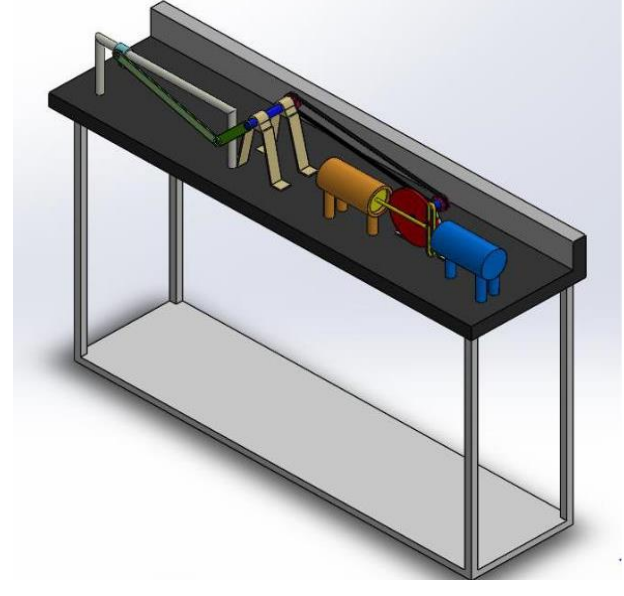

Fuente: Realizado por los autores en el software CAD, SolidWorks.

**6.3.1.1. Yugo Escoses.** Este mecanismo está conformado por 7 piezas y una en común con el otro mecanismo que es la correa, la primera y segunda pieza de este mecanismo son los cilindro, estos cilindros se realizaron a partir de un croquis con forma de circulo, la operación de saliente y lamina a su vez, seguido de esto se realiza el croquis en la parte media del plano horizontal planta para la creación de la base que serían 3 círculos y se realizan con la operación saliente, la tercera pieza es el disco; este disco se realiza mediante un croquis circula y uno circulo en el centro donde ira alojado el eje, se proceda a la operación de saliente y seguido de esta se realiza un nuevo croquis circular y se y se procede a realizar la operación saliente, esta última operación es el seguidor para la pieza central de los cilindros, la cuarta pieza y mencionada anteriormente es la que está situada en el centro de los dos cilindros, esta pieza se realizó con un croquis de forma cilíndrica horizontalmente y en sus extremos rectángulos en forma vertical los cuales iban a coger forma con la operación de saliente de revolución, seguido de esto se realizó un croquis en el centro con la herramienta ranura con la cual se generaría el riel del seguidor con la operación de saliente, la quinta pieza el eje del disco se realizó con un croquis en forma de circulo y se realizó la operación de saliente para darle forma cilíndrica, la sexta pieza es el soporte del eje del yugo, este soporte se realizó mediante un croquis basado en líneas rectas que formaron una especie de trapecio sin cerrarlo en la parte inferior y círculos en la parte superior principalmente el del centro donde va suspendido el eje del yugo escoses, que tomaron forma con la operación saliente la séptima pieza es la polea para trasmitir la potencia de un mecanismo al otro, esta polea se realizó mediante un croquis circular con un agujero en el centro donde iría situado el eje se realizó la operación de saliente y se le hace nuevamente un croquis y operación saliente circular con menor diámetro para reducirle material a esta pieza, luego de esto se realiza un croquis en forma de trapecio en la parte de la cara del cilindro para luego realizar la operación corte de revolución con la cual se genera el canal donde va la alojada la correa, esta correa se realizó mediante un croquis de ranura recta en el cual posteriormente con un segundo croquis que iría fusionado a ese y con la forma de un trapecio se dio forma

con la operación saliente barrido que fue guiada por el primer croquis el cual tenía la distancia entre las dos poleas empleadas en el mecanismo.

**6.3.1.2. Sierra.** Este mecanismo está conformado por 9 piezas, la primer pieza es un riel donde se desliza la corredera, este riel se realizó con un croquis en forma de circulo en la el plano inferior seguido a esto se hizo otro croquis de líneas las cuales serían el trayecto que guiaría la operación saliente barrido la cual quedo en forma de una U recta con la parte central con mayor longitud ya que es ahí donde se deslizara la corredera, la segunda pieza es la mencionada anteriormente la corredera, esta pieza se realizó con un croquis circula y la operación saliente después se realizaron nuevamente dos croquis rectangulares uno en la parte lateral y uno en la parta inferior con forma rectangular donde irían conectados la biela y la cierra sucesivamente, la tercera pieza es la cierra la cual se formó con un croquis circular y varias líneas en forma de triángulos formando los dientes y la operación saliente que le dio forma, la cuarta pieza es la biela, que se realizó con un croquis ranura recta y dos círculos en sus extremos donde ira uno conectado con la corredera y el otro con la manivela dándole forma con la operación saliente, la quinta pieza es la manivela que se encarga de generar (Manualmente o mecánicamente) el movimiento a trasmitir en el mecanismo, esta pieza re realiza mediante una operación saliente, basada en un croquis de poca complejidad que consta de una circunferencia en un extremo que funcionara como apoyo o receptor del movimiento y otra circunferencia en el otro extremo que será la encargada de conectarse con la biela, la sexta pieza es el eje de la cierra, se realizó con un croquis en forma de circulo y se realizó la operación saliente para darle forma cilíndrica, la séptima y octava pieza son los soportes del eje de la cierra estos soporte se realizaron mediante un croquis basado en líneas rectas que formaron una especie de trapecio sin cerrarlo en la parte inferior y círculos en la parte superior, principalmente el del centro donde va suspendido el eje de la cierra, que tomaron forma con la operación saliente, la novena pieza es la polea para trasmitir la potencia de un mecanismo al otro, esta polea se realizó mediante un croquis circular con un agujero en el centro

donde iría situado el eje se realizó la operación de saliente y se le hace nuevamente un croquis y operación saliente circular con menor diámetro para reducirle material a esta pieza, luego de esto se realiza un croquis en forma de trapecio en la parte de la cara del cilindro para luego realizar la operación corte de revolución con la cual se genera el canal donde va la alojada la correa mencionada en el mecanismo anterior.

**6.3.2. Rediseño del banco de levas.** Mediante el software CAD (diseño asistido por computadora) SolidWorks, se realizó el rediseño de los bancos, en el cual se propuso tres mecanismos articulados los cuales estarán montados en soportes que se encuentran distribuidos por todo el banco con sus respectivas medidas y dimensiones, estos soportes por lo general son croquis con operaciones de salientes en formas de cuadriculares las cuales mediante una segunda operación de corte se les dará la forma necesaria para cada uno, entre ellos encontramos los sopores de los seguidores de las levas y soportes para montar los diferentes mecanismo mencionados a continuación:

Figura 8. Banco de levas.

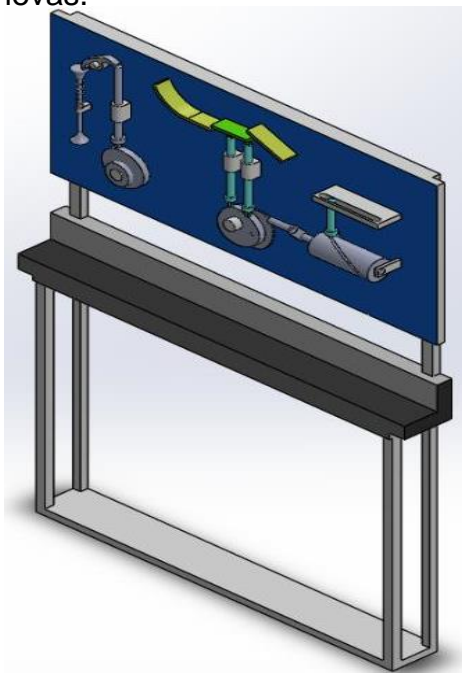

Fuente: Realizado por los autores en el software CAD, SolidWorks.

**6.3.2.1. Válvula de motor.** Este mecanismo de Válvula de motor está conformado por 5 piezas, la primera pieza es la válvula la cual se realizó mediante un croquis en forma de cilindro que en sus extremos terminaba en una especie de trapecio, al cual se le realizo una operación de revolución mediante una línea de simetría que genero la forma final de esta pieza, esta pieza se dividió en dos con la finalidad de poder insertar la pieza numero dos el resorte en su interior, lo que se hizo fue recortar el croquis en uno de sus extremos y generar en este una operación de corte generando un agujero en ese extremo, el croquis recortado se generó aparte con una saliente que cazara en el agujero de la otra parte, la segunda pieza ya mencionada es el resorte el cual genera una regresión de la pieza principal a la hora de operar, este resorte se generó a partir de dos croquis uno en forma de circunferencia y el otro en forma de una línea recta el cual es el encargado de generar la distancia del resorte mediante la operación de barrido, en esta operación de configura torsionalmente y por número de vueltas para generar el resorte, la tercera pieza es el balancín que trasmite el movimiento del seguidor generado por la leva a la válvula.

Esta pieza se realizó a partir de un croquis con circunferencias y arco tres puntos y una operación de saliente, la cuarta pieza es el seguidor el cual es el encargado de trasmitir el movimiento de la leva, esta pieza se realizó a partir de un croquis con forma de cilindro y una operación de revolución seguido a esto se realizó un croquis con forma de pirámide con punta circular la cual será la encargada de seguir el movimiento de la leva con una operación de saliente, la quinta pieza es la leva la cual se desarrolló a partir de la operación (Solidworks toolbox - levas) en la cual mediante una serie de pasos y dimensiones que se mostraran a continuación se realiza.

# Figura 9. Configuración de leva.

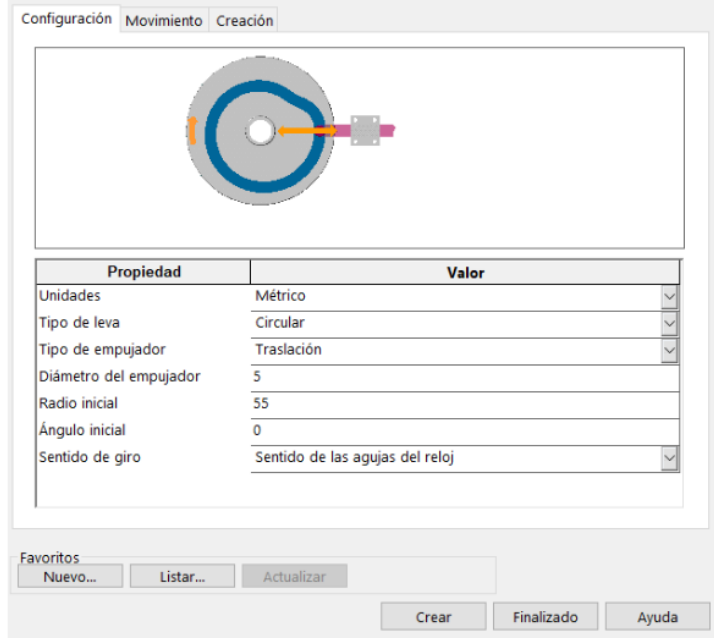

Fuente: Herramienta del Software CAD, SolidWorks

# Figura 10. Movimiento de leva.

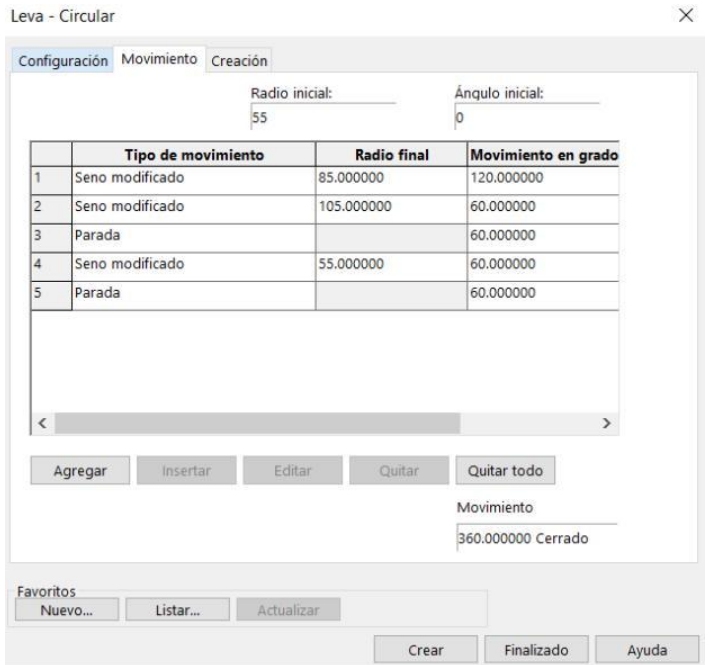

Fuente: Herramienta del Software CAD, SolidWorks

### Figura 11. Creación de leva.

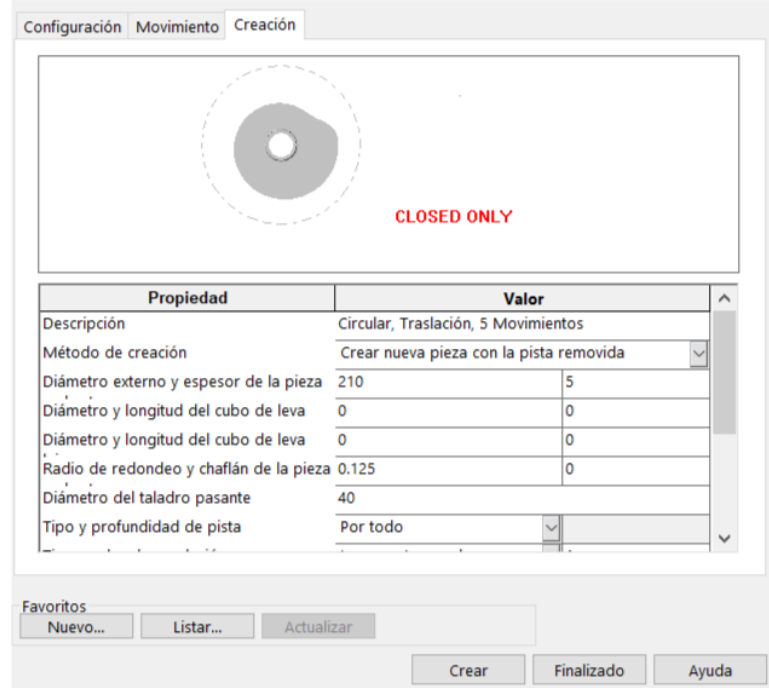

Fuente: Herramienta del Software CAD, SolidWorks

Seguido de esto se procede a tocar el croquis de la leva y se entra a herramientas donde seleccionamos herramientas de spliner y damos la opción de ajustar a spline para que el contorno de la leva sea uno solo y se pueda generar la relación de leva con el seguidor.

**6.3.2.2. Mecanismo de Distribución de una línea de producción.** Este mecanismo de distribución de una línea de producción está compuesto de 5 piezas, la primera pieza es un canal por donde estarán pasando los productos pero esta está compuesta de tres partes principalmente dos que son fijas las cuales están fijadas y montadas en el banco y se realizaron mediante un croquis de líneas rectas y curvas con una operación de saliente de lámina, la tercera parte es una plataforma que se desliza en un movimiento vertical, esta plataforma se realizó a partir de un croquis rectangular con una operación de saliente y seguido con otro croquis y operación de saliente con forma de rectángulo que posee una apertura en su centro en forma de riel o canaleta por donde se desplazara el eje del seguidor número uno y una circunferencia con un círculo en su centro donde estará apoyado el seguidor número dos del mecanismo, la segunda pieza es el eje del seguidor número uno mencionada anteriormente, esta pieza se realizó a partir de un croquis circular y una operación de saliente, la tercera y cuarta pieza son los seguidores de las levas que se encargan de trasmitir el movimiento de la leva, estos seguidores se realizaron con un mismo procedimiento, a partir de un croquis con forma de cilindro con dimensiones longitudinales diferente para cada uno y una operación de revolución seguido a esto se realizó un croquis con forma de pirámide con punta circular la cual será la encargada de seguir el movimiento de la leva con una operación de saliente, la quinta desarrolló a partir de la operación (Solidworks toolbox - levas) en la cual mediante una serie de pasos y dimensiones que se mostraron en el mecanismo anterior se desarrolla con la diferencia de los movimientos que se muestran en la siguiente figura:

#### Figura 12. Movimiento de leva.

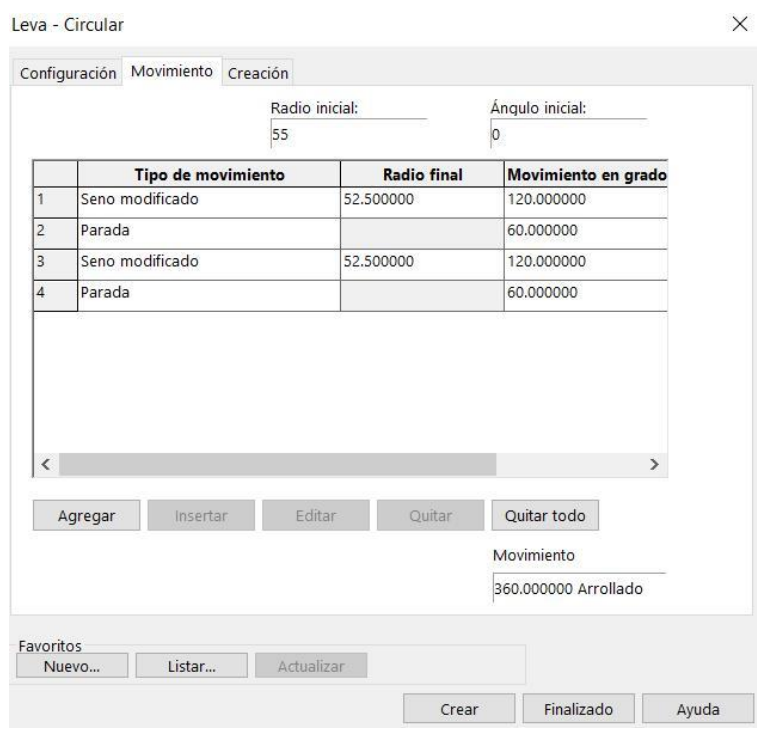

Fuente: Herramienta del Software CAD, SolidWorks

Al igual que en el mecanismo anterior se procede a tocar el croquis de la leva y se entra a herramientas donde seleccionamos herramientas de spliner y damos la opción de ajustar a spline para que el contorno de la leva sea uno solo y se pueda generar la relación de leva con el seguidor.

**6.3.2.3. Leva de Tambor.** Este mecanismo de tambor, está conformado por 5 piezas, la primera pieza es una placa rectangular que está instalada en el banco realizada con un croquis rectangular y una operación desaliente seguida de una operación de corte e forma rectangular con bordes rectangulares los cuales transforman este corte en un riel para el seguidor de la leva de tambor, la segunda pieza es el seguidor el cual es el encargado de trasmitir el movimiento de la leva, esta pieza se realizó a partir de un croquis con forma de cilindro y una operación de revolución seguido a esto se realizó un croquis con forma de pirámide con punta circular la cual será la encargada de seguir el movimiento de la leva con una operación de saliente, la tercera pieza es la leva de tambor, esta leva se desarrolló a partir de un croquis y una operación de revolución con dos formas de cilindro, una de diámetro mayor que funcionara como el cuerpo de la vela y otro cilindro que atraviesa horizontalmente al anterior generando dos puntas al extremo del principal las cuales serán los apoyos, seguido de esto se utilizó una opción de curva que se genera a través de unos puntos guías realizados anteriormente en un croquis base seguido de esto se realizó un círculo que estuviera fusionado con la curva para generar una canal con la operación de corte de barrido y se procedió a configurar este corte para evitar que se generara en más de un corte con la operación tangente y fusión, la cuarta pieza es una especie de biela que transmite el movimiento generado en la manivela bien sea manual o mecánico, esta pieza se realizó mediante un croquis de ranura recta con dos circunferencias en sus extremos seguido de esto se realiza la operación saliente, la quinta pieza es la manivela mencionada anteriormente esta manivela se realiza a partir de un croquis circular y se procede a realizar la operación de saliente.

**6.3.3. Rediseño del banco de caja de transmisión mecánica de vehículo.** Para el rediseño de la caja de cambios se lleva a cabo mediante el software CAD (diseño asistido por computadora) SolidWorks. El cual nos permite modelar todas las piezas y ensambles que se mencionaran a continuación:

Figura 13. Banco de caja de transmisión mecánica de vehículo.

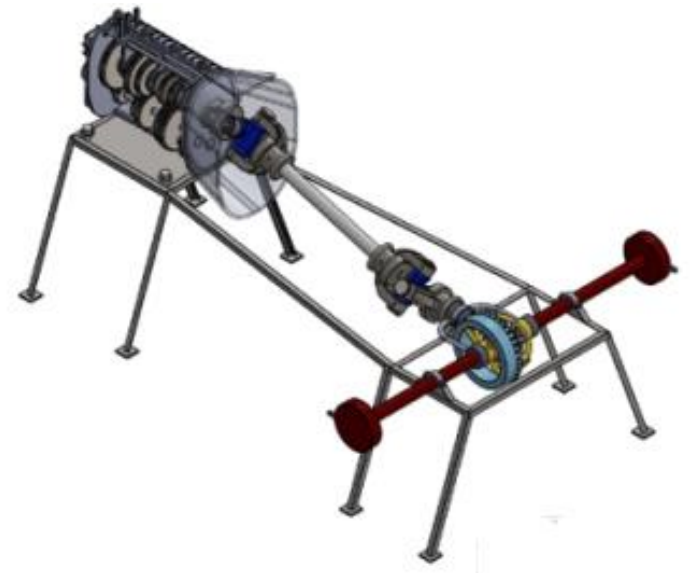

Fuente: Realizado por los autores en el software CAD, SolidWorks.

**6.3.3.1. Engranajes.** El diseño de estos elementos encargados de realizar la transmisión del movimiento comienza por el modelado de un croquis con forma circular en su exterior y otra en su interior donde se alojara el eje tanto primario como secundario, seguido a esto se procede a realizar un conjunto de líneas las cuales conformaran el diseño de los dientes los cuales dependen del módulo y diámetros de cada uno de los engranajes y su aplicación, seguido de esto se realiza la operación saliente, como segunda operación se realiza un croquis con las dimensiones de la chaveta para poder generar el corte que bloqueara y asegurara su giro.

Los engranes, del eje secundario, deben poseer un giro independiente al de este, por lo que incluirán un rodamiento (SKF-NA 4905) que lo haga posible. Donde se

procederá a realizar un croquis con una operación de corte sobre un engranaje ya realizado anteriormente de acuerdo al diámetro exterior del rodamiento que albergaran en su interior. Además, forman parte del proceso de sincronización y enclavamiento de la "marcha" correspondiente. Para ello, se diseña la corona de dientes, que básicamente es un engranaje con un tamaño propio al cual se le realiza una saliente en forma de cono en uno de sus extremos, esta corona de dientes se ensambla concéntricamente y se fusiona mediante una relación de posición en el ensamble, esta corona adicionalmente será enclavada por el sincronizador, así como el cono de fricción, participe de la sincronización (igualamiento de velocidades de los ejes primario y secundario para facilitar el enclavamiento).

**6.3.3.2. Eje Primario.** El eje primario o eje receptor del par y movimiento del motor, que se encuentra sujeto por la carcasa y se apoya en ella mediante los rodamientos (SKF-NA 4903). Este eje se realiza mediante un croquis rectangular con ciertos cortes cada cierta longitud donde irán los anillos fiadores una vez se tenga correctamente medido el eje se procede a la operación de revolución la cual le dará su forma cilíndrica, adicionalmente se realiza unos croquis con forma rectangular en una para plana tangente a este dónde irán alojados las chavetas. Este eje adicional a los piñones, contiene los elementos encargados de asegurar la fijación de este eje como lo son las chavetas encargadas de enclavar los piñones para asegurar el giro solidario con el eje, estas chavetas se realizan mediante un croquis de ranura recta con sus dimensiones apropiadas y la operación saliente, los anillos de fijación encargados de realiza la labor de evitar el desplazamiento lateral de los piñones sobre el eje, se realizan mediante un croquis con varios círculos y una operación de saliente.

**6.3.3.3. Eje Auxiliar.** El eje auxiliar es necesario para la inversión de giro final en el eje secundario (con respecto al resto de velocidades) cuando se encuentra engranada la marcha atrás o más conocida como reversa. Este eje se realiza mediante un croquis rectangular con ciertos cortes cada cierta longitud donde irán los anillos fiadores una vez se tenga correctamente medido el eje se procede a la operación de revolución la cual le dará su forma cilíndrica, adicionalmente se realiza unos croquis con forma rectangular en una para plana tangente a este dónde irán alojados las chavetas.

**6.3.3.4. Eje Secundario.** El eje secundario o eje de salida del movimiento, que se encuentra sujeto por la carcasa y se apoya en ella mediante los rodamientos (SKF-NA 4905). Este eje se realiza mediante un croquis rectangular con ciertos cortes cada cierta longitud donde irán los anillos fiadores una vez se tenga correctamente medido el eje se procede a la operación de revolución la cual le dará su forma cilíndrica, adicionalmente se realiza unos croquis con forma rectangular en una para plana tangente a este dónde irán alojados las chavetas. Este eje adicional a los piñones, contiene los elementos encargados de asegurar la fijación de este eje como lo son las chavetas encargadas de enclavar los piñones para asegurar el giro solidario con el eje, estas chavetas se realizan mediante un croquis de ranura recta con sus dimensiones apropiadas y la operación saliente, los anillos de fijación encargados de realiza la labor de evitar el desplazamiento lateral de los piñones sobre el eje, se realizan mediante un croquis con varios círculos y una operación de saliente.

**6.3.3.5. Mecanismos de sincronización (Sincronizadores).** Los sincronizadores son tres de mecanismos iguales, encargados del enclavamiento y sincronización de las marchas, primera, segunda, tercera, cuarta y quinta velocidad, adicionalmente también es el encargado de la marcha atrás o reversa. Estos mecanismos están constituidos por dos cuerpos:

- $\checkmark$  Cuerpo principal: este cuerpo se realiza a partir de un engranaje mencionados anteriormente, pero con una serie de modificaciones que parten de un croquis en una de sus cara frontal con tres cuadrados con una de sus cara tangentes al círculo de raíz del engranaje para crear tres cortes junto con una operación donde posteriormente en el ensamble irán las chavetas de sujeción de esta pieza, seguido de esto en esta operación de realiza un croquis circular en cada una de ellas con una operación de corte hacia su interior donde irán alojados los muelles fijadores de bolas. Está cuerpo principal estará montado directamente sobre el eje secundario, girando solidariamente con él mediante las chavetas encargadas de enclavar el cuerpo principal para asegurar el giro solidario con el eje, estas chavetas se realizan mediante un croquis de ranura recta con sus dimensiones apropiadas y la operación saliente, y permite que esta pieza se deslice lateralmente.
- $\checkmark$  El cuerpo secundario (corona): este cuerpo secundario se realiza a partir de un engranaje con dientes internos, pero con una serie de modificaciones que parten de un croquis en una de sus cara frontal con tres cuadrados con una de sus cara tangentes al círculo de raíz del engranaje para crear tres cortes junto con una operación donde posteriormente en el ensamble irán las chavetas de sujeción de esta pieza, seguido de esto en esta operación de realiza un croquis circular en cada una de ellas con una operación de corte hacia el exterior donde irán alojadas las chavetas de este mecanismo sincronizador. Este cuerpo secundario va montado sobre el cuerpo principal, girando solidariamente con él. Esta pieza podrá deslizarse lateralmente, accionado por el mecanismo selector (brazo selector). El movimiento lateral será solidario al del cuerpo principal hasta que este elemento quede bloqueado por el engrane que se quiere sincronizar para seleccionar la marcha deseada. En ese momento, las chavetas alojadas en la corona, junto con los muelles fijadores de bolas, permitirán a la corona (únicamente) continuar el desplazamiento lateral para enclavar finalmente el engrane. (explicado detalladamente más adelante).

Además de estos componentes descritos, el mecanismo también cuenta con otro elemento, que hace posible y efectiva la sincronización, el anillo sincronizador, básicamente es un engranaje con un tamaño propio al cual se le realiza una saliente en forma de cono en uno de sus extremos, este anillo sincronizador es el encargado de sincronizar el engrane a enclavar y el cuerpo principal del sincronizador (igualar las velocidades de giro para facilitar el enclavamiento), su morfología le permite encajar con el cuerpo cónico del engrane, con el fin de frenar o acelerarlo.

**6.3.3.6. Bastidor.** Este Elemento se dividió en 6 piezas ancladas entre sí por medio de tornillos-tuercas, dos carcasas inferiores dos superiores y 2 laterales la realización de estas carcasas se llevó a cabo mediante un croquis rectangular de gran dimensión donde se realizaban los agujeros donde se alojaban los ejes y las piezas encargadas de manejar los sincronizadores, dándole forma con una operación de saliente, seguido de esto se realizaron operación de saliente en las diferentes carcasas según su posición y necesidad para alojar piezas de la caja de cambios. Este bastidor es el encargado de sustentar todo el conjunto, dispone de todos los agujeros pasantes necesarios para sujetar los ejes por medio de los rodamientos, además de las tapas para ocultarlos. También contiene las varillas necesarias para la sustentación de los elementos selectores.

**6.3.3.7. Brazos Selectores.** Los brazos selectores se realizaron a partir de un croquis base con circunferencias círculos y líneas tangentes, que se le da forma con una operación saliente, seguido de esto se realizaron cortes en sus planos laterales para el dimensionamiento de estos mismos de acuerdo al sincronizador que van a accionar. Estos brazos se montarán sobre las varillas dispuestas en el bastidor.

**6.3.3.8. Ensamblaje final del modelo.** Una vez se encuentran modeladas todas las piezas constituyentes del sistema, se procede con el ensamblado final. Para esta operación también se utiliza el programa SolidWorks, que permite la creación de un conjunto (o ensamblaje) mediante la creación de relaciones de

posiciones entre las diferentes piezas del sistema. Principalmente se procede a realizar los ensambles por sub conjuntos:

- Sub conjunto eje primario
- Sub conjunto eje secundario
- Sub conjunto eje auxiliar
- Sub conjunto sincronizador
- Sub conjunto bastidor

En el proceso de ensamblado, se crean las relaciones de posición necesarias con el fin de:

- Obtener el propio modelo final.
- Establecer la transmisión de movimiento real entre engranajes.
- Otorgar los grados de libertad de movimiento necesarios a los elementos del sistema que lo precisen, tal como ocurriría en el modelo si llegara a materializarse.

Con estos sub conjuntos, se realiza el ensamblaje final con el cual se hace posible emular el funcionamiento teórico esperado del modelo.

**6.3.4. Rediseño del banco genérico de mecanismos de engranajes, sistemas de revolución de velocidad y de diagramas cinemáticos.** Mediante el software CAD (diseño asistido por computadora) SolidWorks, se realizó el rediseño de los bancos, en el cual se propuso tres mecanismos articulados mencionados a continuación:

Figura 14. Banco de mecanismos de engranajes, sistemas de revolución de velocidad y de diagramas cinemáticos.

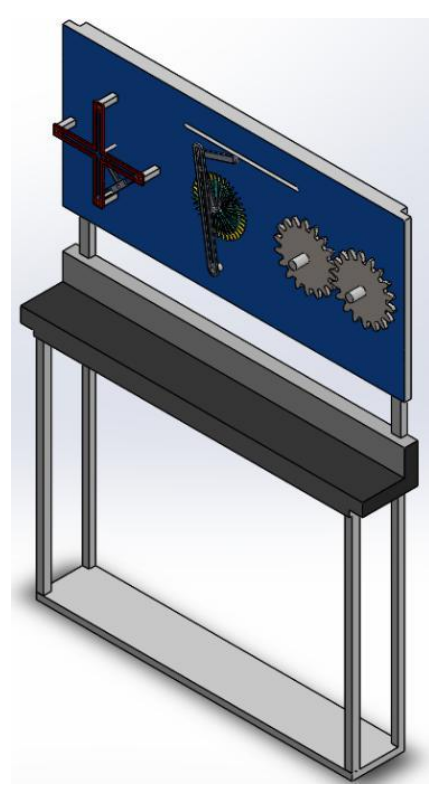

Fuente: Realizado por los autores en el software CAD, SolidWorks.

**6.3.4.1. Cruz de Malta.** Esta cruz de malta consta de cuatro partes, la primera pieza se realizó mediante un croquis de cruz sencillo con sus medidas respectivas al cual se le dio forma con la operación saliente y a su vez la de operación lamina simultáneamente seguido de esto se le realizaron los agujeros donde esta iba a ser montada estos se realizaron mediante otro croquis y una operación de corte que simultáneamente se utilizó para darle forma de riel al interior de la cruz formando circunferencias en sus terminaciones para poderla utilizar como riel para el seguidor, el cual es la segunda pieza esta se realizó mediante un croquis que reflejaba toda su forma lo cual fue más sencilla ya que con solo una operación de saliente se recreó en su totalidad esta costaba de unos agujeros que estaban en forma de riel para que el cilindro seguidor se desplazara libremente por su interior sin que se

sobrepasaran sus límites, este cilindro seguidor es la tercera pieza, esta pieza se realizó de un croquis sencillo de una circunferencia la cual se dio forma con una operación de saliente, la última pieza que compone este mecanismo es la manivela que se realizó mediante una sola operación y se le dio forma con una operación de saliente. Después de tener todas las piezas listas se procede a realizar las respectivas relaciones de posiciones y se monta en el respectivo banco

**6.3.4.2. Mecanismo Manivela-biela-Corredera.** Este mecanismo consta de 3 piezas y una abertura en el banco la cual sirve como riel de la corredera, la primer pieza es la biela la cual se realizó mediante un croquis con una apertura en la mayor parte de su centro que sirve como riel para obtener el movimiento generado por la manivela, adicional de esto tiene una circunferencia en un extremo que se utilizara como punto de apoyo y rotación, la segunda pieza es la manivela mencionada anteriormente que se encarga de generar ( Manualmente ) el movimiento o trasmitir el movimiento generado a partir de un motor , esta pieza re realiza mediante una operación saliente basada en un croquis de poca complejidad que consta de una circunferencia en un extremo que funcionara pomo apoyo o receptor del movimiento, seguido de esto se le realiza una segunda operación de saliente basada de un croquis con forma de circunferencia, la cual será la encargada de desplazarse por el riel formado en la biela mediante una relación de posición, la tercera pieza es la corredera que es muy similar a la manivela con respecto a su forma y croquis ya que la única diferencia es que en lugar del corte en forma de circunferencia tiene una operación de saliente la cual será la encargada de desplazarse por el riel formado en el banco a partir de un operación de corte.

**6.3.4.3. Mecanismo de Engranajes.** El diseño de estos elementos encargados de realizar la transmisión del movimiento comienza por el modelado de un croquis con forma circular en su exterior y otra en su interior donde se alojara el eje tanto primario como secundario, seguido a esto se procede a realizar un conjunto de líneas las cuales conformaran el diseño de los dientes los cuales

dependen del módulo y diámetros de cada uno de los engranajes y su aplicación, seguido de esto se realiza la operación saliente, como segunda operación se realiza un croquis con las dimensiones de la chaveta para poder generar el corte que bloqueara y asegurara su giro.

A continuación, se muestra las fórmulas y ecuaciones utilizadas para el desarrollo de los engranajes mediante el software CAD (diseño asistido por computadora) SolidWorks.

Figura 15. Nombres y representación de las partes de un engranaje.

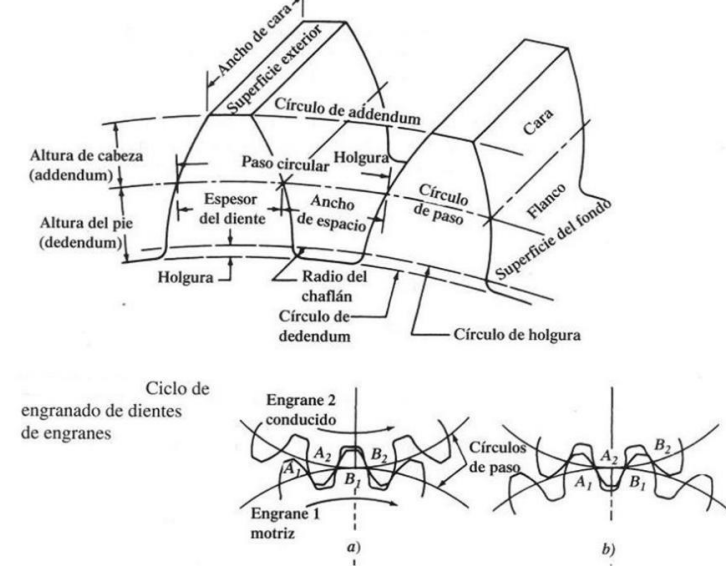

Fuente: SALAZAR, Hernán. Construcción de engranajes. [en línea]. [ Recuperado en 2019]. Disponible en: the entity of the entity of the entity of the entity of the entity of the entity of the entity of the entity of the entity of the entity of the entity of the entity of the entity of the entity of the entity

https://rephip.unr.edu.ar/bitstream/handle/2133/14257/940119%20TALLERES%20Constru cc i%C3%B3n%20de%20Engranajes.pdf?sequence=3&isAllowed=y

Diámetro exterior (Do): Diámetro de la circunferencia exterior

Diámetro primitivo (Dp): Diámetro de la circunferencia primitiva

Diámetro interior (Di): Diámetro de la circunferencia de fondo o interior.

$$
Do = Dp + 2a
$$

$$
Di = Dp - 2b
$$

Altura total (h): También se llama profundidad total, y es la distancia radial del exterior

Addendun (a): la distancia radial desde el circulo de paso hasta el exterior de un diente.

Dedendum (b): la distancia radial desde el circulo de paso hasta el fondo del espacio del diente

$$
h = a + b
$$

Numero de Dientes (Z):

Modulo(m): el paso de los engranajes en el sistema métrico se basa en esta unidad

$$
m = \frac{Dp}{Z}
$$

Figura 16. Representación de las partes de la ecuación de módulo de un engranaje.

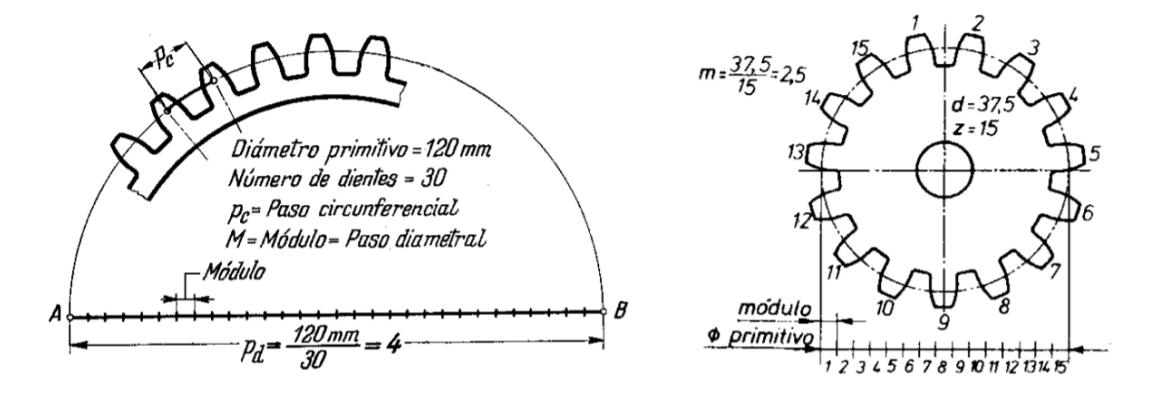

Fuente: SALAZAR, Hernán. Construcción de engranajes. [en línea]. [ Recuperado en 2019]. Disponible en: the entity of the entity of the entity of the entity of the entity of the entity of the entity of the entity of the entity of the entity of the entity of the entity of the entity of the entity of the entity

https://rephip.unr.edu.ar/bitstream/handle/2133/14257/940119%20TALLERES%20Constru cc i%C3%B3n%20de%20Engranajes.pdf?sequence=3&isAllowed=y

# **7. REACONDICIONAMIENTO DE LOS BANCOS DEL LABORATORIO DE MECÁNICA DE MÁQUINAS MEDIANTE SOLIDWORKS.**

A partir de lo expuesto anteriormente, es necesario adecuar los bancos para que estén en condiciones óptimas de funcionamiento. En base a la disponibilidad de opciones, técnicas de modelado y demás funciones que ofrece la tecnología del software SolidWorks.

Los ensambles de las estructuras de los bancos montados en SolidWorks deben cumplir con los requerimientos funcionales para así brindar un espacio para los diferentes sistemas que los componen, para lo cual se presenta una solución en relación a la estructura y distribución de los componentes, de tal manera que el espacio integre correctamente cada sistema y así mismo, permite al usuario, en este caso estudiantes y profesores una mejor visualización del funcionamiento y manipulación de los equipos o las máquinas a ensayar.

**7.1. ADECUACIÓN DE LOS BANCOS.** Para poder poner en funcionamiento cada mecanismo es necesario hacer un rediseño de este, y posteriormente elaborar cada una de sus partes en el software de diseño, efectuar el respectivo montaje de cada ensamblaje, integrando las piezas que poseen y añadiendo las faltantes.

### **7.1.1. Planos del banco de Mecanismos Articulados.**

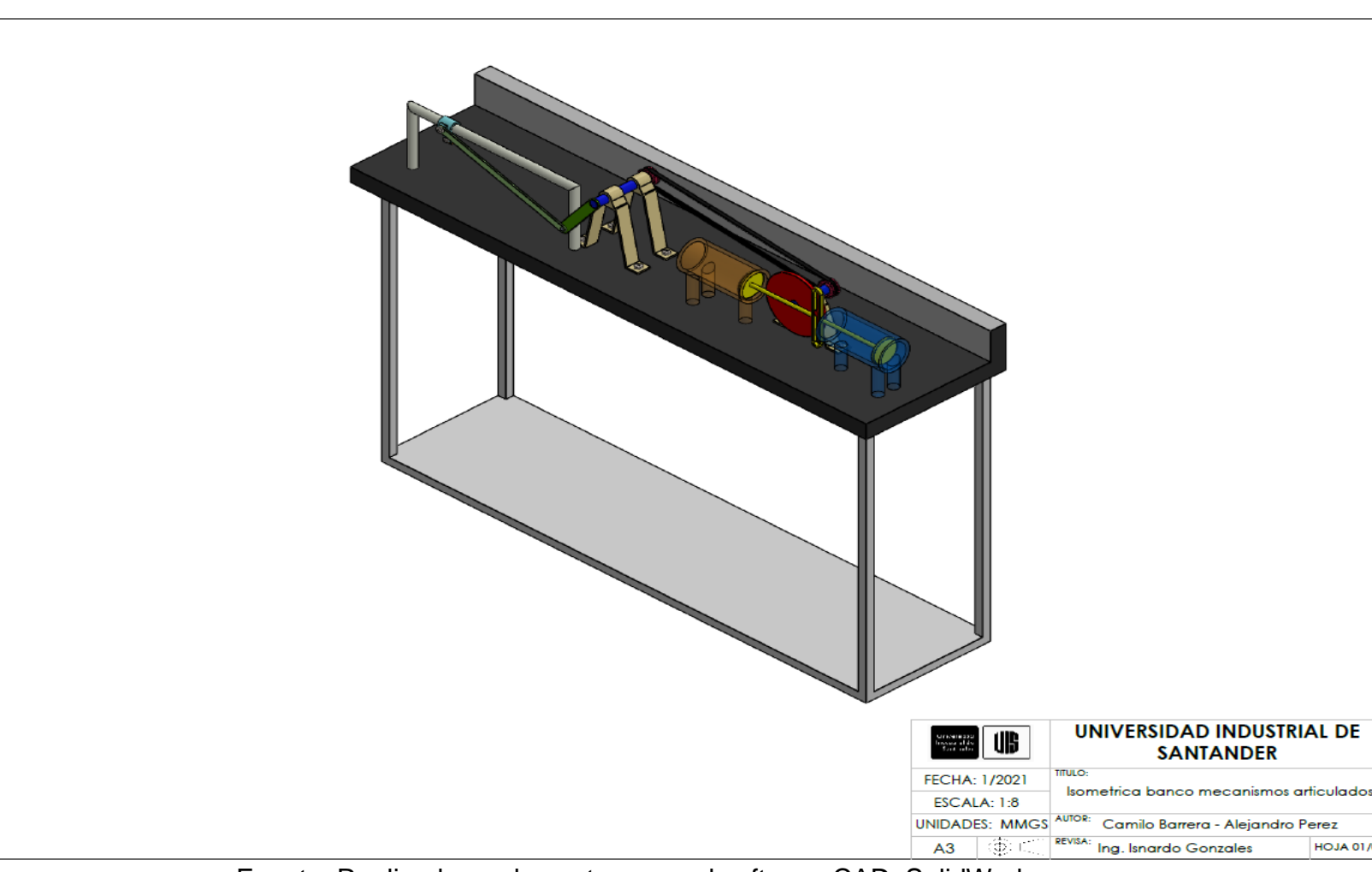

Figura 17. Vista isométrica banco de Mecanismos Articulados.

Fuente: Realizado por los autores en el software CAD, SolidWorks.

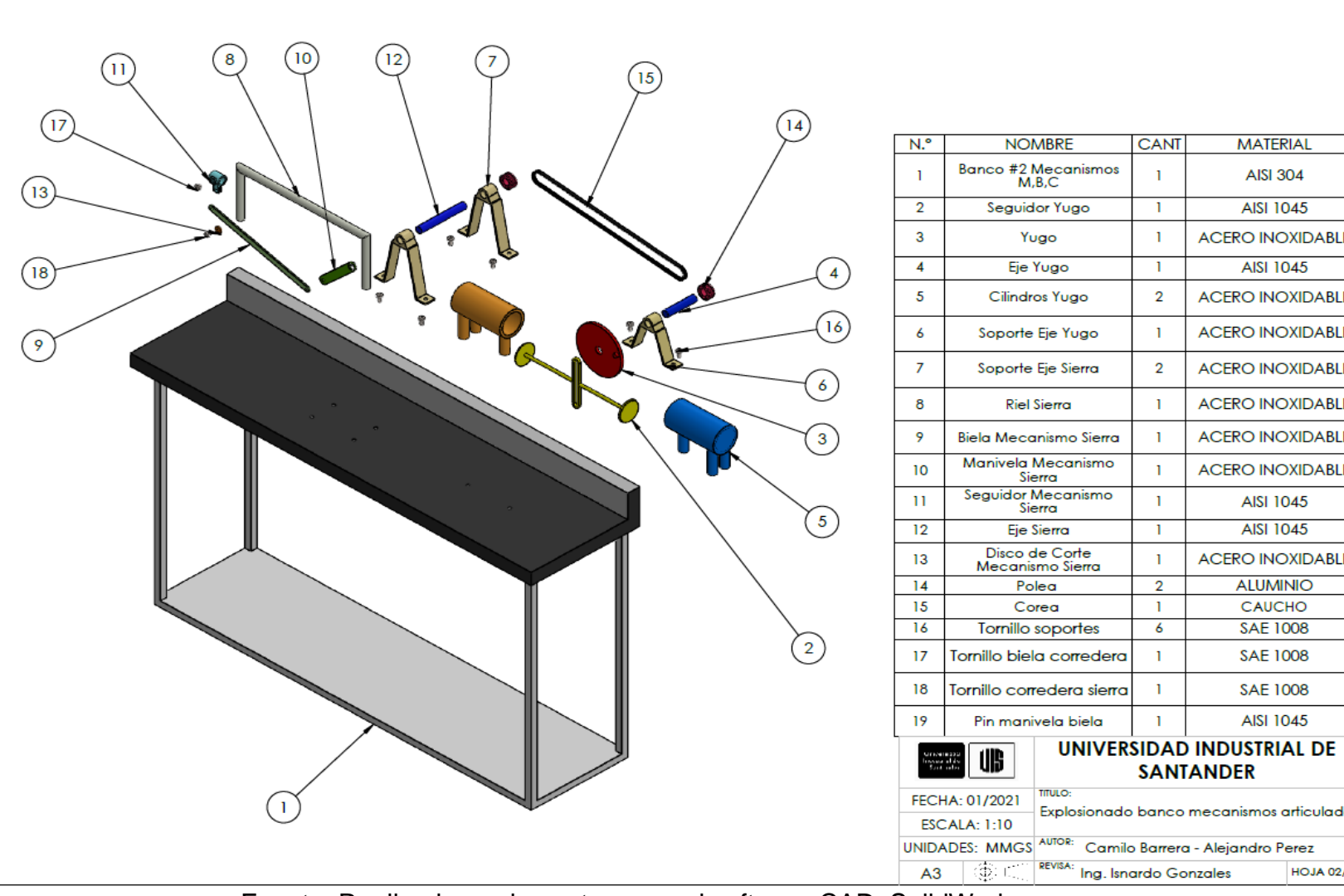

Figura 18. Vista explosionada banco de Mecanismos Articulados.

Fuente: Realizado por los autores en el software CAD, SolidWorks.

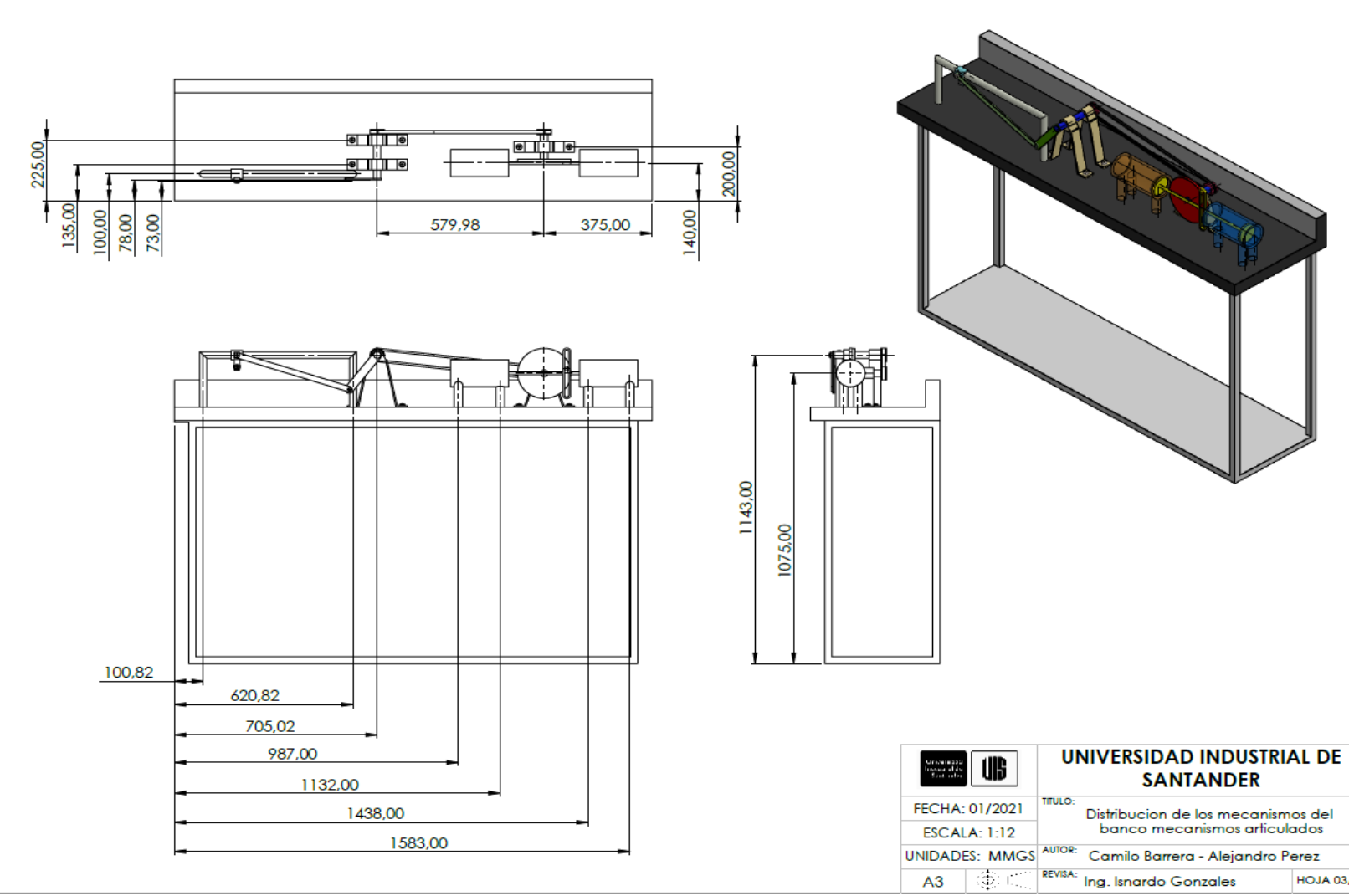

Figura 19. Distribución banco de Mecanismos Articulados.

Fuente: Realizado por los autores en el software CAD, SolidWorks.

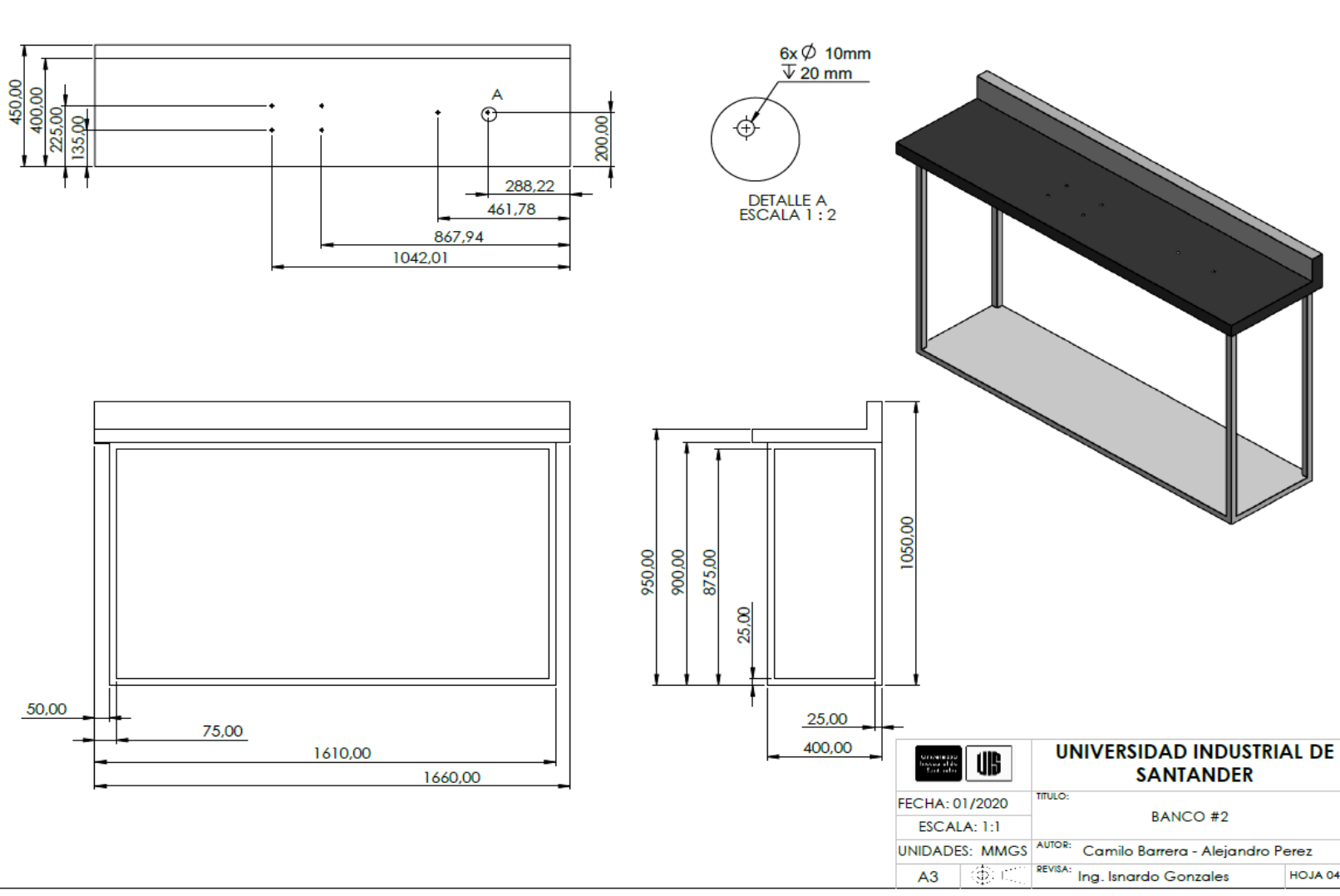

## Figura 20. Mesa del banco de Mecanismos Articulados.

Fuente: Realizado por los autores en el software CAD, SolidWorks.

## **7.1.2. Planos del banco de levas.**

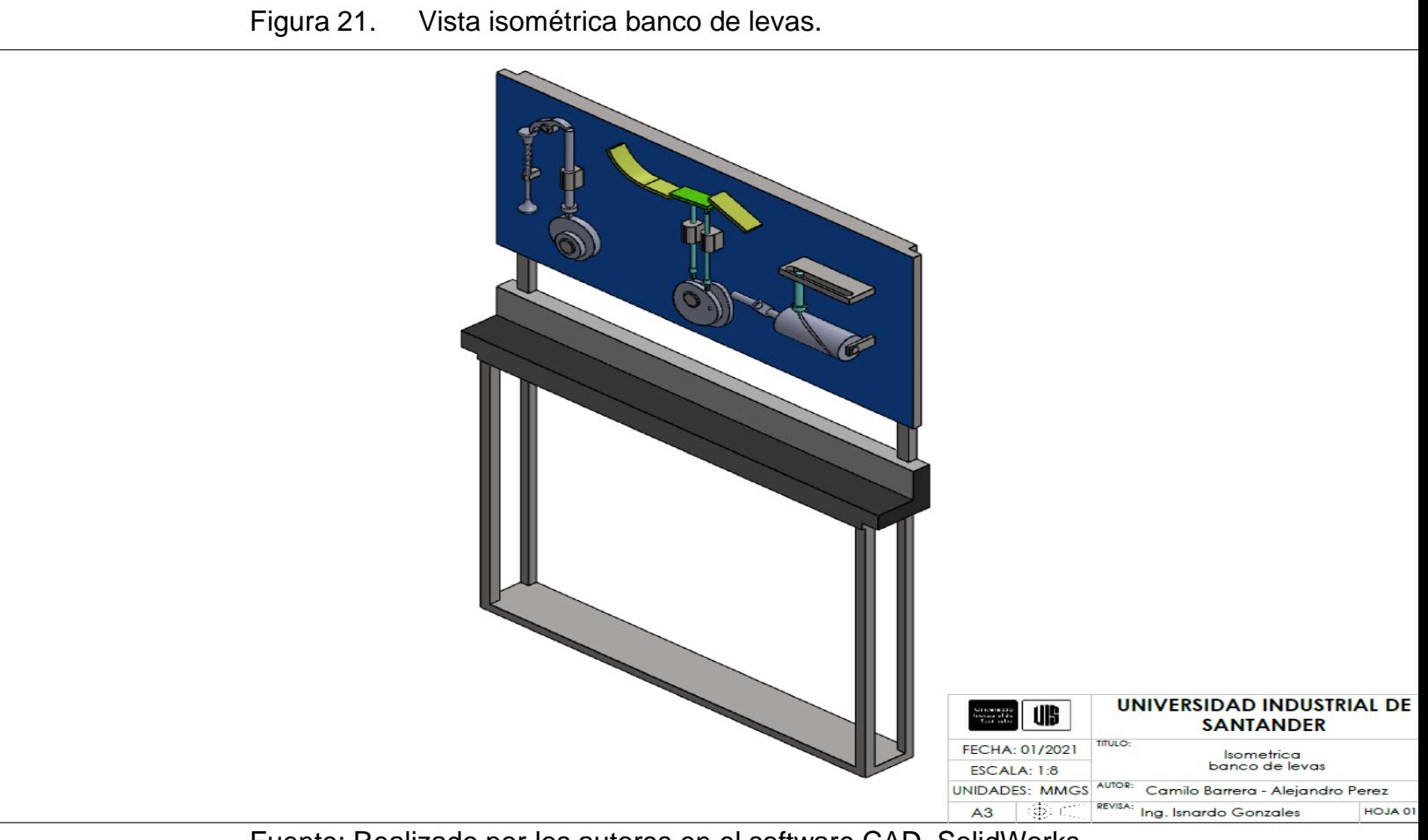

Fuente: Realizado por los autores en el software CAD, SolidWorks.

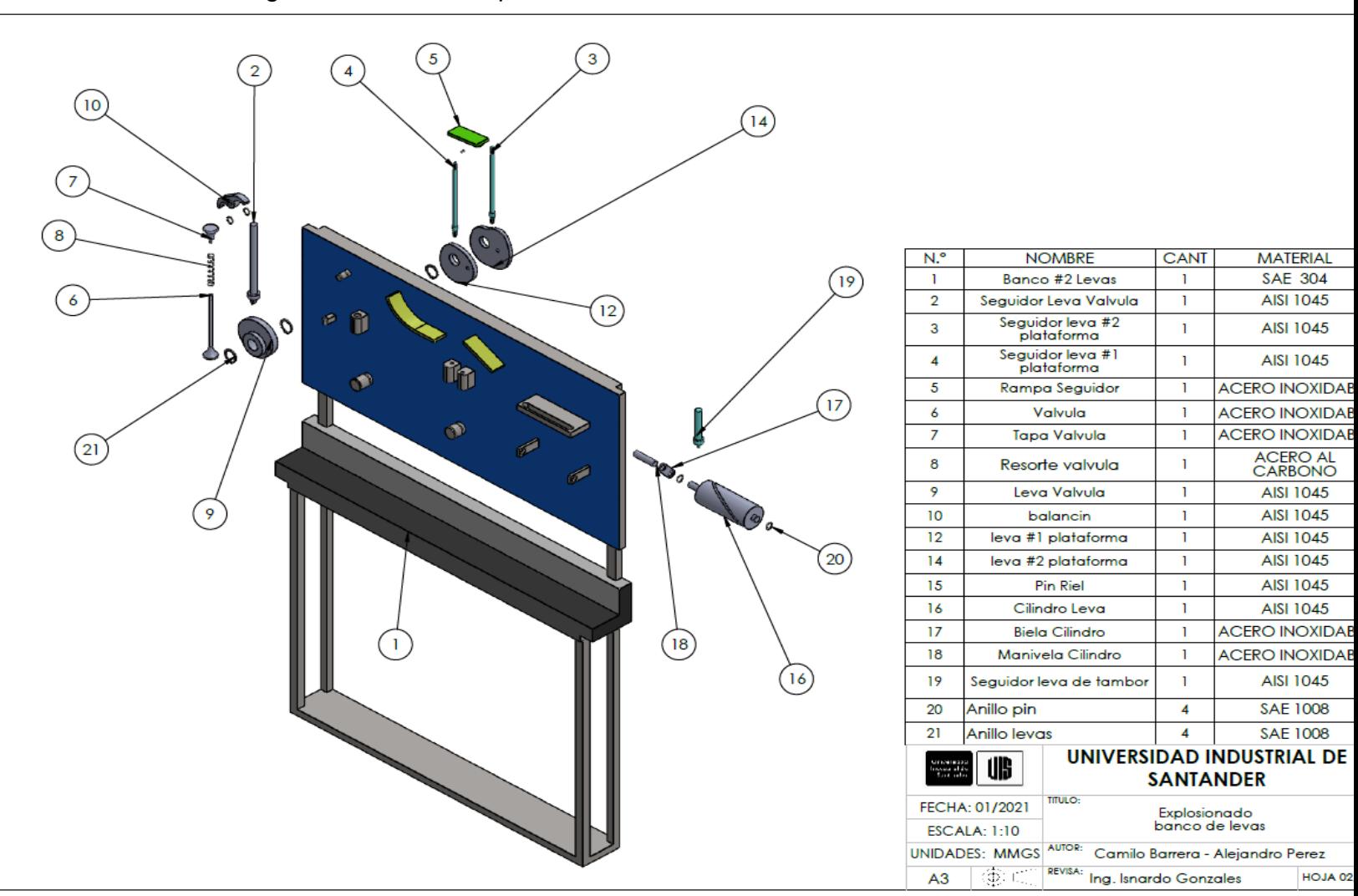

Figura 22. Vista explosionada banco de levas.

Fuente: Realizado por los autores en el software CAD, SolidWorks

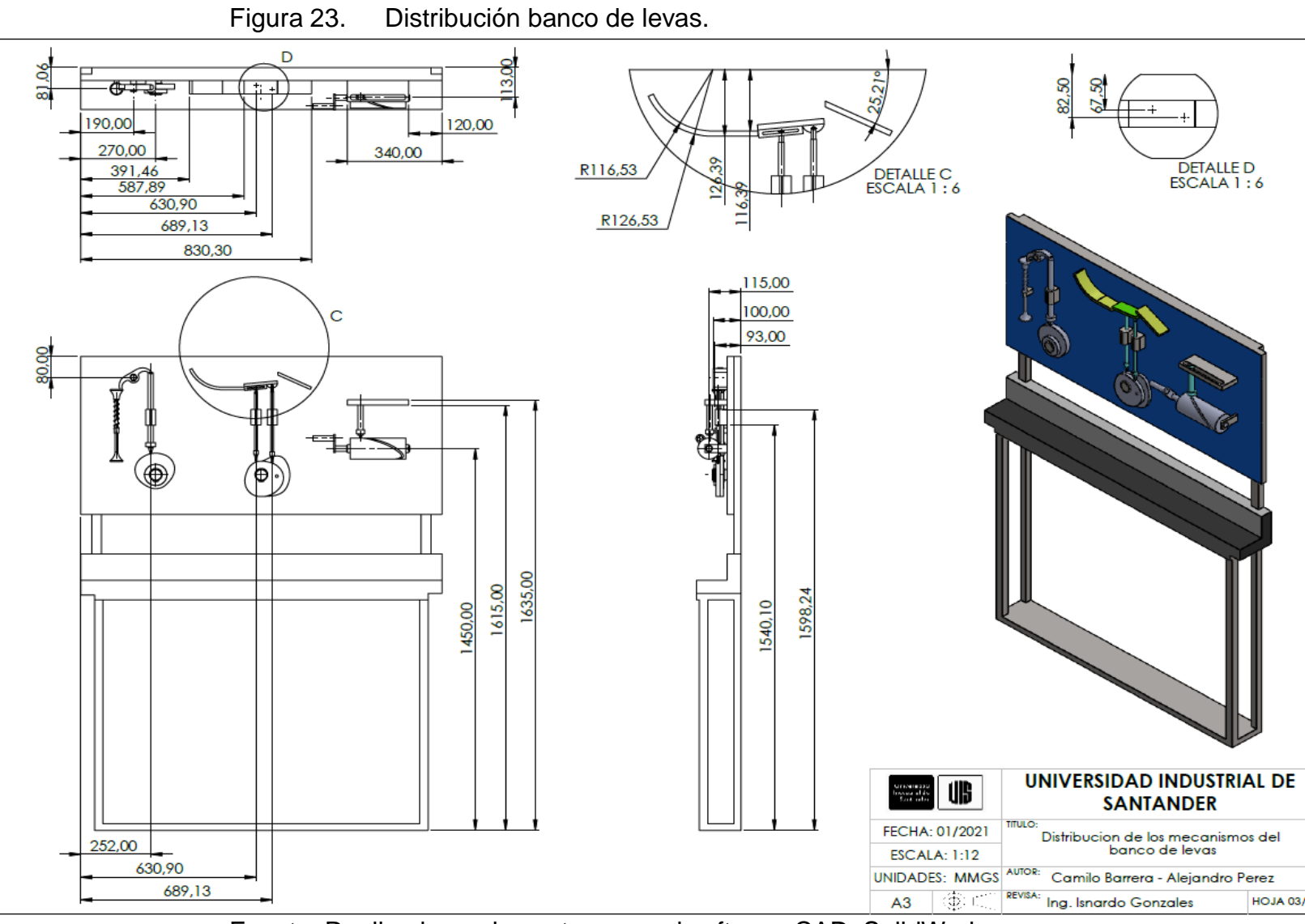

Fuente: Realizado por los autores en el software CAD, SolidWorks.

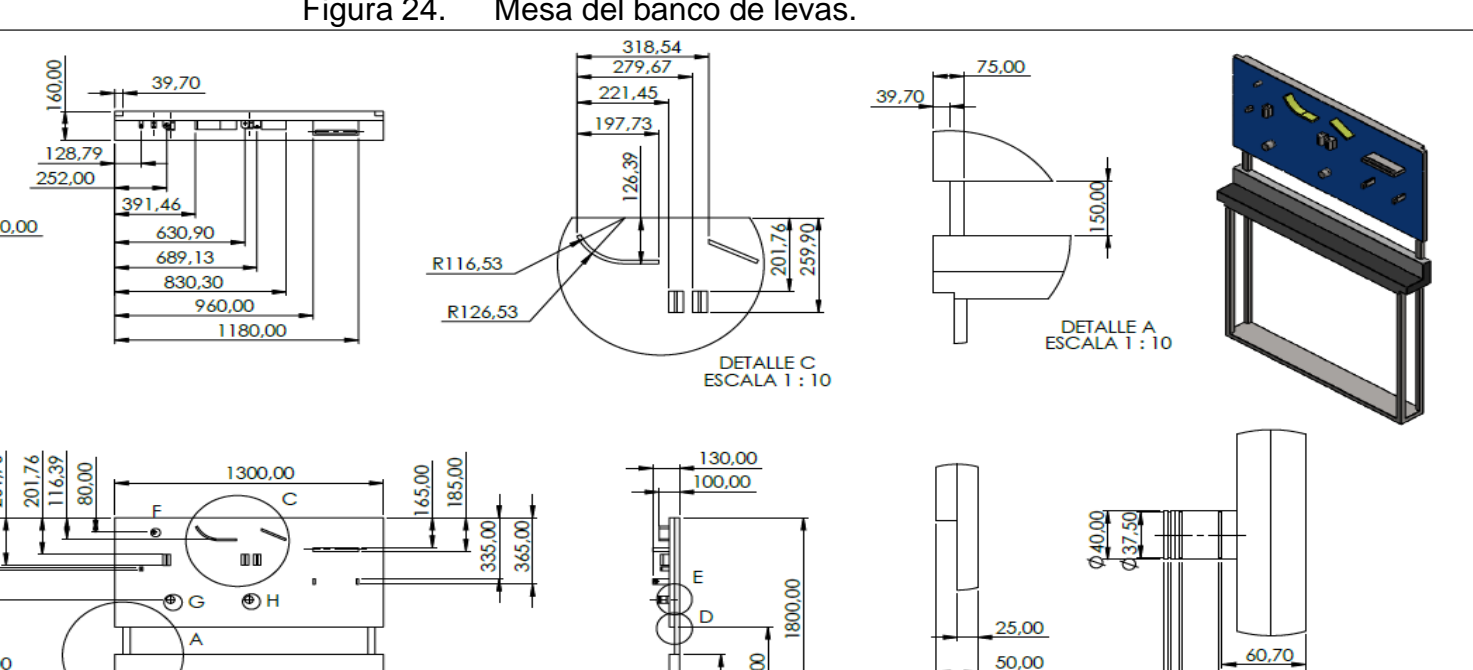

Figura 24. Mesa del banco de levas.

Fuente: Realizado por los autores en el software CAD, SolidWorks.

# **7.1.3. Planos del banco de caja de transmisión mecánica de vehículo.**

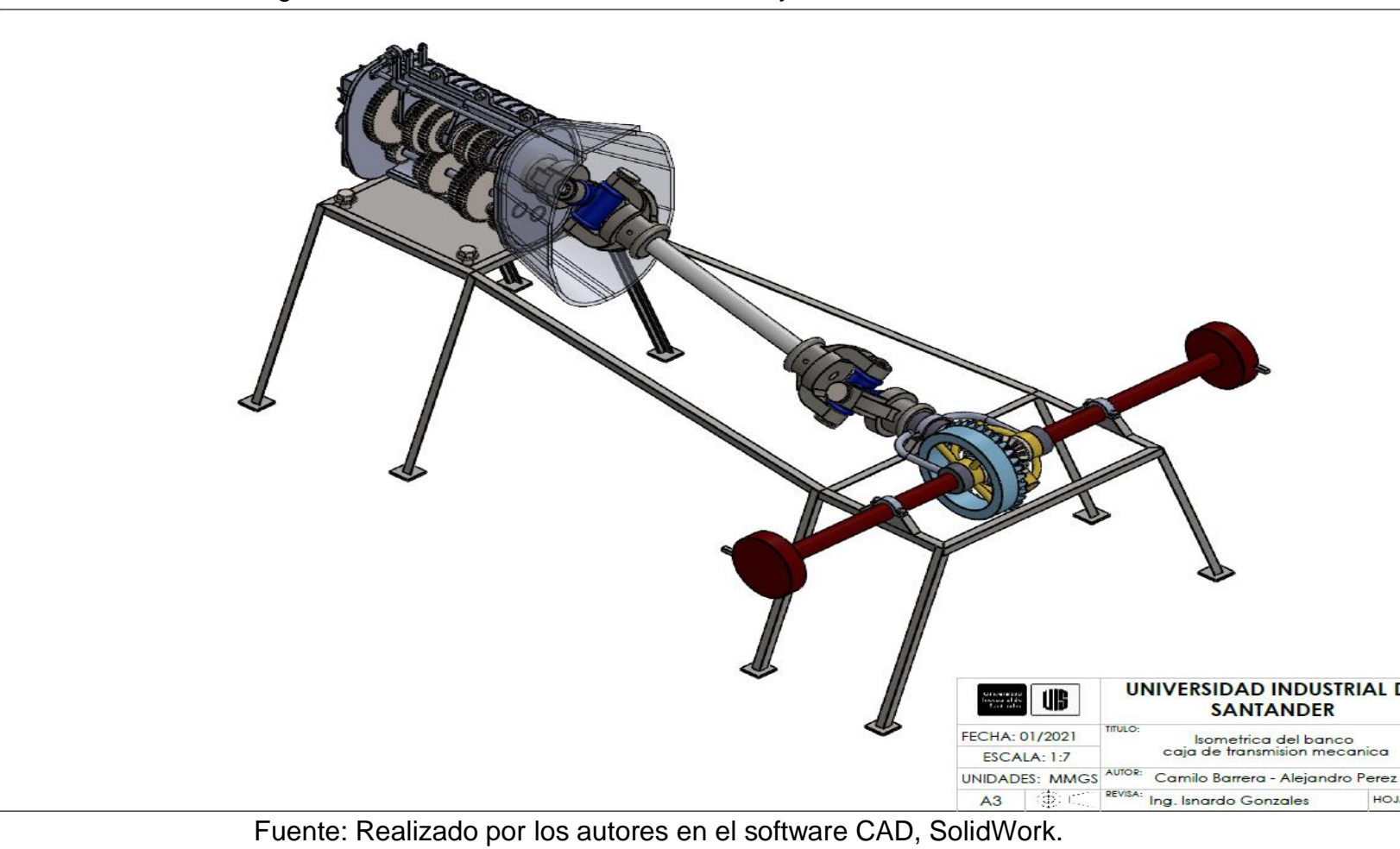

Figura 25. Vista isométrica banco de caja de transmisión mecánica de vehículo.

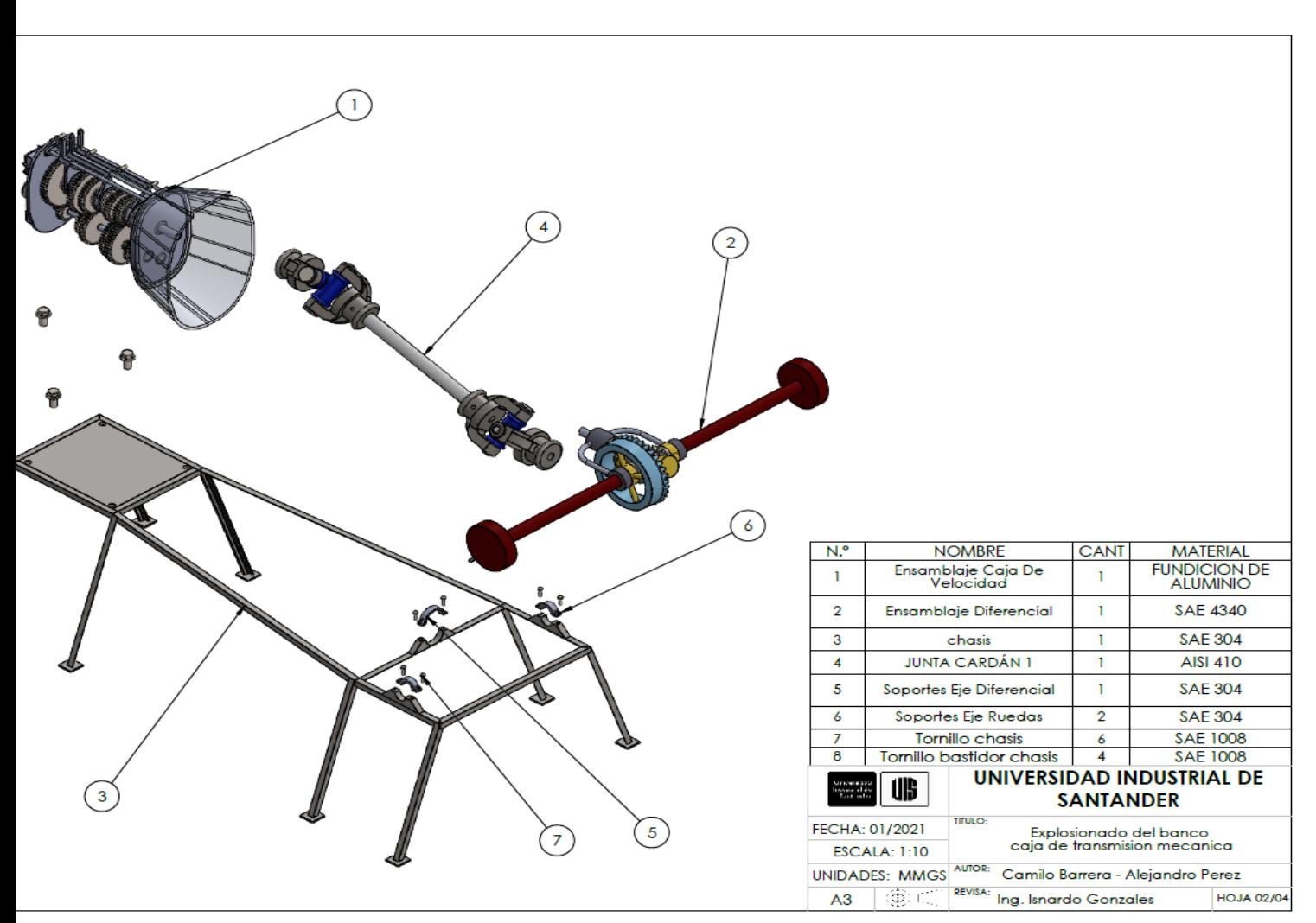

Figura 26. Vista explosionada banco de caja de transmisión mecánica de vehículo.

Fuente: Realizado por los autores en el software CAD, SolidWork

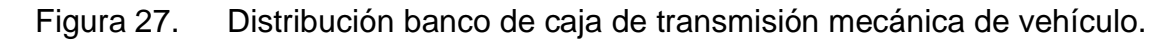

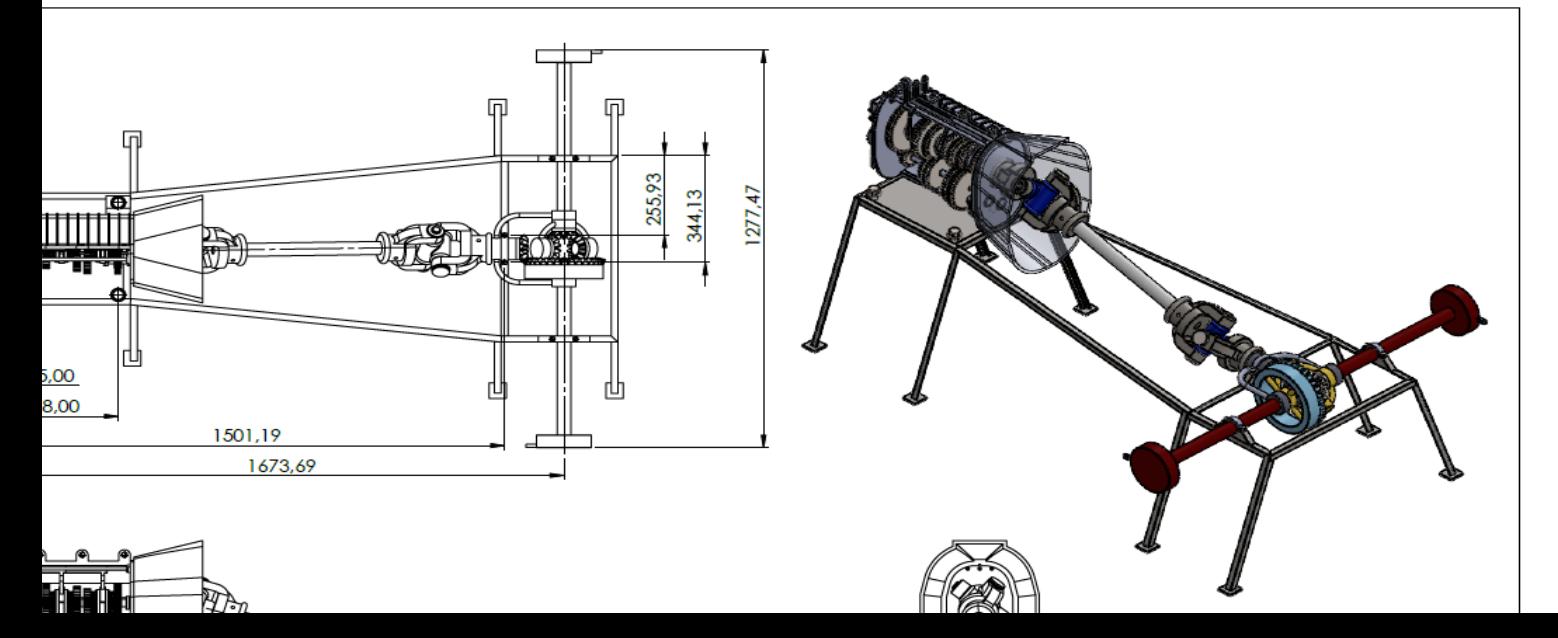

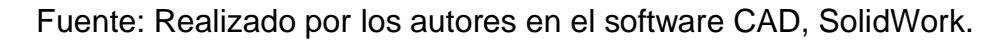

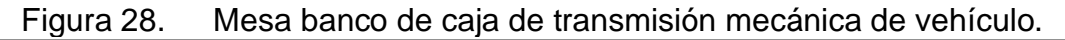

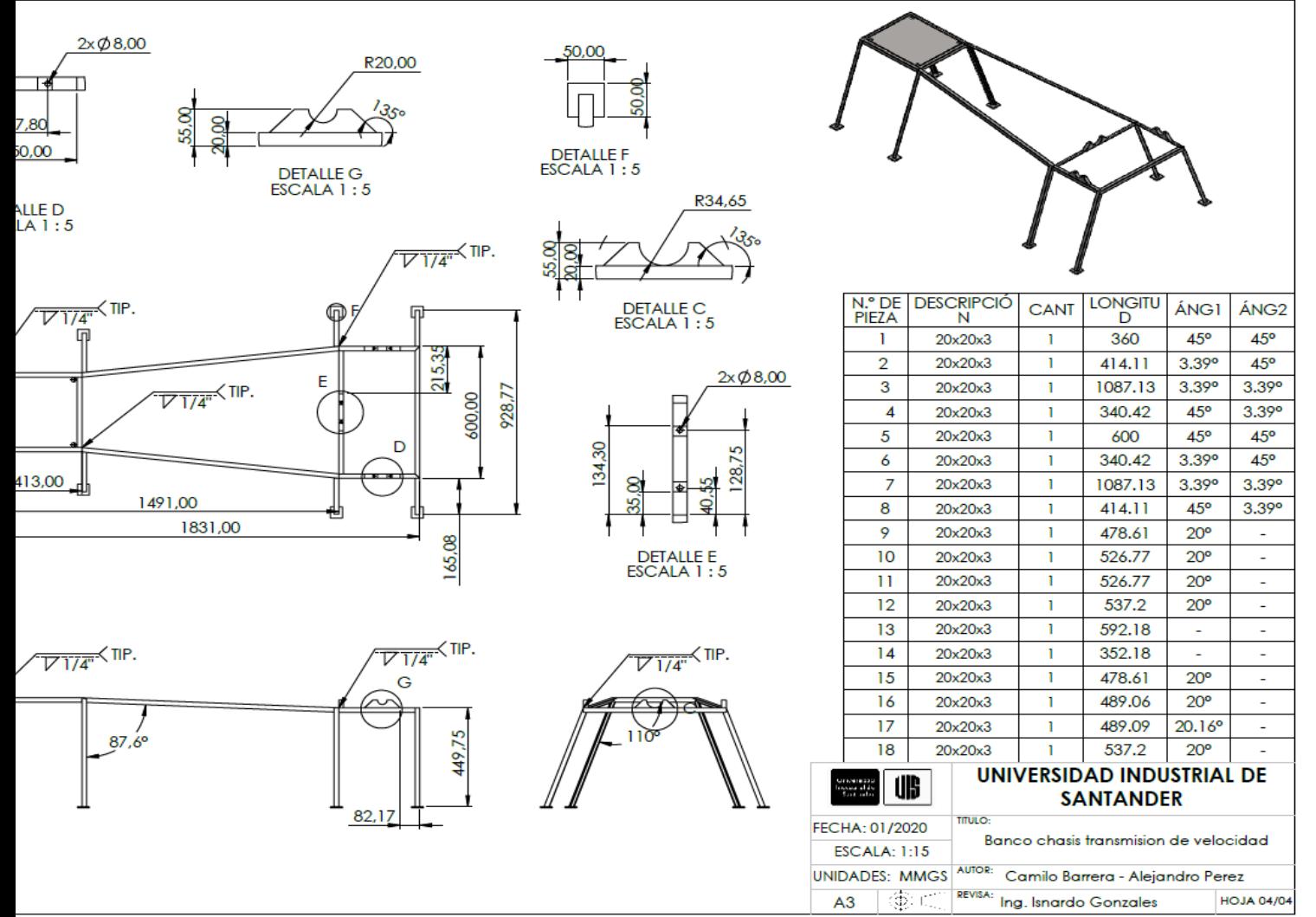

Fuente: Realizado por los autores en el software CAD, SolidWork.

### **7.1.4. Planos del banco de mecanismos de engranajes, sistemas de revolución de velocidad y de diagramas cinemáticos.**

Figura 29. Vista isométrica banco de mecanismos de engranajes, sistemas de revolución de velocidad y de diagramas cinemáticos.

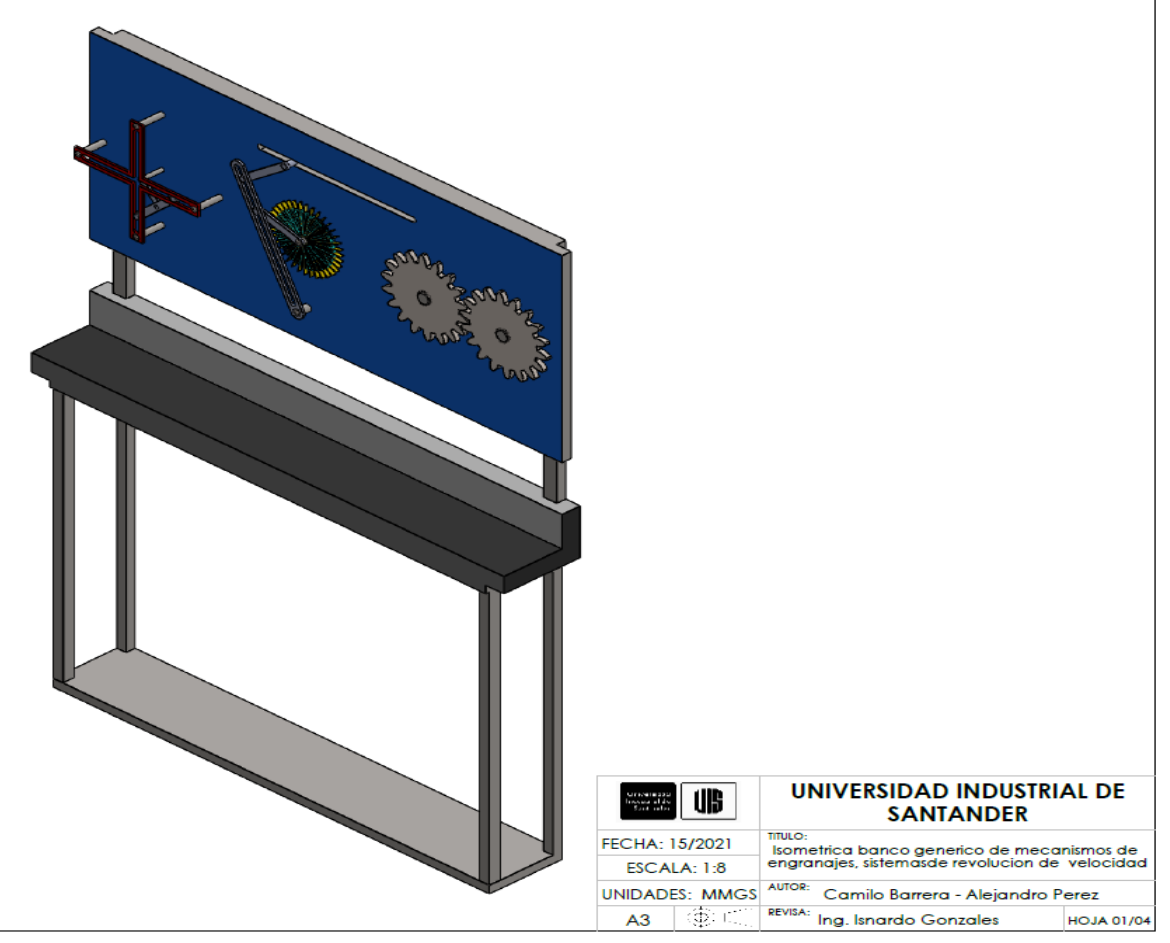

Fuente: Realizado por los autores en el software CAD, SolidWork.

Figura 30. Vista explosionada banco de mecanismos de engranajes, sistemas de revolución de velocidad y de diagramas cinemáticos.

 $\bf{8}$ ) 6  $\overline{\mathbf{3}}$
Fuente: Realizado por los autores en el software CAD, SolidWork.

Figura 31. Distribución banco de mecanismos de engranajes, sistemas de revolución de velocidad y de diagramas cinemáticos.

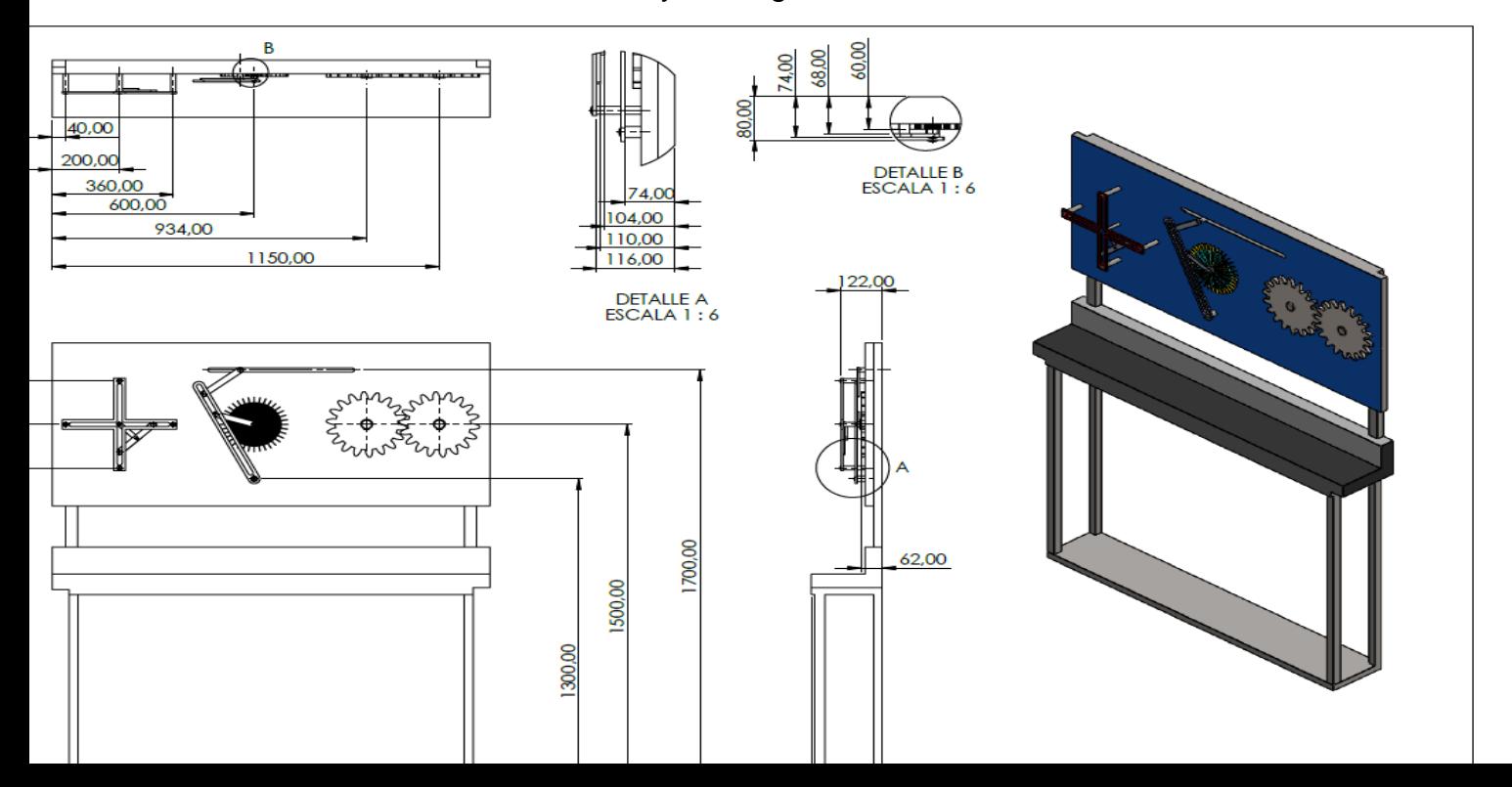

Fuente: Realizado por los autores en el software CAD, SolidWork.

Figura 32. Mesa del banco de mecanismos de engranajes, sistemas de revolución de velocidad y de diagramas cinemáticos.

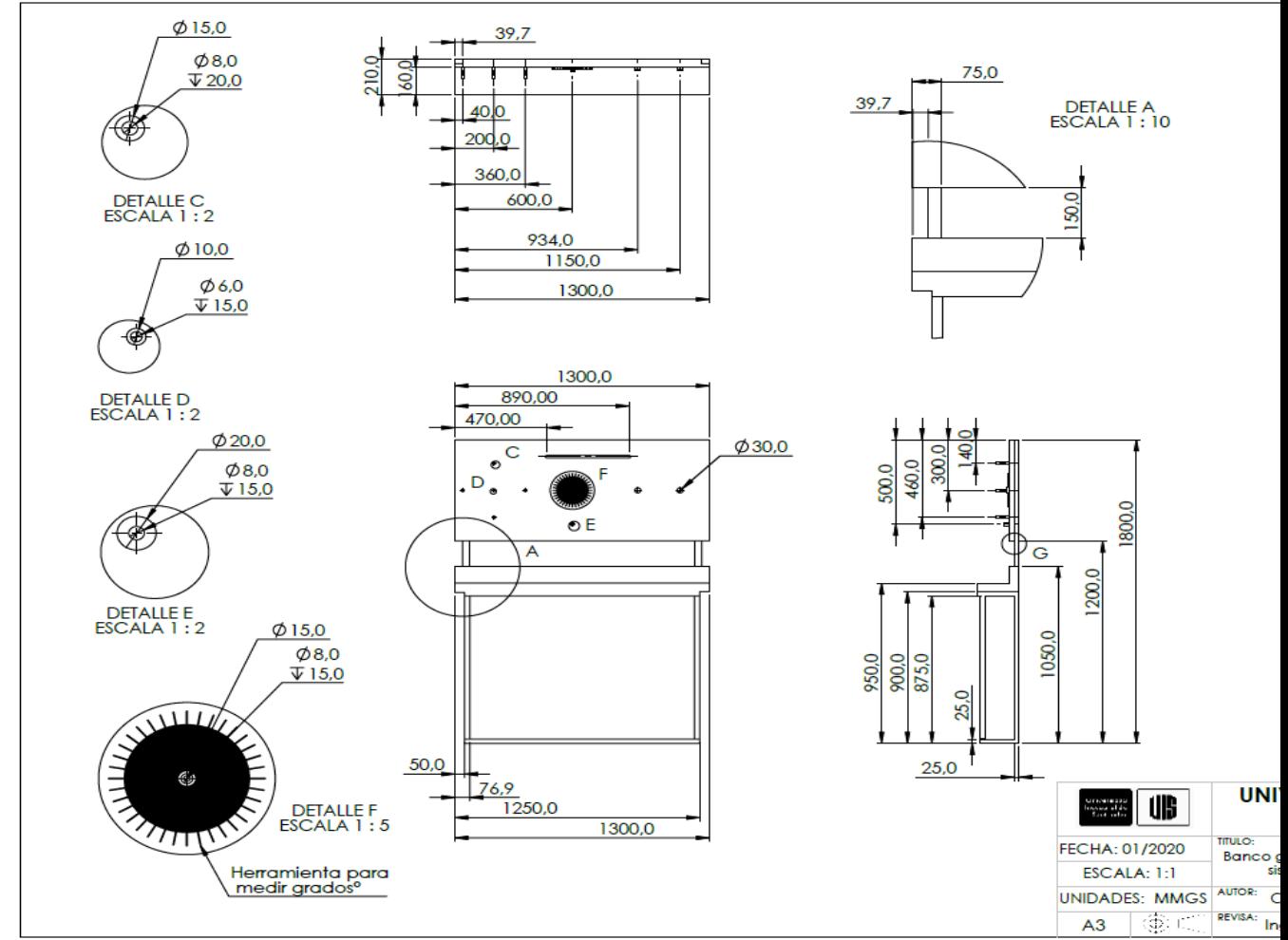

Fuente: Realizado por los autores en el software CAD, SolidWork.

**7.2. ANÁLISIS ESTRUCTURAL.** Para el análisis estructural se debe tener la pieza a estudiar, seguido de esto se debe habilitar la herramienta (SolidWorks simulation) en la parte de complementos, una vez se activa esta herramienta se procede a realizar los siguientes pasos:

1. Seleccionar las sujeciones de la estructura (para esta estructura se utilizarán sujeciones fijas en las esquinas inferiores las cuales aparte de trabajar como soporte, impiden el movimiento de esta esto se realiza para aquellas estructuras que son inmóviles y no poseen grados de libertad. Para el chasis para esta estructura se procede a utilizar sujeciones en los extremos de las piezas estructurales que funcionarán como soporte en este caso los 8 parales que tiene una inclinación de 110 grados con respecto de plano

Planta.

- 2. Se inicia aplicando la fuerza gravedad en la estructura, con esto le estamos diciendo al programa que tenga en cuenta el peso de cada uno de los elementos estructurales que componen la pieza en nuestro caso los bancos y chasis. Seguido de esto se procede a situar las cargas, en este caso las fuerzas que actuarán en los apoyos dónde van sostenidos los mecanismos, estás fuerzas varían respecto al número de soportes por cada mecanismo, los mecanismos Utilizados en estos estudios son mecanismos que no superan los 8Kg este peso se divide en el número de soportes y de allí salen las fuerzas para cada soporte, estás fuerzas están dadas en unidades métricas como lo son [KGF].
- 3. Para el chasis se debe hacer la unión de los elementos estructurales mediante la operación conexiones y seguido de la operación. Se selecciona contactos, una vez allí se procede a seleccionar los elementos estructurales que se tomarán como rígidos e irán formando el soporte de la cara o plano dónde irán sometidas las fuerzas.
- 4. Realizar un mallado a la estructura, con la operación mallado automático dónde se puede seleccionar el tipo de malla gruesa o fina o dejar por defecto.
- 5. Se procede a realizar el análisis estructural, dónde el programa arrojara los respectivos resultados de tensión y desplazamiento.
- 6. Dar clic derecho en resultados y seleccionar la opción de factor de seguridad el cual nos arroja que tan confiable será la estructura analizada

## **7.2.1. Tablas de resultados**

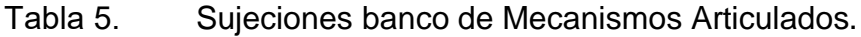

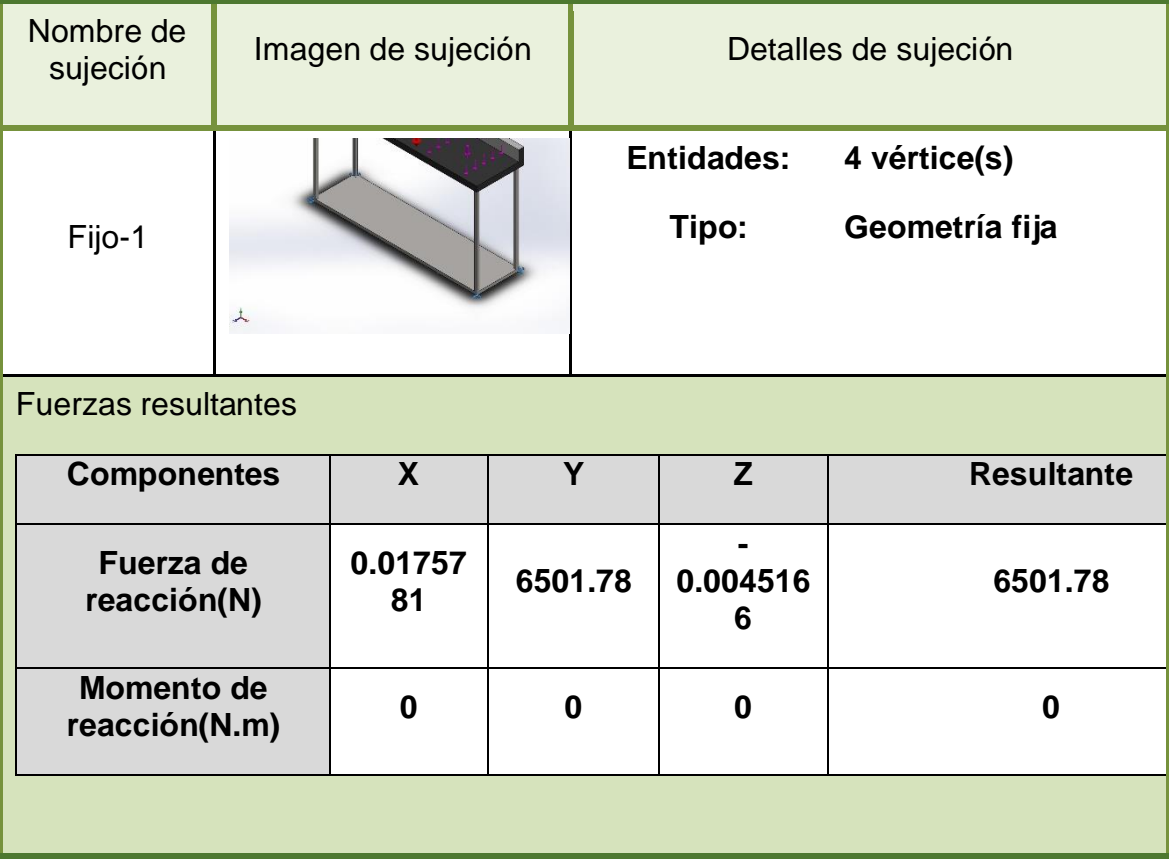

Tabla 6. Cargas banco de Mecanismos Articulados.

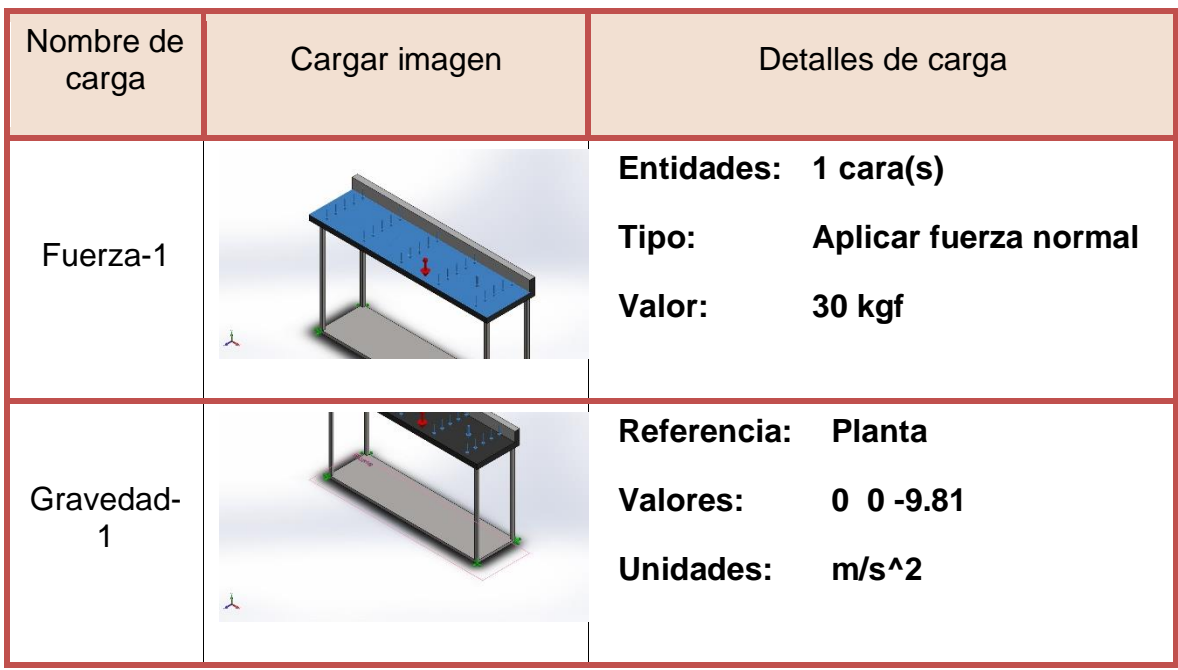

Tabla 7. Información de la malla banco de Mecanismos Articulados.

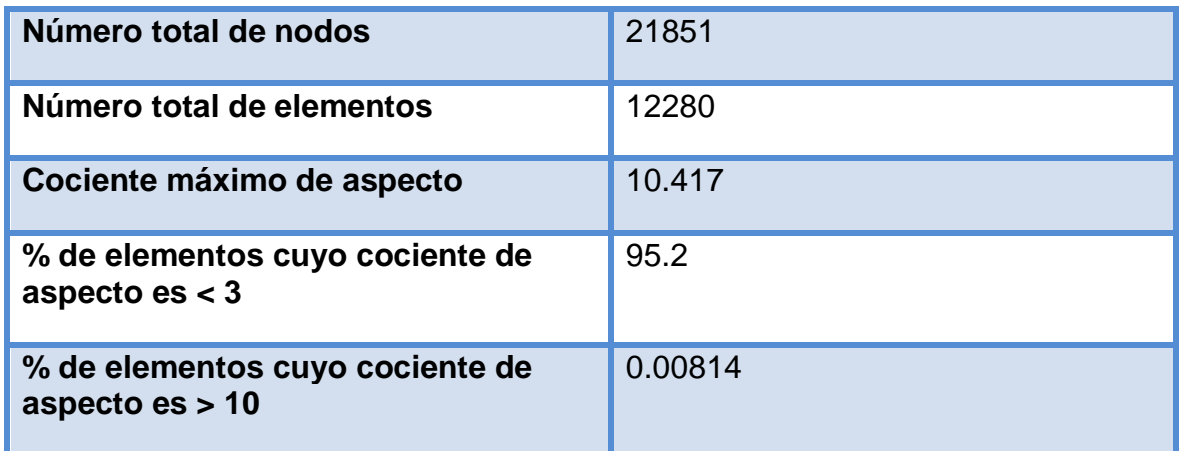

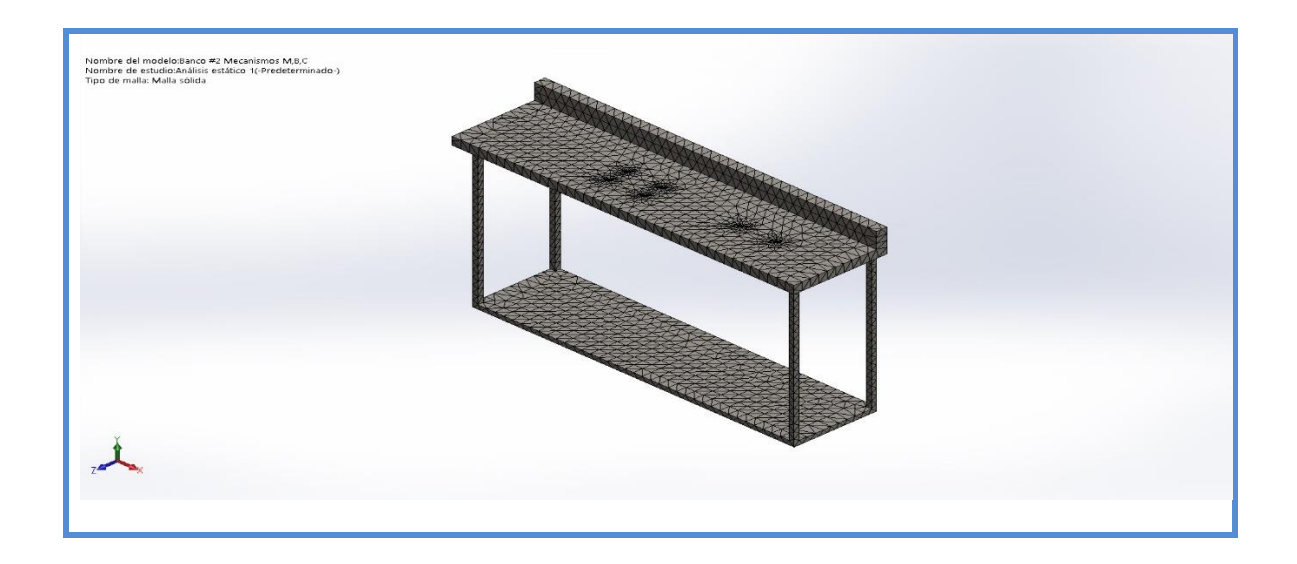

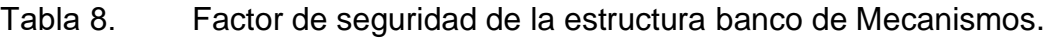

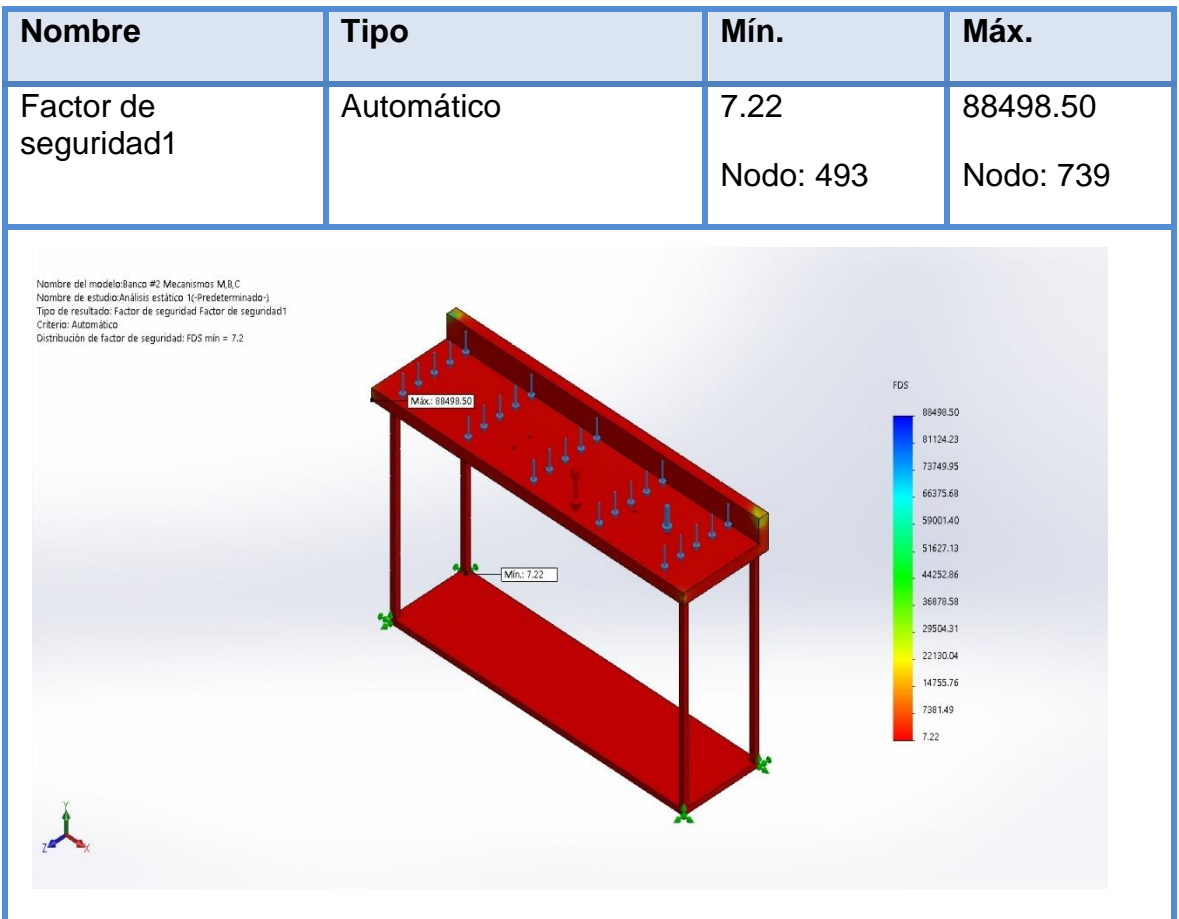

Tabla 9. Sujeciones banco de levas.

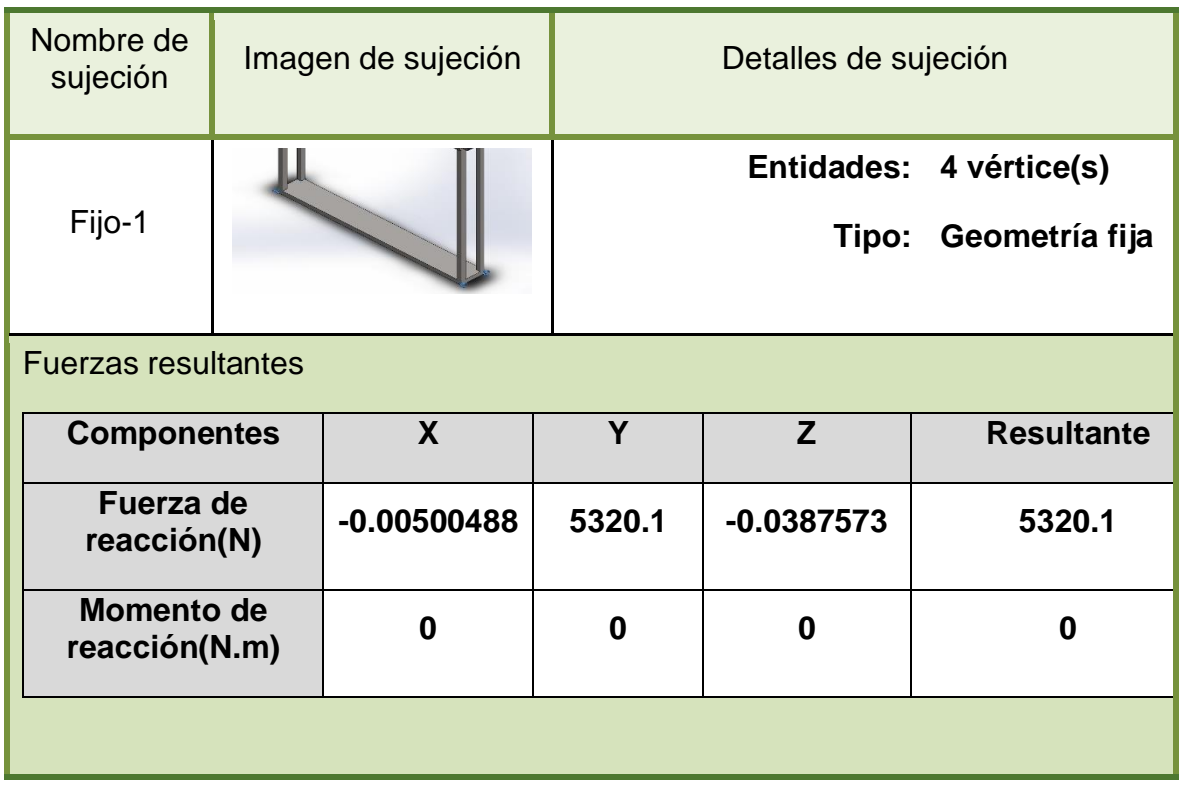

Tabla 10. Cargas banco de levas.

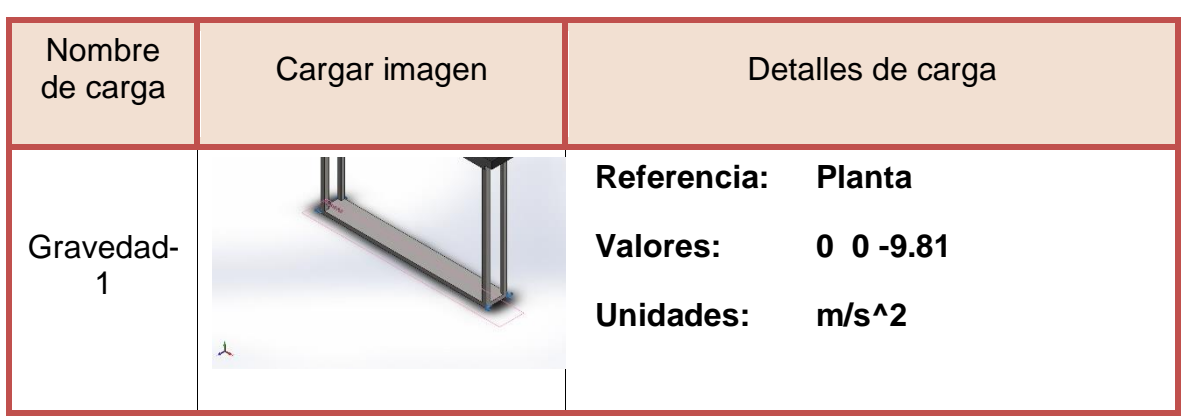

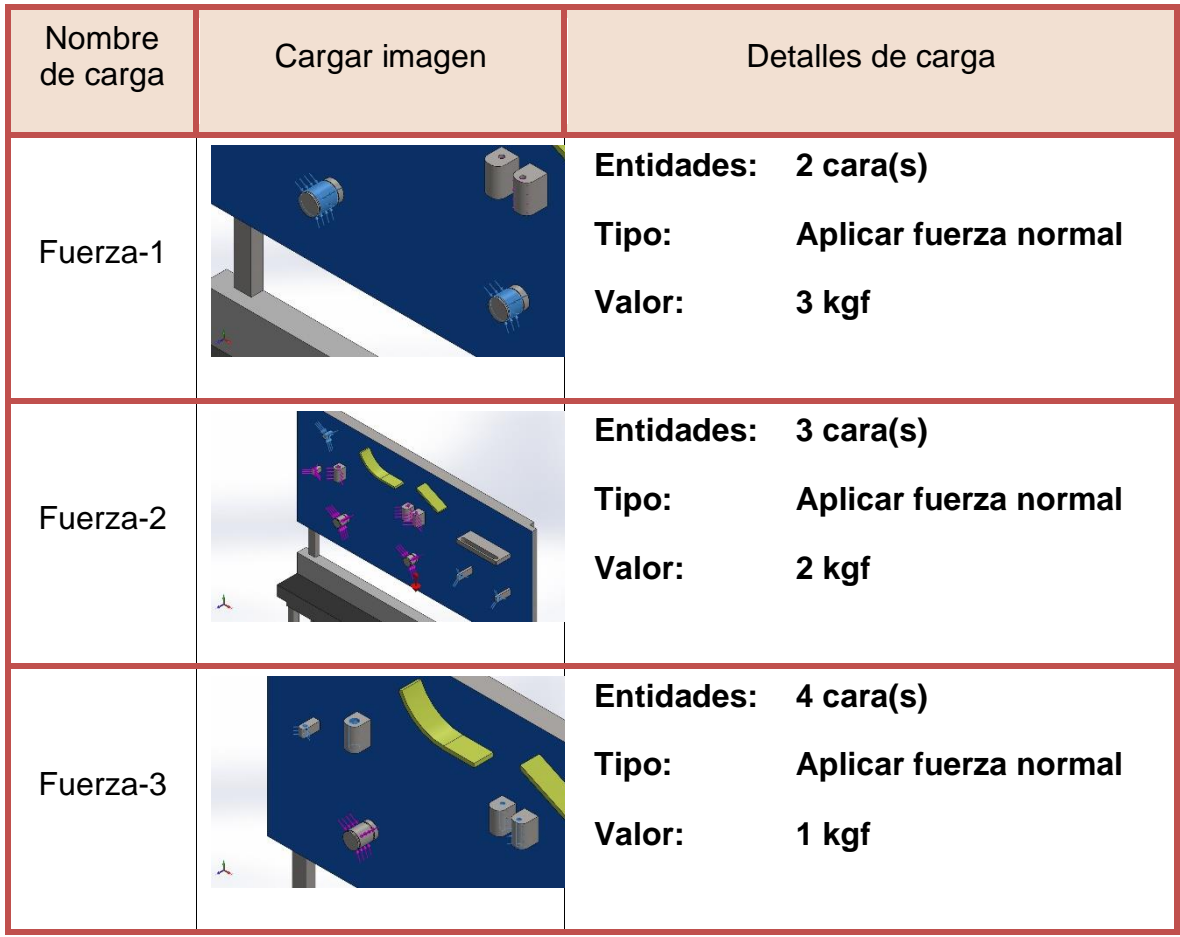

Tabla 11. Información de la malla banco de levas.

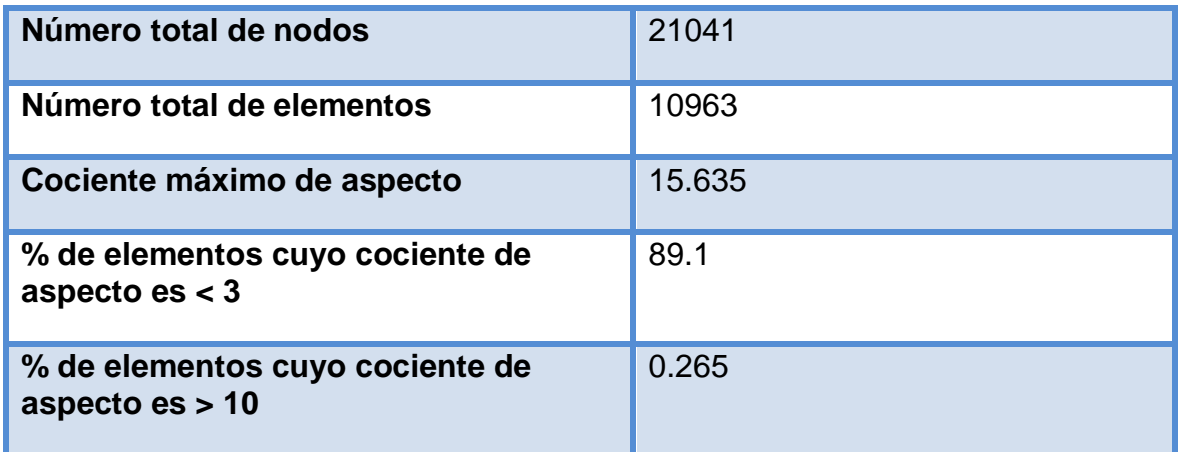

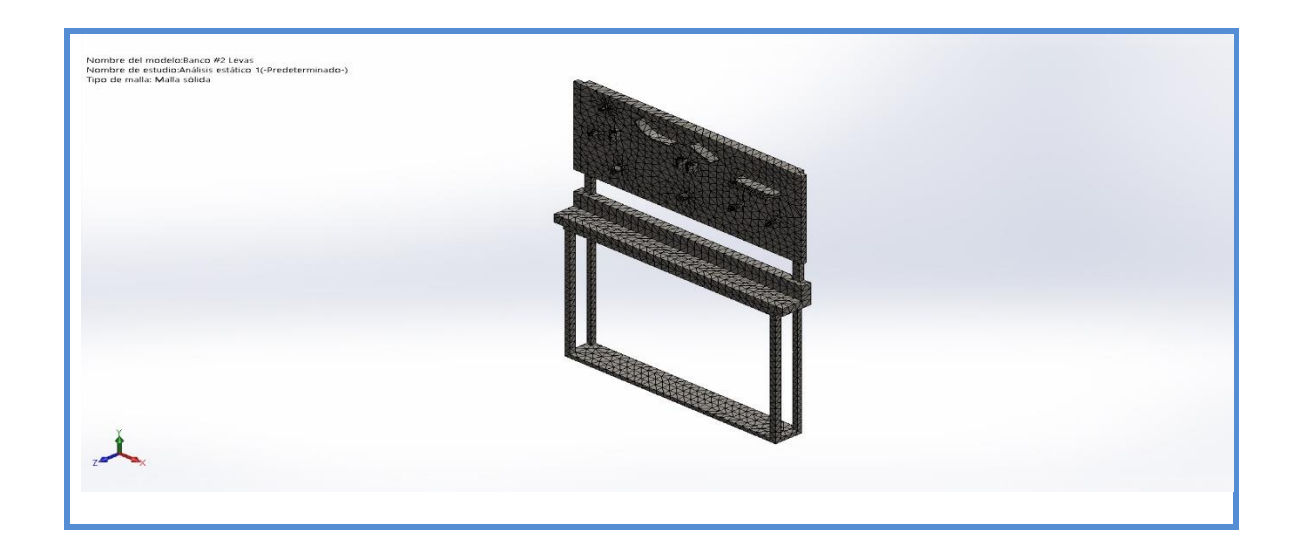

Tabla 12. Factor de seguridad de la estructura banco de levas.

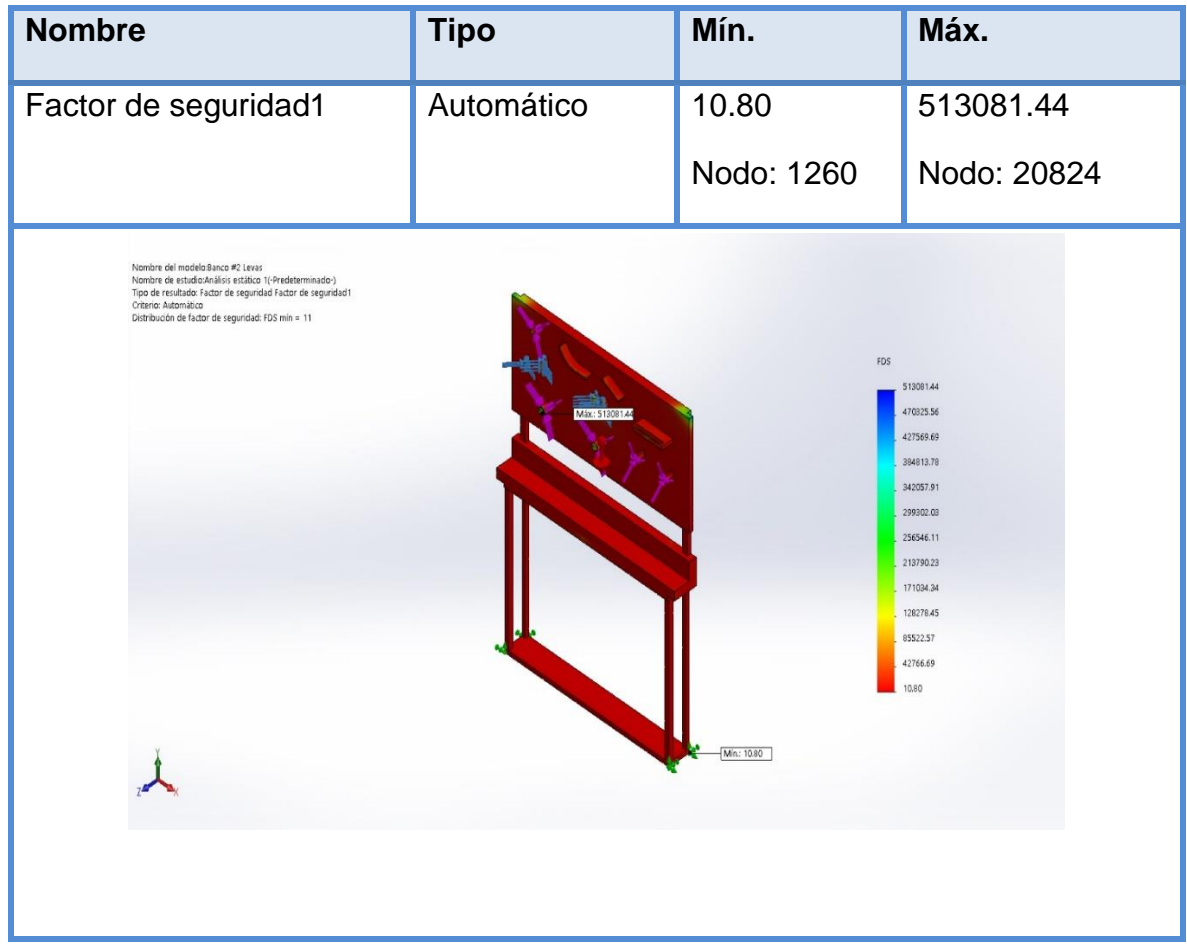

Tabla 13. Sujeciones banco de caja de transmisión mecánica de vehículo.

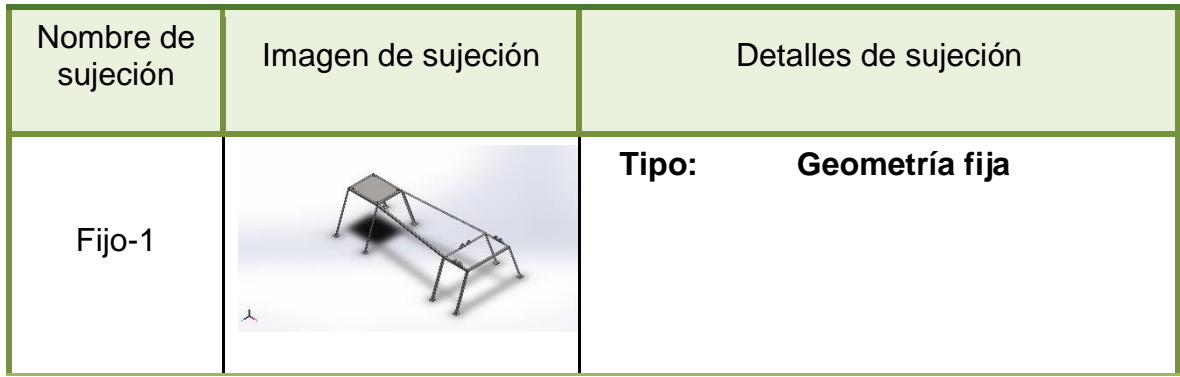

Tabla 14. Cargas banco de caja de transmisión mecánica de vehículo.

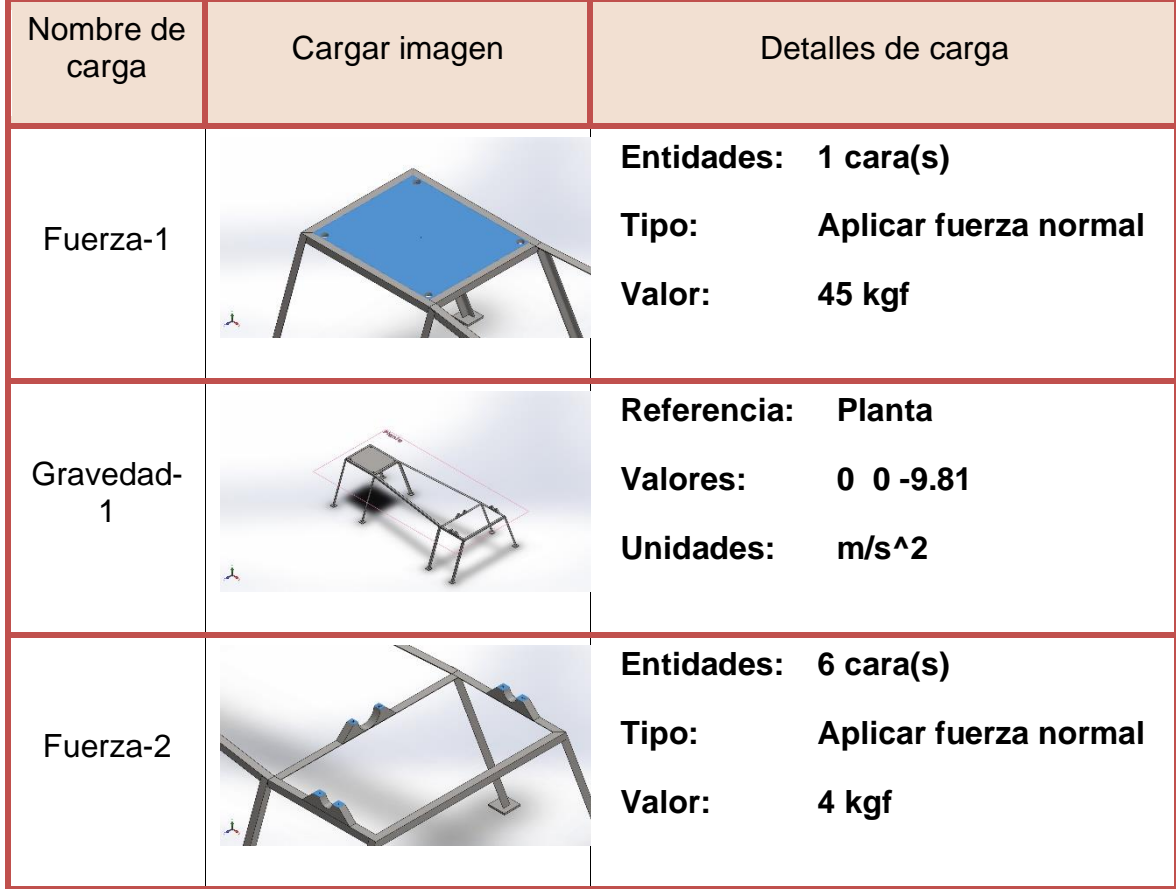

## Tabla 15. Definición de contacto

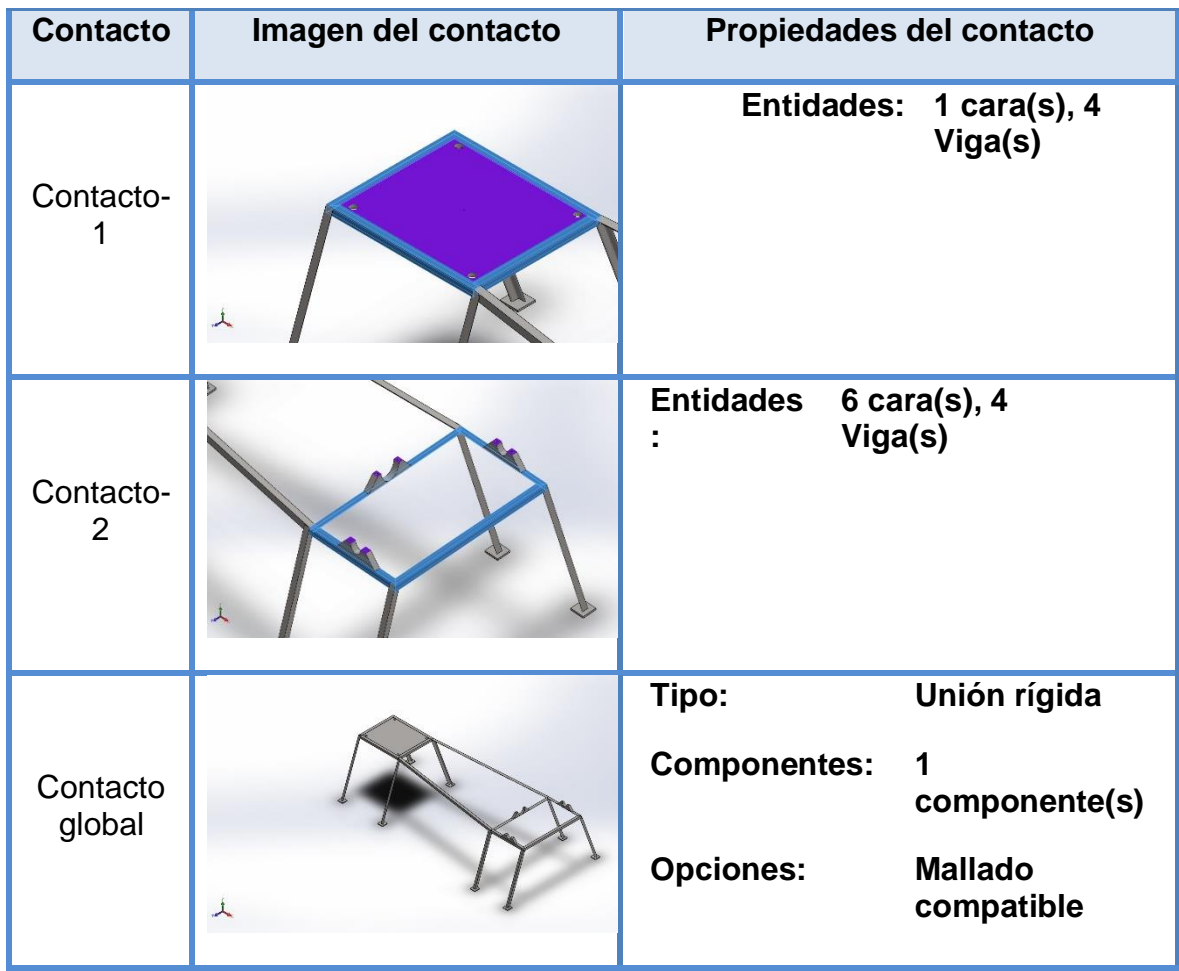

Tabla 16. Propiedades del mallado banco de caja de transmisión mecánica de vehículo.

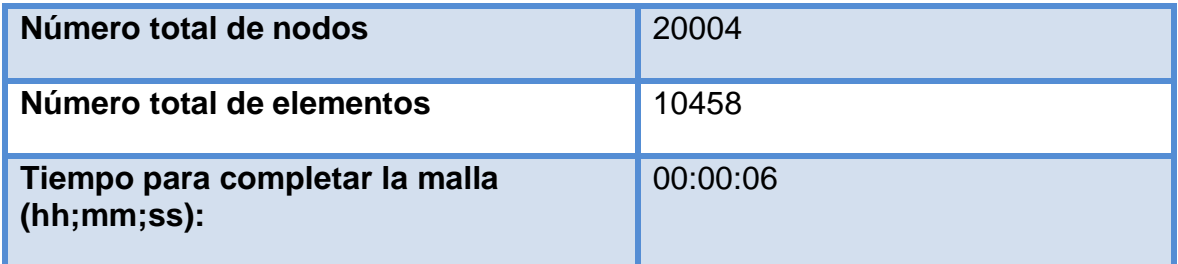

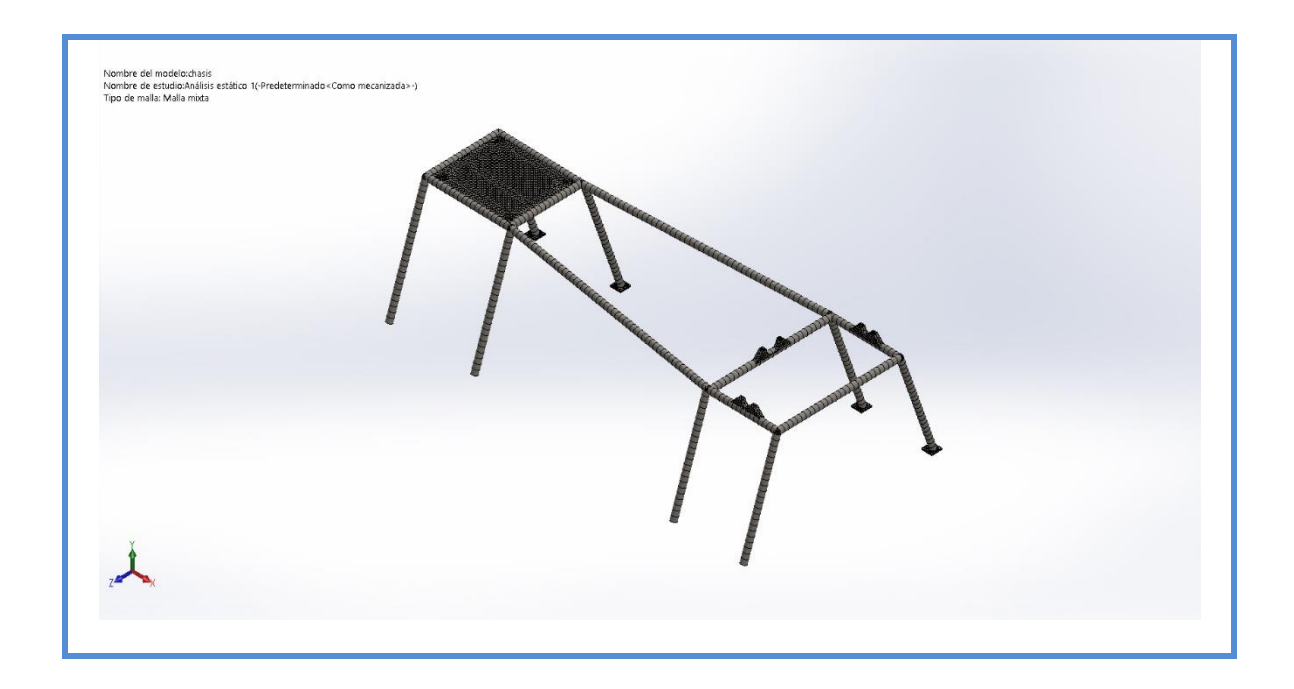

Tabla 17. Factor de seguridad de la estructura banco de caja de transmisión mecánica de vehículo.

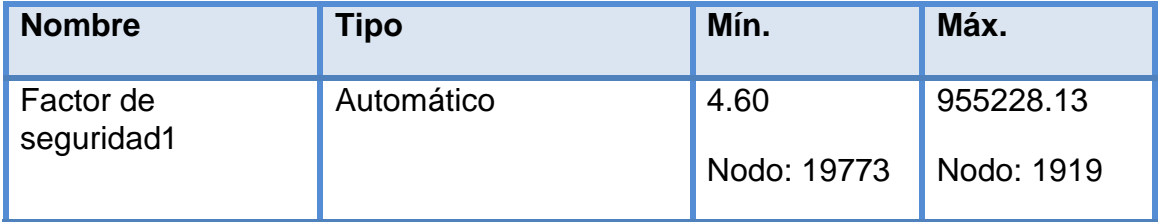

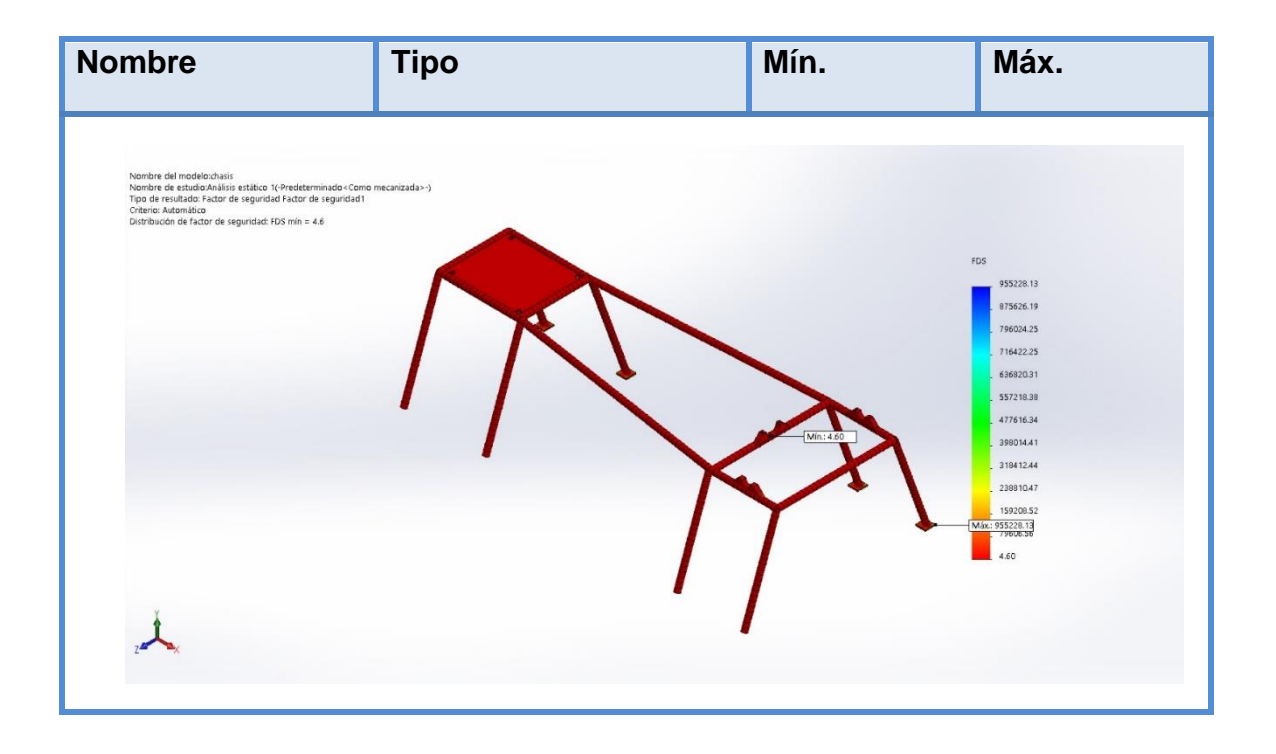

Tabla 18. Sujeciones banco de mecanismos de engranajes, sistemas de revolución de velocidad y de diagramas cinemáticos.

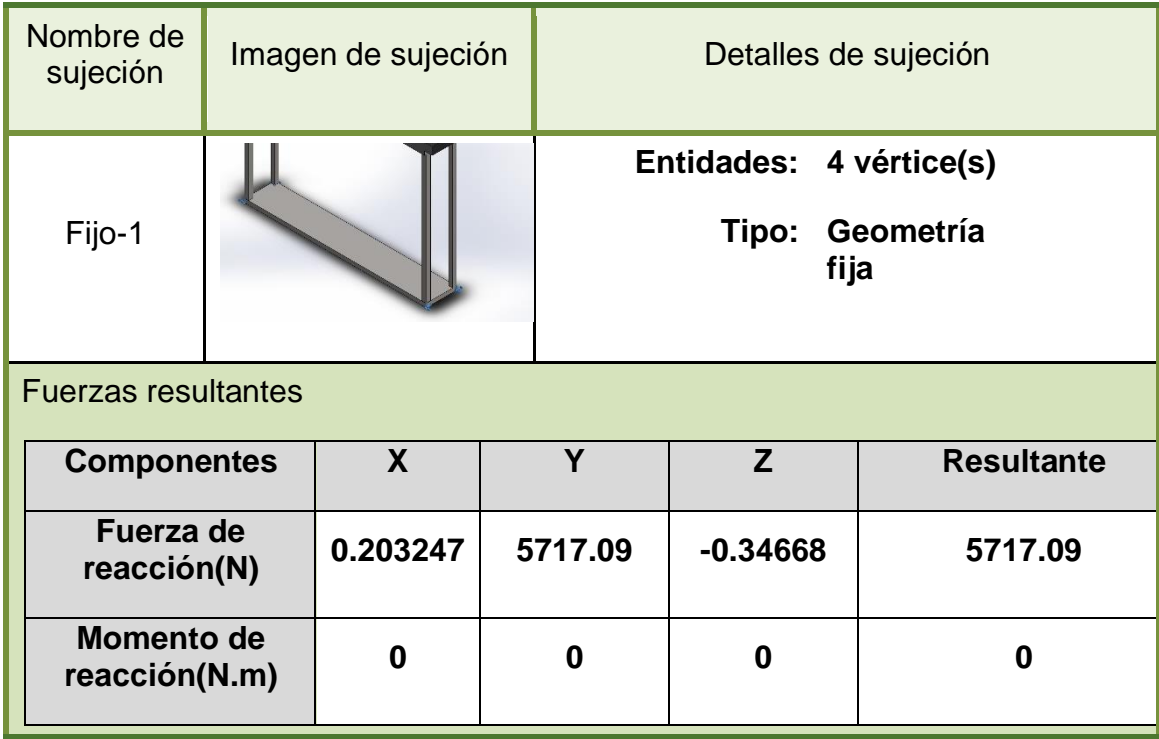

Tabla 19. Cargas banco de mecanismos de engranajes, sistemas de revolución de velocidad y de diagramas cinemáticos.

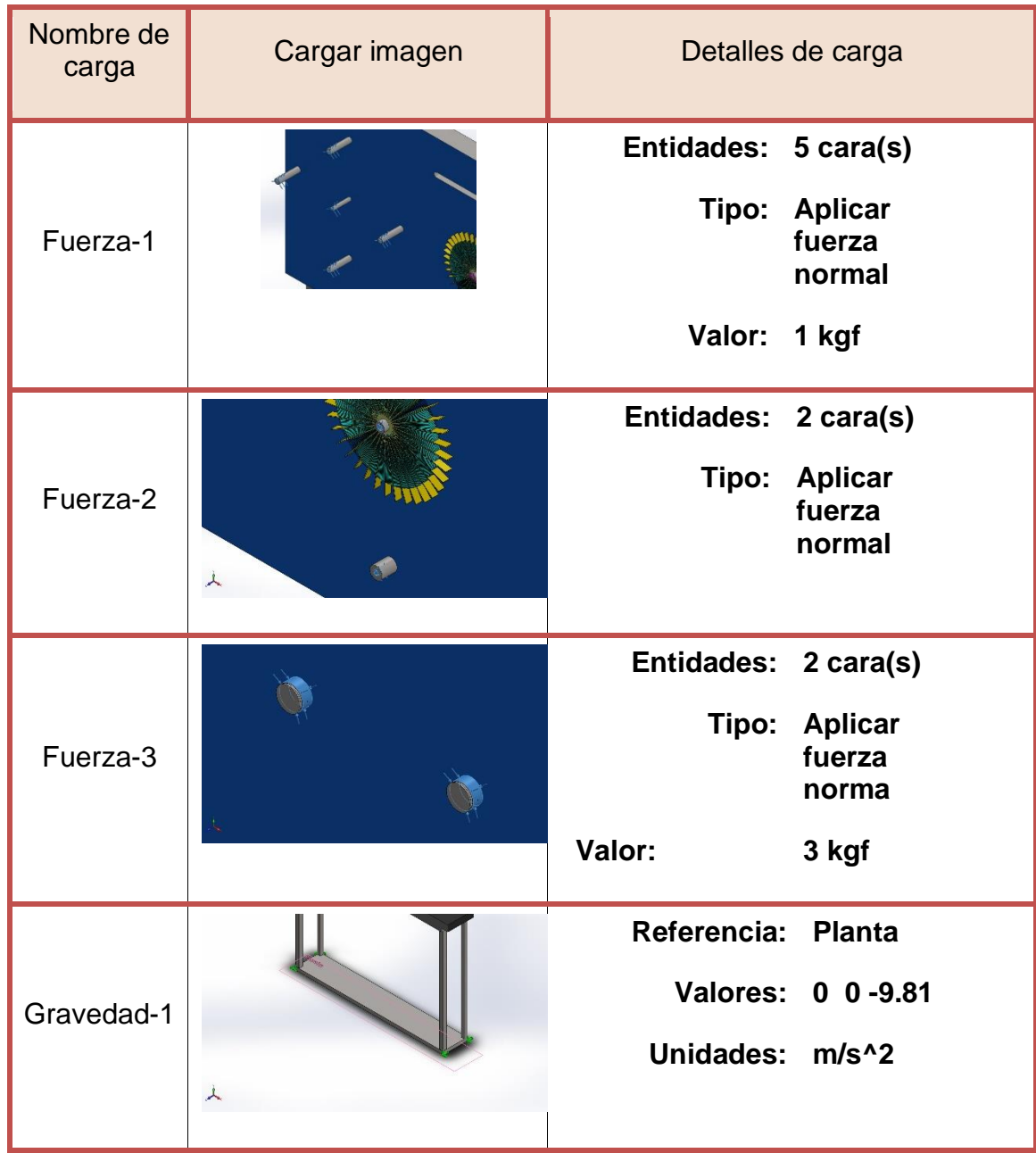

Tabla 20. Propiedades del mallado banco de mecanismos de engranajes, sistemas de revolución de velocidad y de diagramas cinemáticos.

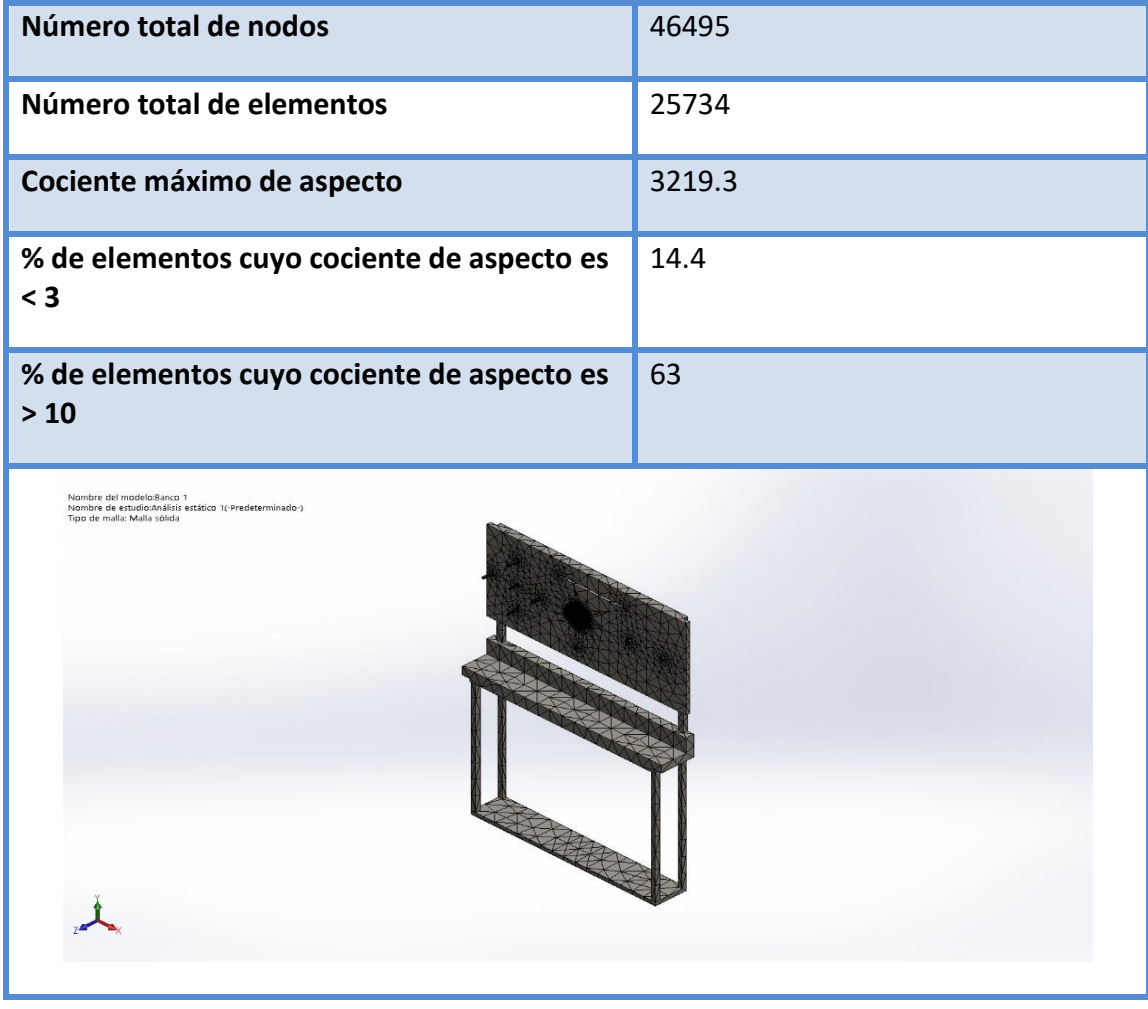

Tabla 21. Factor de seguridad de la estructura banco de mecanismos de engranajes, sistemas de revolución de velocidad y de diagramas cinemáticos.

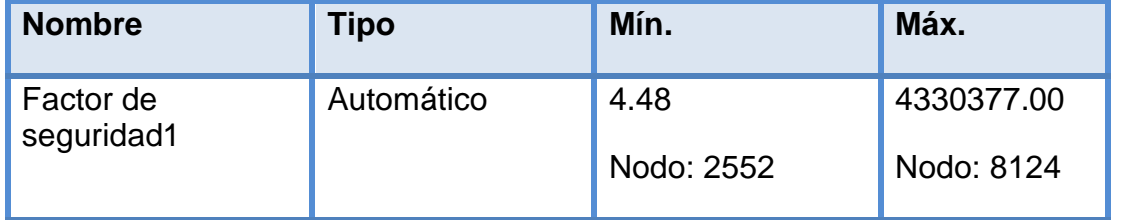

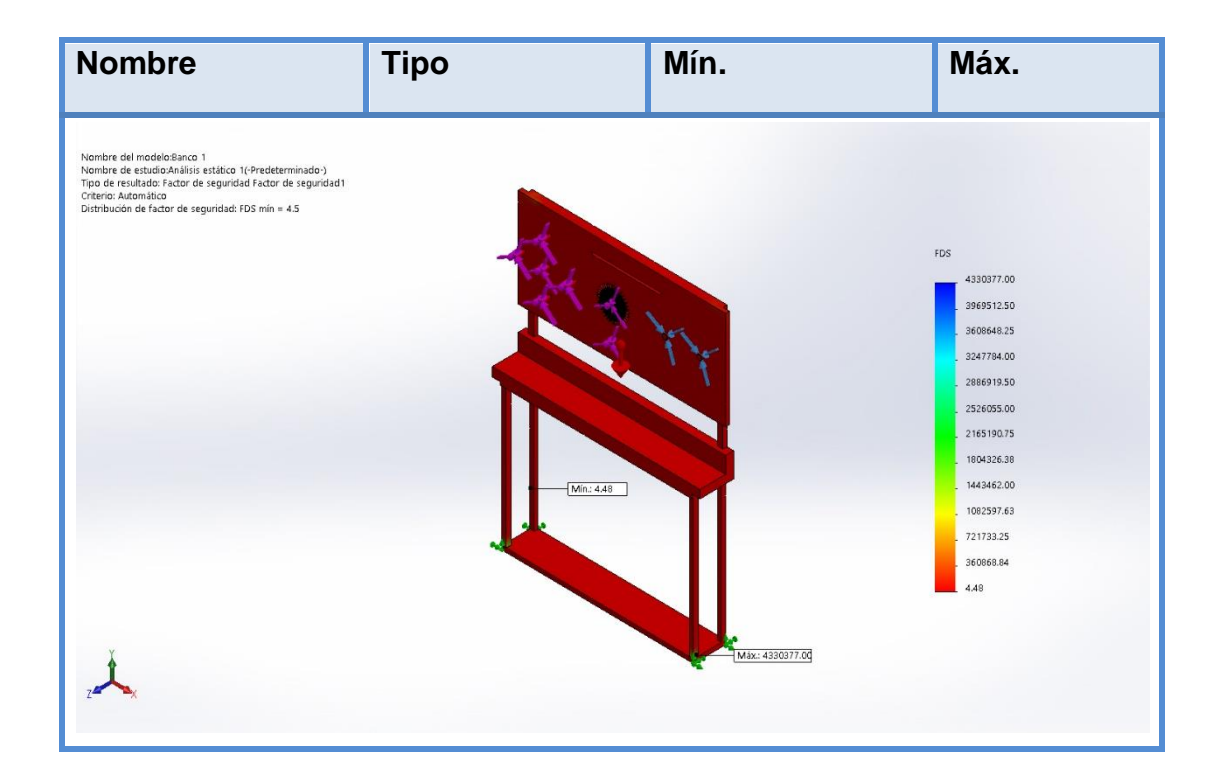

## **8. ESTUDIO DE MOVIMIENTO**

## **8.1. BANCO DE MECANISMOS ARTICULADOS.**

**8.1.1. Activación de las herramientas.** En este paso se procede a activar la herramienta que nos provee el programa Solidworks, en ella se puede visualizar y analizar los movimientos realizados por el mecanismo a analizar, estos análisis se pueden llevar a cabo mediante los datos arrojados por el estudio, en nuestro caso se presentan estudios lineales como desplazamiento velocidad y aceleración.

Figura 33. Activación de las herramientas banco de mecanismos articulados.

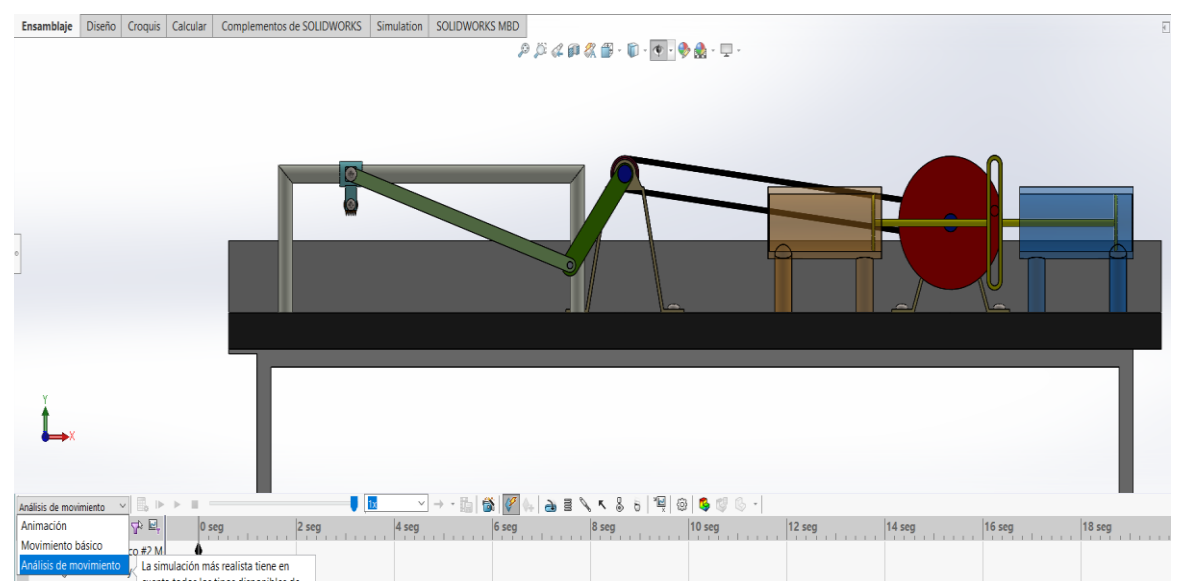

Fuente: Realizado por los autores en el software CAD, SolidWork.

**8.1.2. Selección de herramientas.** En este paso procedemos a selecciona la herramienta motora y situarla en la pieza que genera el movimiento de todo el sistema en este mecanismo sería el disco del yugo escoses, la cual se muestra en la figura 36, seguido de esto se procede a configurar el motor respecto a su dirección y su velocidad constante para este estudio la cual será de 20 RPM con respecto al tiempo, como se puede observar en la figura 36, al costado izquierdo.

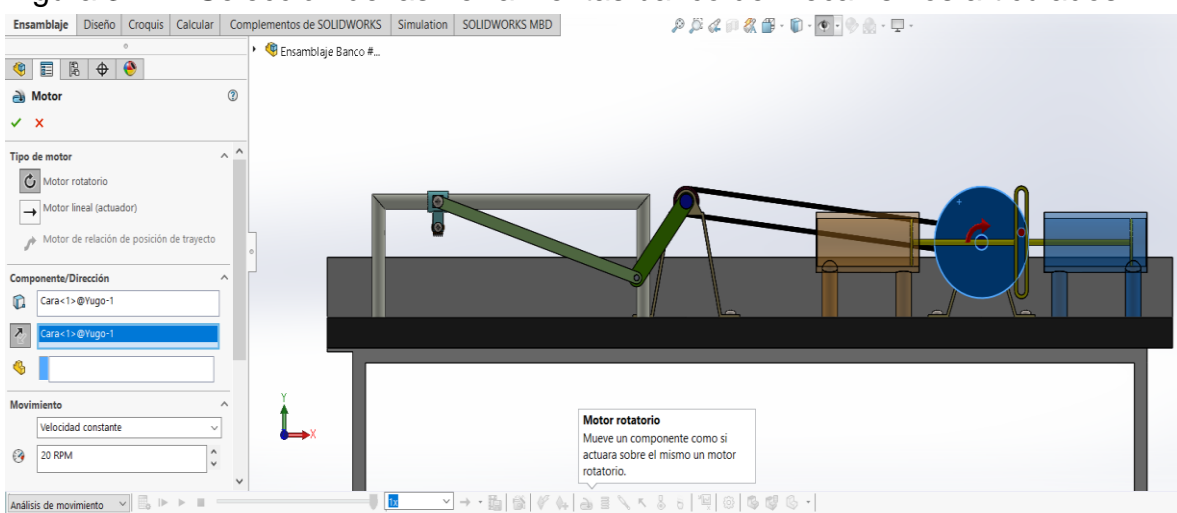

Figura 34. Selección de las herramientas banco de mecanismos articulados.

Fuente: Realizado por los autores en el software CAD, SolidWork.

**8.1.3. Relaciones de posición.** En este paso se verifican las relaciones de posiciones entre piezas, las cuales en algunos casos tiene bloqueado el movimiento porque están más que especificadas o en otros casos no cumplen con las relaciones necesarias para realizar el análisis, como lo es en este caso que se sustituye una relación de tangencia por una de contacto entre el disco del yugo escoses y el seguidor del yugo como se puede observar en la figura 37.

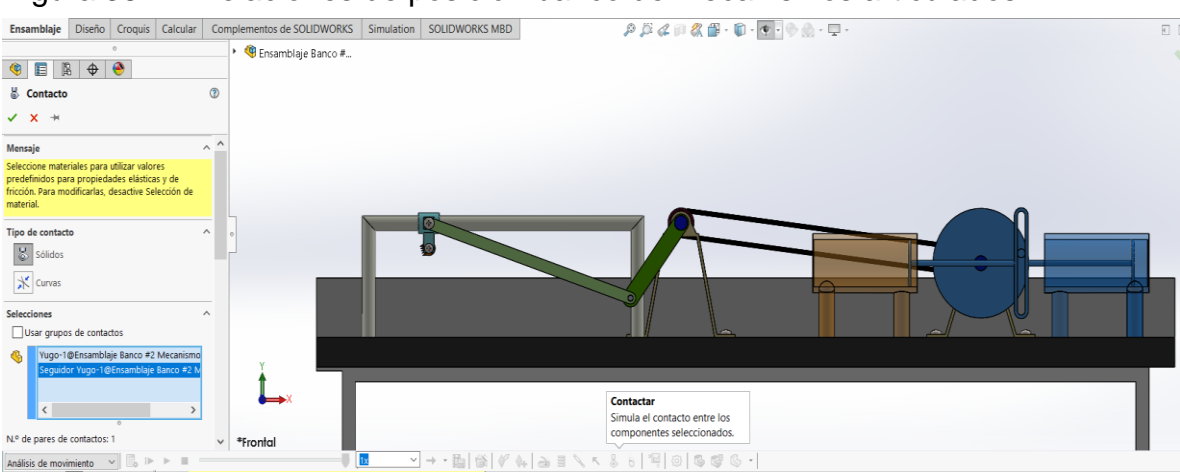

Figura 35. Relaciones de posición banco de mecanismos articulados.

Fuente: Realizado por los autores en el software CAD, SolidWork.

**8.1.4. Resultados del estudio de movimiento.** En este paso se procede a obtener los resultados del estudio de movimiento mediante una grafica que nos proporciona la herramienta, la cual se observa en la figura 38, como resultados y trazos, cuando se seleciona se desplega una columna en la parte lateral izquiera (figura 38), en la cual se con figura para obtener los resutados requeridos, en este caso se opto por reslutados lineales de desplzamiento velocidad y aceleración, se selecciona la componente del estudio respecto a los planos del mecanismo principal o fijo (figura 38) con sus ejes X y Y, seguido de esto se selecciona la cara que generara el estudio en este caso la cara del (disco de corte) como se muetra en la figura 38, resaltado por un color azul claro, se seleccionando una pieza (el seguidor) en su defecto, para que se genere el estudio con base en su desplazamiento y su posicion inicial.

Figura 36. Resultados del estudio de movimiento banco de mecanismos. articulados.

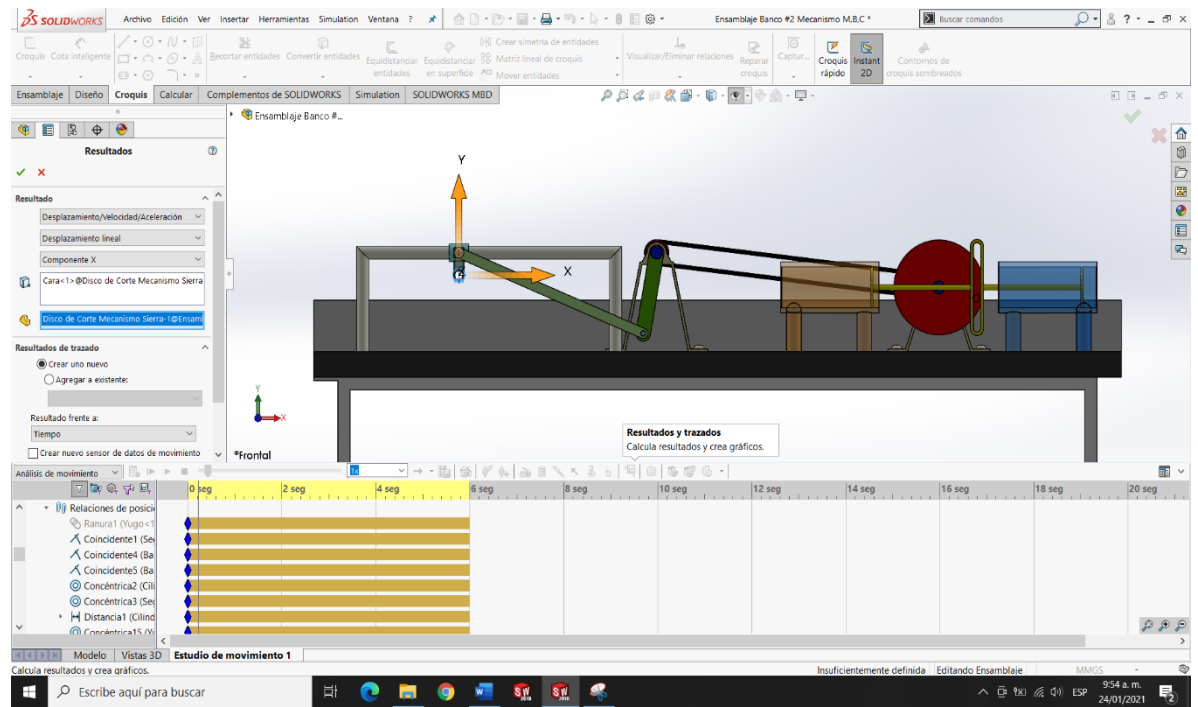

Fuente: Realizado por los autores en el software CAD, SolidWork.

**8.1.5. Graficas.** Se obtiene los resultados mostrados a continuación como graficas de desplazamiento velocidad y aceleración respectivamente, en las cuales podremos configurar sus ejes para visualizar punto final e inicial de cada eje y su rango

NOTA: El signo negativo en las gráficas indica un cambio de sentido del punto de referencia o inicio del movimiento.

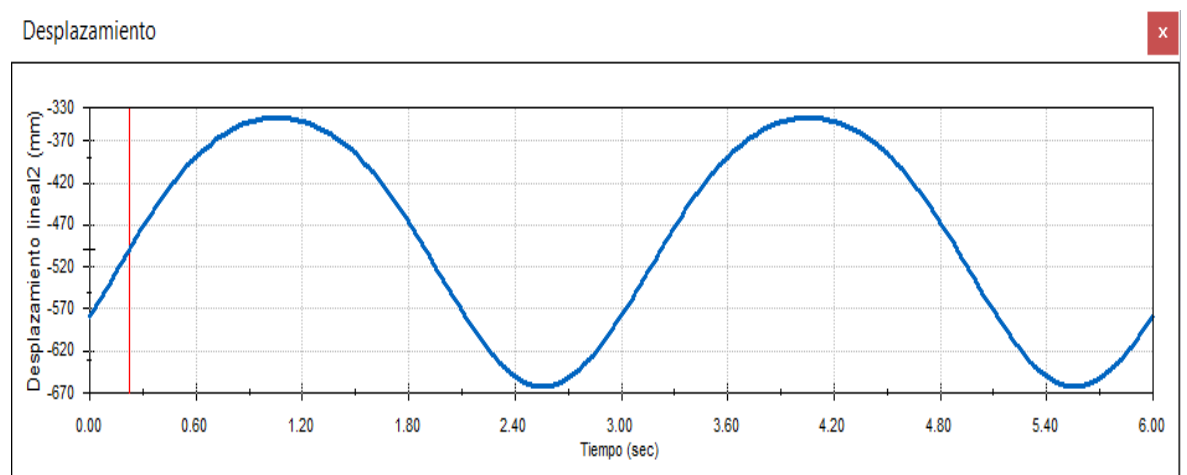

Figura 37. Gráfica de desplazamiento banco de mecanismos articulados.

Fuente: Realizado por los autores en el software CAD, SolidWork.

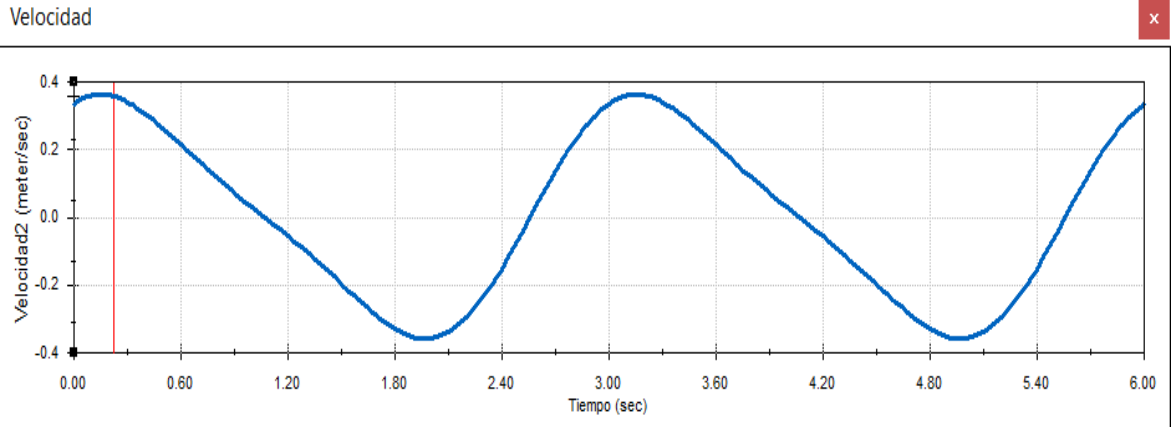

Figura 38. Gráfica de Velocidad banco de mecanismos articulados.

Fuente: Realizado por los autores en el software CAD, SolidWork.

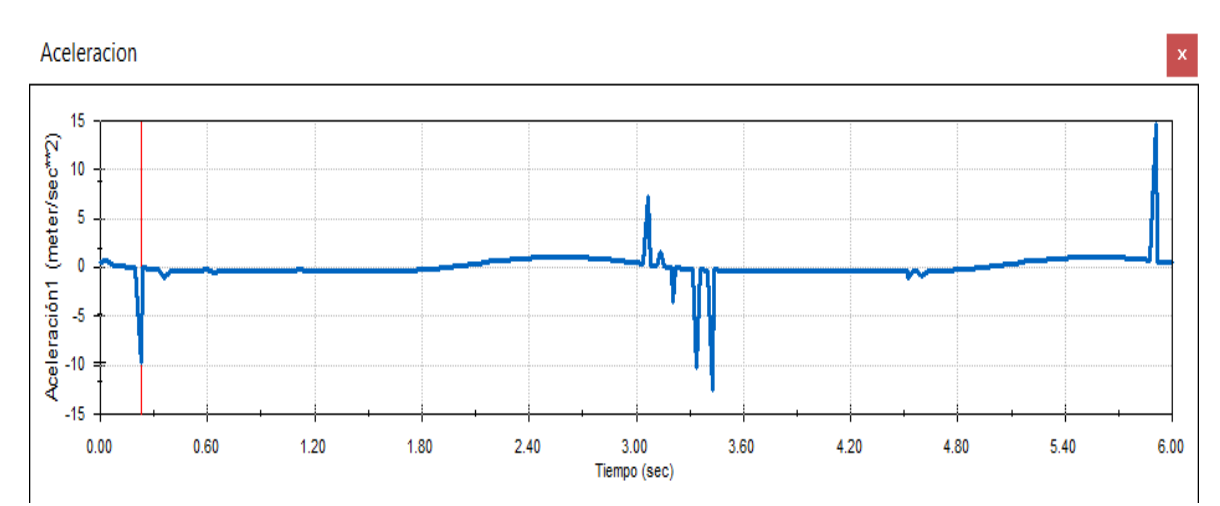

Figura 39. Gráfica de Aceleración banco de mecanismos articulados.

Fuente: Realizado por los autores en el software CAD, SolidWork.

## **8.2. BANCO DE LEVAS.**

**8.2.1. Activación de las herramientas.** En este paso se procede a activar la herramienta que nos provee el programa Solidworks, en ella se puede visualizar y analizar los movimientos realizados por el mecanismo a analizar, estos análisis se pueden llevar a cabo mediante los datos arrojados por el estudio, en nuestro caso se presentan estudios lineales como desplazamiento velocidad y aceleración.

**8.2.2. Selección de herramientas.** En este paso procedemos seleccionar el análisis de movimiento, se selecciona la herramienta motora y situarla en la pieza que genera el movimiento de todo el sistema en este mecanismo seria la manivela la cual se muestra en la figura 43, seguido de esto se procede a configurar el motor respecto a su dirección y su velocidad constante para este estudio la cual será de 20 RPM con respecto al tiempo, como se puede observar al costado izquierdo (figura 43).

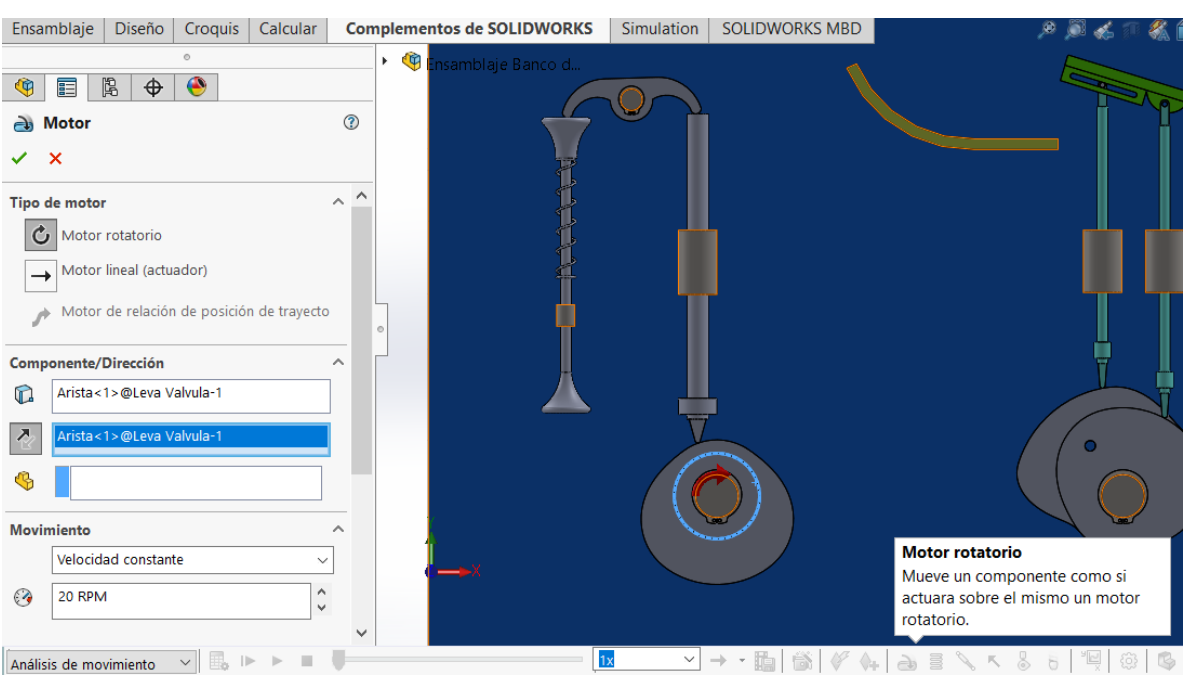

#### Figura 40. Activación de las herramientas banco de levas.

Fuente: Realizado por los autores en el software CAD, SolidWork.

**8.2.3. Relaciones de posición.** En este paso se verifican las relaciones de posiciones entre piezas, las cuales en algunos casos tiene bloqueado el movimiento porque están más que especificadas o en otros casos no cumplen con las relaciones necesarias para realizar el análisis, en este estudio todas las relaciones cumplían satisfactoriamente.

**8.2.4. Resultados del estudio de movimiento.** En este paso se procede a obtener los resultados del estudio de movimiento mediante una grafica que nos proporciona la herramienta, la cual se observa en la figura 44, como resultados y trazos, cuando se seleciona se desplega una columna en la parte lateral izquiera (figura 44), en la cual se con figura para obtener los resutados requeridos, en este caso se opto por reslutados lineales de desplazamiento velocidad y aceleración, se selcciona la componente del estudio respecto a los planos del mecanismo principal o fijo, seguido de esto se selecciona la cara que generara el estudio en este caso la cara de la (Valvula) como se muetra en la figura 44, resaltado por un color azul claro, se

seleccionando una pieza (Valvula) en su defecto, para que se genere el estudio con base en su desplazamiento y su posicion inicial.

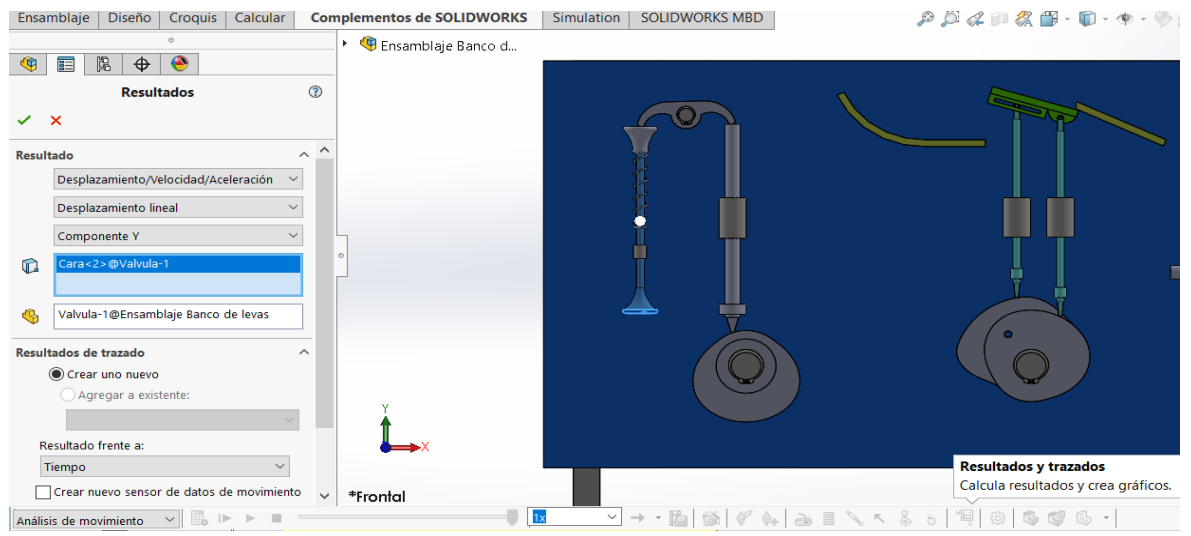

Figura 41. Resultados del estudio de movimiento mecanismo de levas.

Fuente: Realizado por los autores en el software CAD, SolidWork.

**8.2.5. Graficas.** Se obtiene los resultados mostrados a continuación como graficas de desplazamiento velocidad y aceleración respectivamente, en las cuales podremos configurar sus ejes para visualizar punto final e inicial de cada eje y su rango

NOTA: El signo negativo en las gráficas indica un cambio de sentido del punto de referencia o inicio del movimiento.

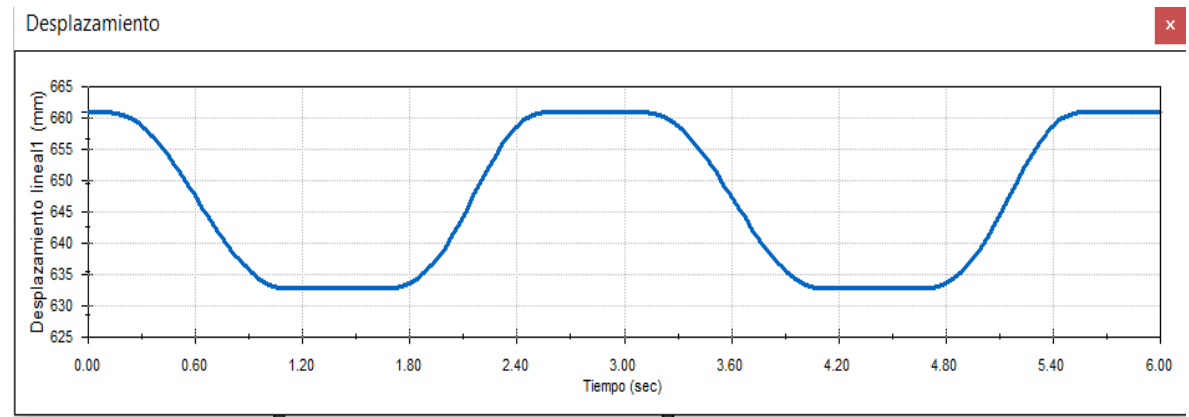

Figura 42. Gráfica de desplazamiento mecanismo de levas.

Fuente: Realizado por los autores en el software CAD, SolidWork.

#### Figura 43. Gráfica de velocidad mecanismo de levas.

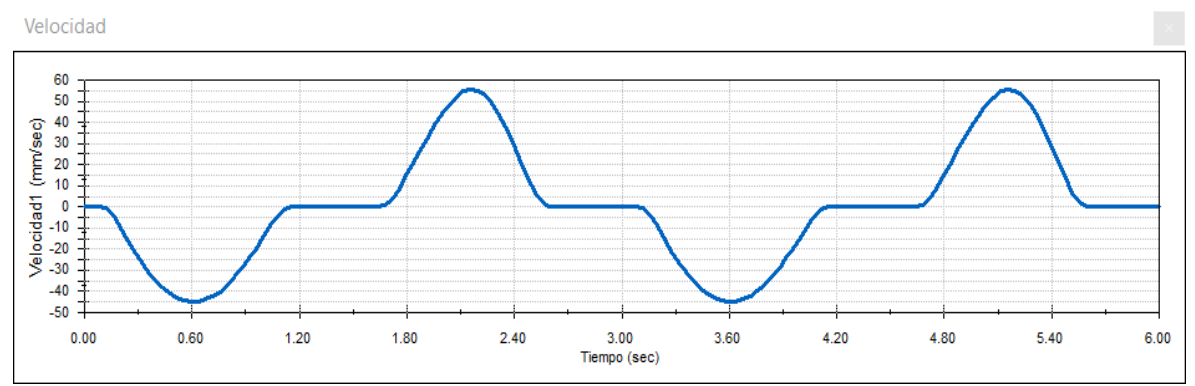

Fuente: Realizado por los autores en el software CAD, SolidWork**.**

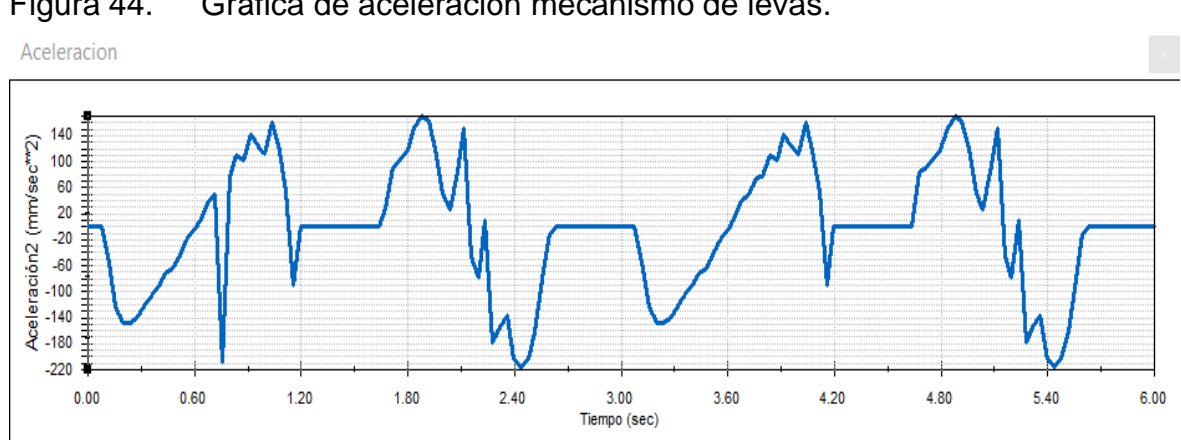

Figura 44. Gráfica de aceleración mecanismo de levas.

Fuente: Realizado por los autores en el software CAD, SolidWork.

**8.3. BANCO DE CAJA DE TRANSMISIÓN MECÁNICA DE VEHÍCULO**. En este banco se realizaran dos estudios de movimientos, el primer estudio se realizara con la configuracion de primera velocidad en el ensamblaje de caja de cambios, el segundo estudio se realizara con la configuracion de cuarta velocidad en el ensamblaje de caja de cambios, para poder observar la diferencias en los resultados graficos de velocidad lineal y aceleracion lineal.

#### **8.3.1. Estudio de movimiento 1.**

**8.3.1.1. Configuración de velocidad.** En este paso se procede a configurar de primera velocidad en el ensamblaje de caja de cambios con las relaciones mecanicas entre el piñon de primera velocidad y el engranaje de primera velocidad con respecto al numero de engranajes respectivamente como se muestra en la figura 48**.**

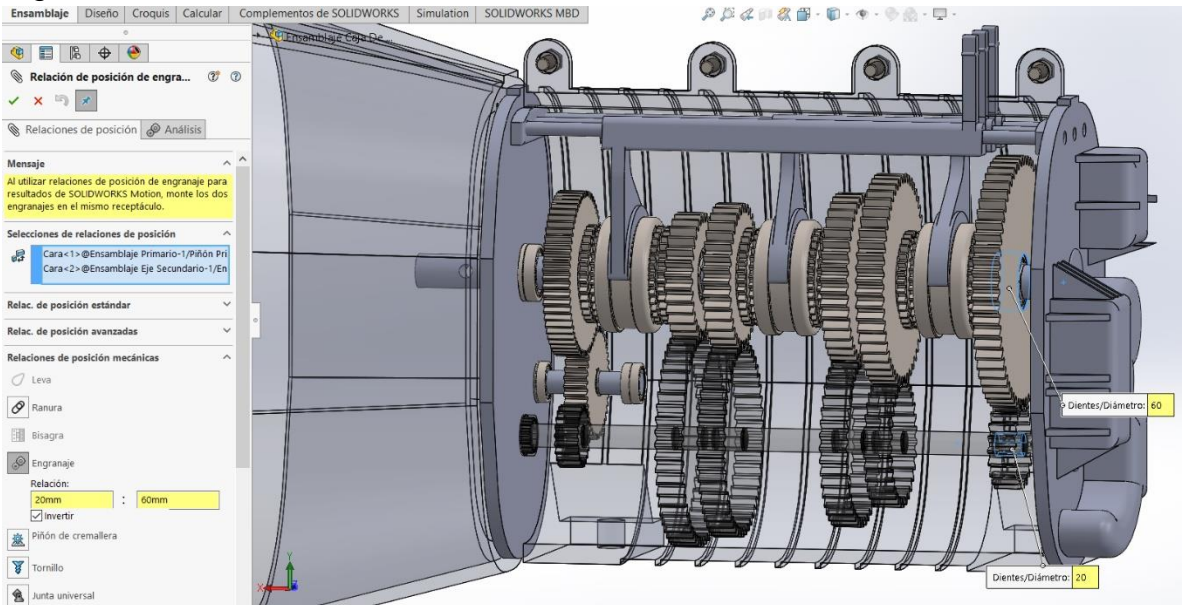

Figura 45. Primera velocidad en el ensamble.<br>Ensamble ||Díseño | Croquís || Calcular || Complementos de soutiviores || Simulation || SOLIDWORKS MBD

Fuente: Realizado por los autores en el software CAD, SolidWork.

**8.3.1.2. Activación de herramientas.** En este paso se procede a activar la herramienta que nos provee el programa Solidworks, en ella se puede visualizar y analizar los movimientos realizados por el mecanismo a analizar, estos análisis se pueden llevar a cabo mediante los datos arrojados por el estudio, en nuestro caso se presentan estudios lineales como desplazamiento velocidad y aceleración.

**8.3.1.3. Selección de herramientas.** En este paso procedemos seleccionar el análisis de movimiento, se selecciona la herramienta motora y situarla en la pieza que genera el movimiento de todo el sistema en este mecanismo seria la manivela la cual se muestra en la figura 49, seguido de esto se procede a configurar el motor respecto a su dirección y su velocidad constante para este estudio la cual será de 240 RPM con respecto al tiempo, como se puede observar al costado izquierdo (figura 49).

Figura 46. Selección de herramientas banco de caja de transmisión mecánica de vehículo.

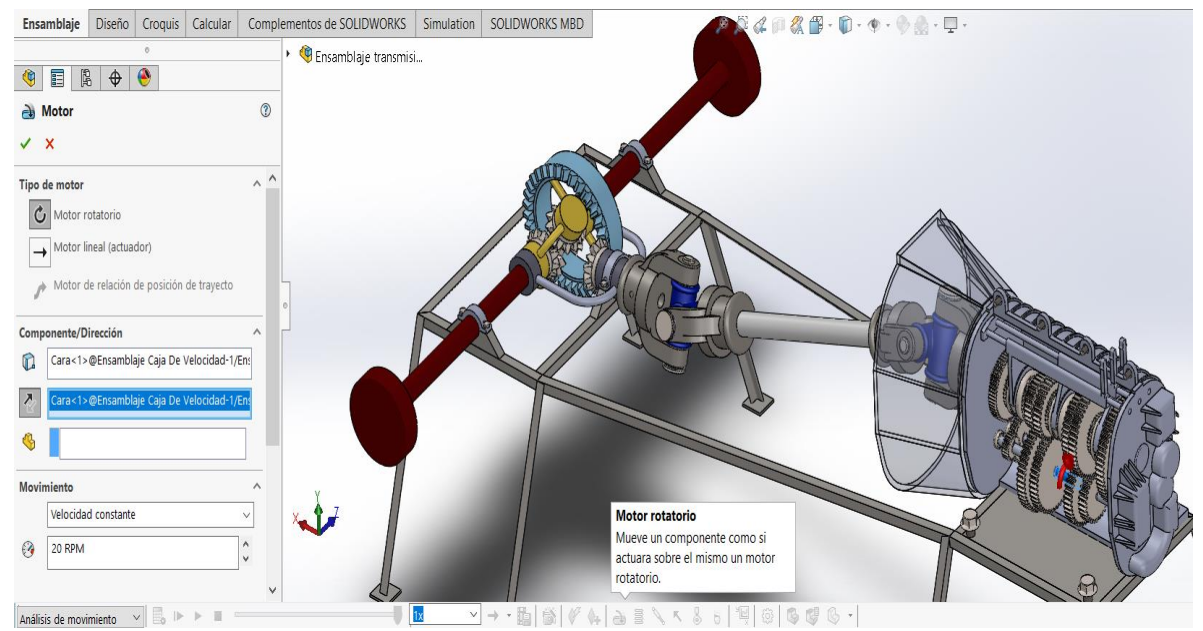

Fuente: Realizado por los autores en el software CAD, SolidWork.

**8.3.1.4. Resultados del estudio de movimiento.** En este paso se procede a obtener los resultados del estudio de movimiento mediante una grafica que nos proporciona la herramienta, la cual se observa en la figura 50 como resultados y trazos, cuando se seleciona se desplega una columna en la parte lateral izquiera como se muestra en la figura 50 , en la cual se configura para obtener los resutados requeridos, en este caso se opto por reslutados lineales de desplzamiento velocidad y aceleración, se selcciona la componente del estudio respecto a los planos del mecanismo principal o fijo (figura 50 )con sus ejes X, Y y Z, seguido de esto se selecciona la cara que generara el estudio en este caso la cara del (Soporte eje rueda) como se muetra en la figura 50, resaltado por un color azul claro, se seleccionando una pieza (el seguidor) en su defecto, para que se genere el estudio con base en su desplazamiento y su posicion inicial.

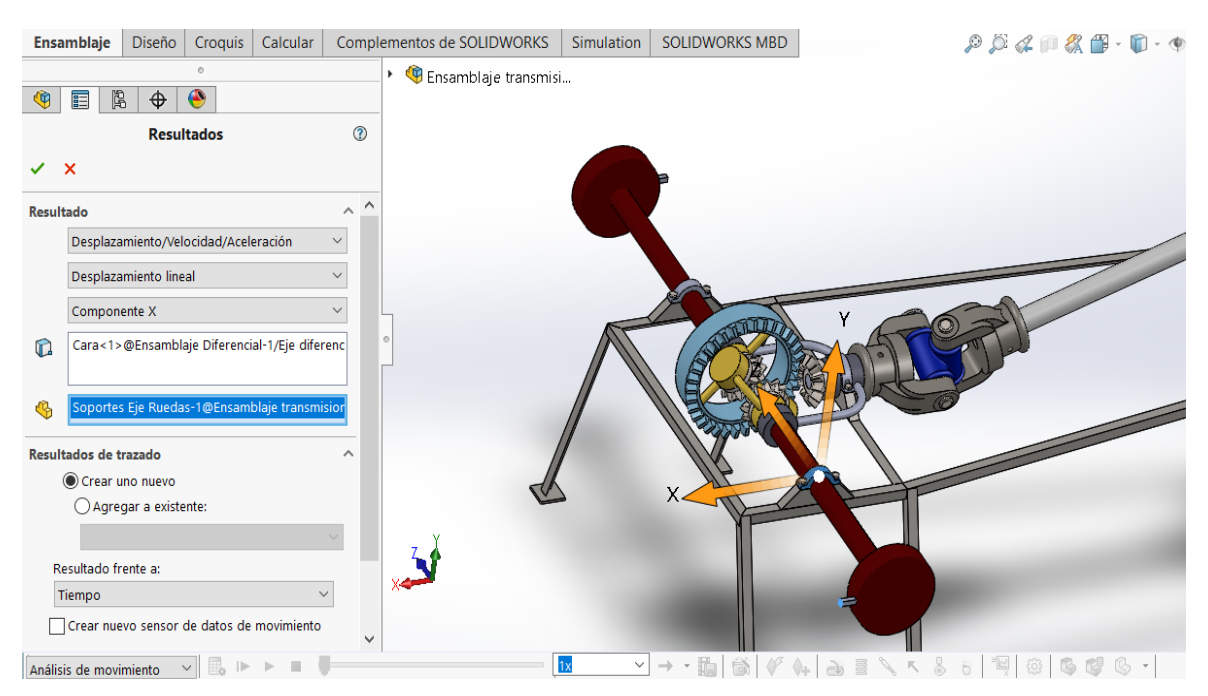

Figura 47. Resultados banco de caja de transmisión mecánica de vehículo.

Fuente: Realizado por los autores en el software CAD, SolidWork.

**8.3.1.5. Graficas.** Se obtiene los resultados mostrados a continuación como gráficos de desplazamiento velocidad y aceleración respectivamente, en las cuales podremos configurar sus ejes para visualizar punto final e inicial de cada eje y su rango.

NOTA: El signo negativo en las gráficas indica un cambio de sentido del punto de referencia o inicio del movimiento.

Figura 48. Gráfica de desplazamiento banco de caja de transmisión mecánica de vehículo estudio 1.

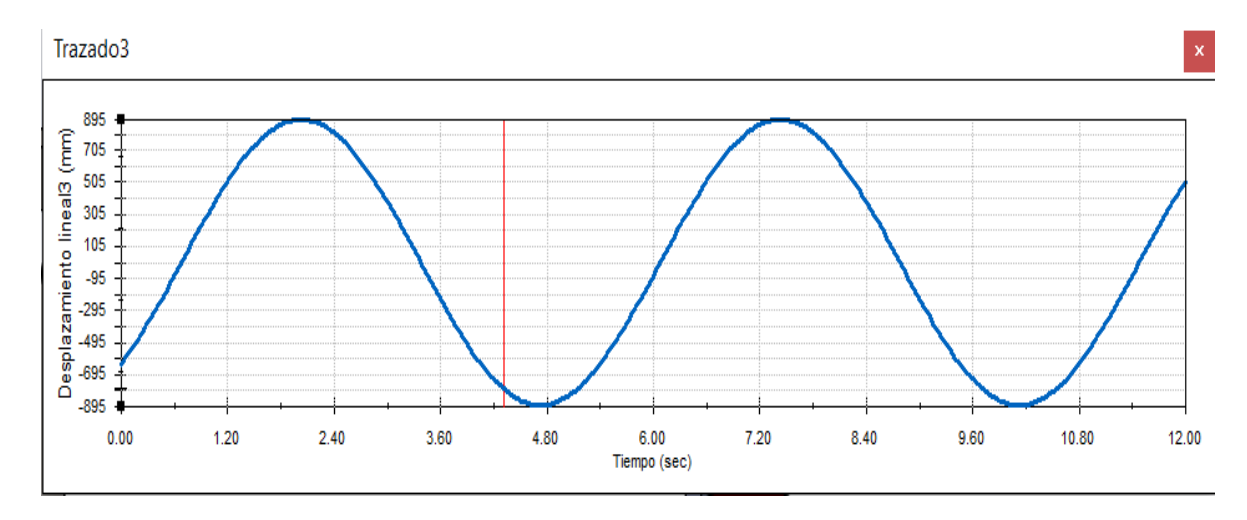

Fuente: Realizado por los autores en el software CAD, SolidWork.

Figura 49. Gráfica de Velocidad banco de caja de transmisión mecánica de vehículo estudio 1.

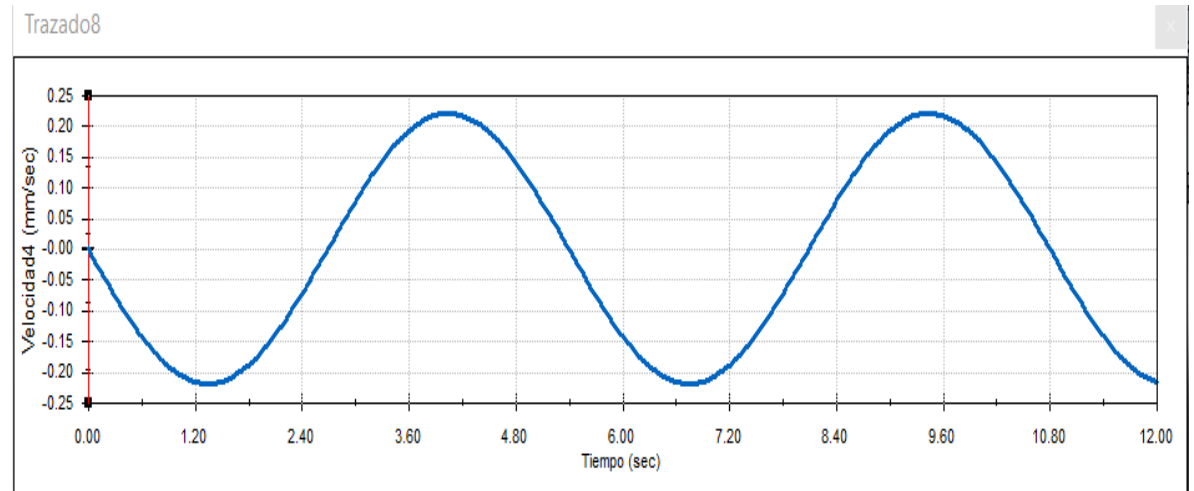

Fuente: Realizado por los autores en el software CAD, SolidWork.

Figura 50. Gráfica de Aceleración banco de caja de transmisión mecánica de vehículo estudio 1.

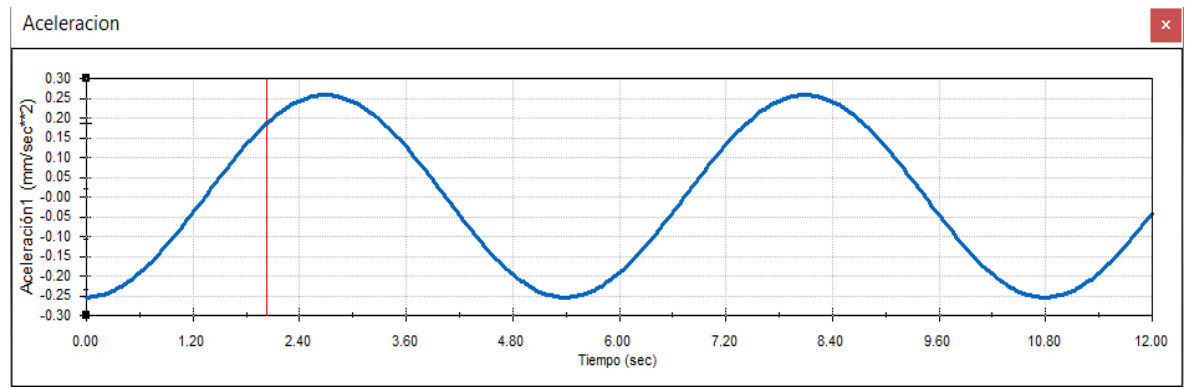

Fuente: Realizado por los autores en el software CAD, SolidWork.

## **8.3.2. Estudio de movimiento 2.**

**8.3.2.1. Configuración de velocidad.** En este paso se procede a configurar de primera velocidad en el ensamblaje de caja de cambios con las relaciones mecánicas entre el piñón de cuarta velocidad y el engranaje de cuarta velocidad con respecto al número de engranajes respectivamente como se muestra en la figura 51.

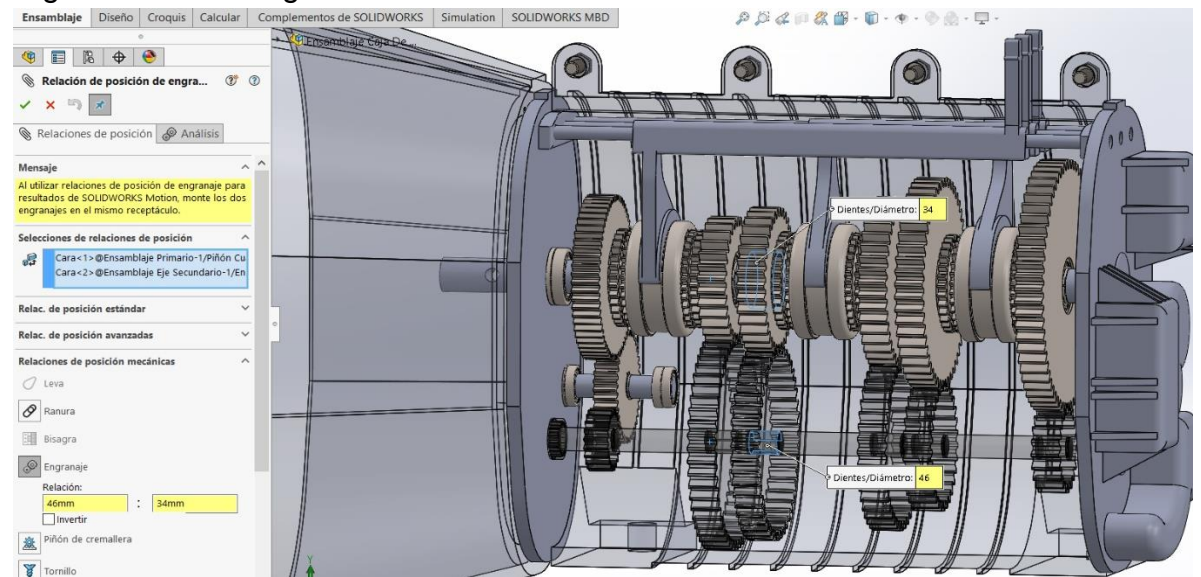

Figura 51. Configuración de velocidad.<br>Ensamblate Diseño Lonquis | Calcular | Complementos de SOLIDWORKS | Simulation | SOLIDWORKS MBD

Fuente: Realizado por los autores en el software CAD, SolidWork.

NOTA: Se procede a repetir los numerales 8.3.1.2, 8.3.1.3 y 8.3.1.4 para generar los resultados gráficos.

**8.3.2.2. Graficas.** Se obtiene los resultados mostrados a continuación como graficas de desplazamiento velocidad y aceleración respectivamente, en las cuales podremos configurar sus ejes para visualizar punto final e inicial de cada eje y su rango.

NOTA: El signo negativo en las gráficas indica un cambio de sentido del punto de referencia o inicio del movimiento.

Figura 52. Gráfica de desplazamiento banco de caja de transmisión mecánica de vehículo estudio 2.

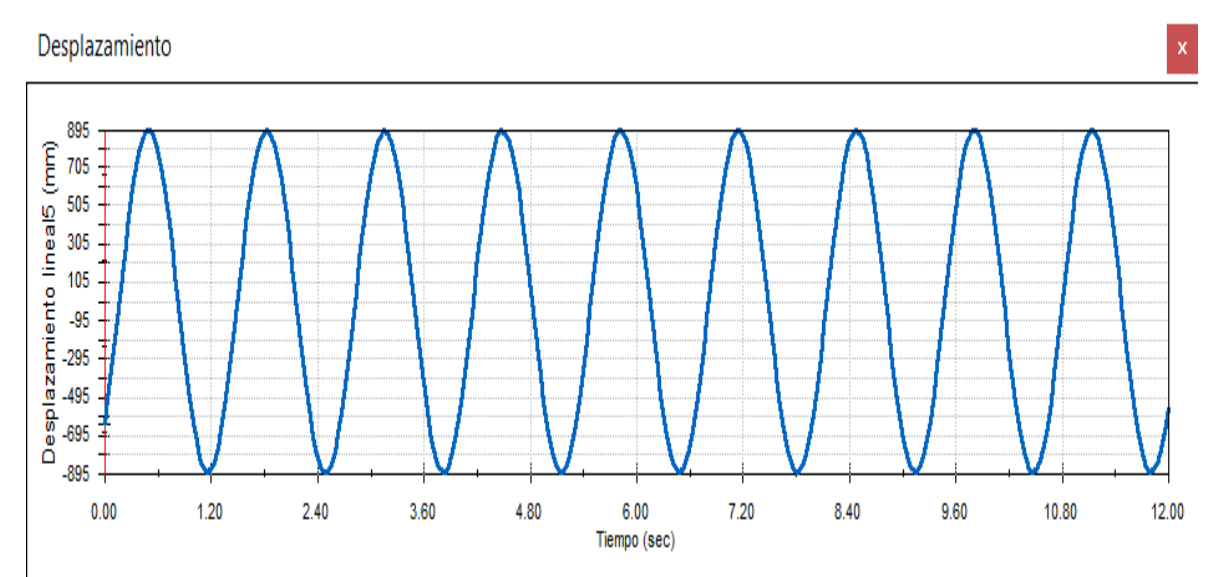

Fuente: Realizado por los autores en el software CAD, SolidWork.

Figura 53. Gráfica de Velocidad banco de caja de transmisión mecánica de vehículo estudio 2.

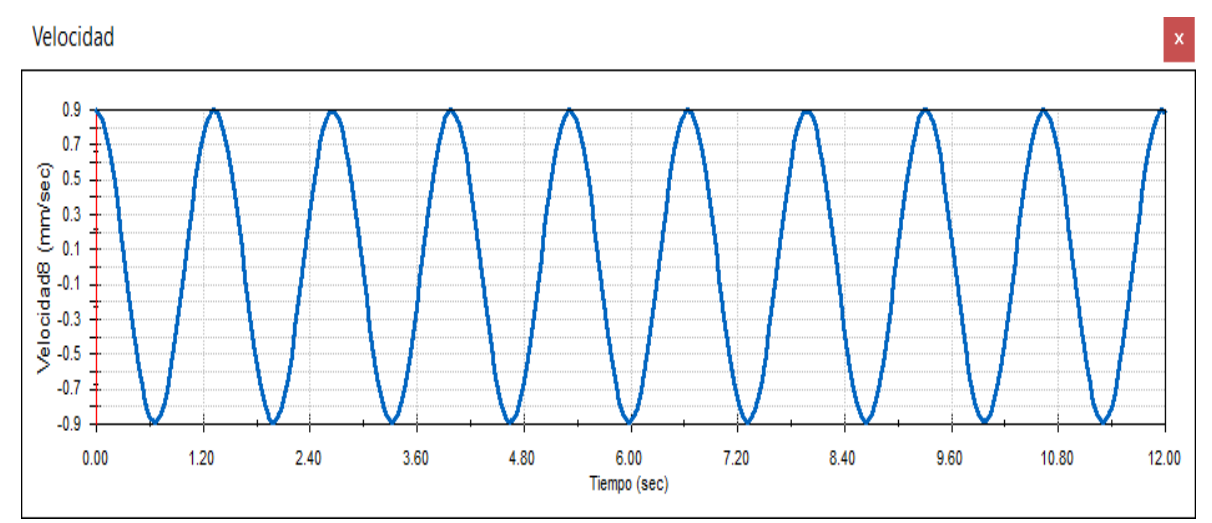

Fuente: Realizado por los autores en el software CAD, SolidWork.

Figura 54. Gráfica de Aceleración banco de caja de transmisión mecánica de vehículo estudio 2.

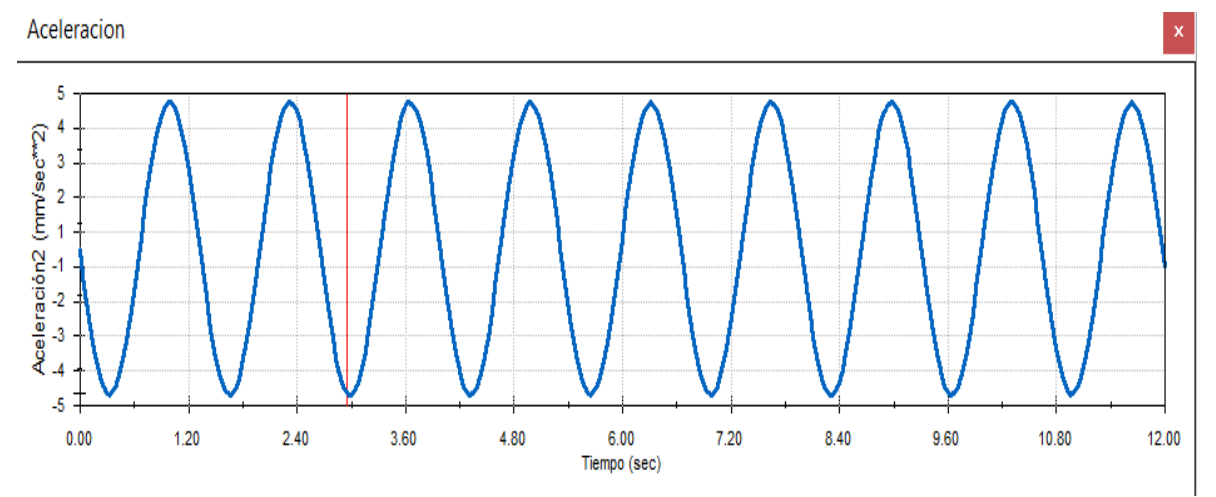

Fuente: Realizado por los autores en el software CAD, SolidWork.

## **8.3.3. Análisis de comparación entre los estudios.**

• Como se puede observar en las gráficas de velocidad lineal (figura 52), del estudio número 1, la velocidad máxima es de 0.225 [mm/sec] mientras que en la del estudio numero 2 llega a un máximo de 0.9 [mm/sec], se puede concluir que el aumento de la velocidad con la configuración de la cuarta marcha es de un 4 veces superior.

• Como se puede observar en las gráficas de aceleración lineal (figura 53), del estudio número 1, la aceleración máxima es de 0.252 [mm/sec\*2] mientras que en la del estudio número 2, llega a un máximo de 4,8 [mm/sec\*2], se puede concluir que el aumento de la velocidad con la configuración de la cuarta marcha es de un 20 veces superior.

# **8.4. BANCO DE MECANISMOS DE ENGRANAJES, SISTEMAS DE REVOLUCIÓN DE VELOCIDAD Y DE DIAGRAMAS CINEMÁTICOS.**

**8.4.1. Activación de las herramientas.** En este paso se procede a activar la herramienta que nos provee el programa Solidworks, en ella se puede visualizar y analizar los movimientos realizados por el mecanismo a analizar, estos análisis se pueden llevar a cabo mediante los datos arrojados por el estudio, en nuestro caso se presentan estudios lineales como desplazamiento velocidad y aceleración.

**8.4.2. Selección de herramientas.** En este paso procedemos seleccionar el análisis de movimiento, se selecciona la herramienta motora y situarla en la pieza que genera el movimiento de todo el sistema en este mecanismo seria la manivela la cual se muestra en la figura 59, seguido de esto se procede a configurar el motor respecto a su dirección y su velocidad constante para este estudio la cual será de 10 RPM con respecto al tiempo, como se puede observar al costado izquierdo (figura 59).

Figura 55. Activación de herramientas banco de mecanismos de engranajes, sistemas de revolución de velocidad y de diagramas cinemáticos.

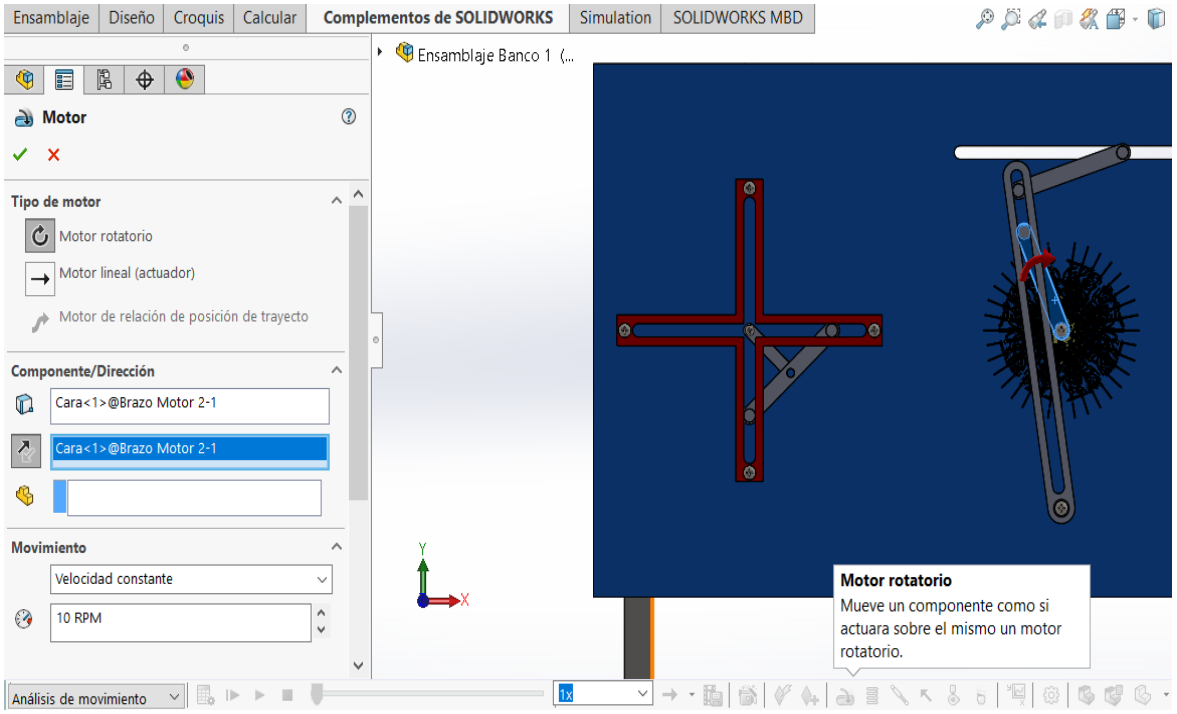

Fuente: Realizado por los autores en el software CAD, SolidWork.

**8.4.3. Relaciones de posición.** En este paso se verifican las relaciones de posiciones entre piezas, las cuales en algunos casos tiene bloqueado el movimiento porque están más que especificadas o en otros casos no cumplen con las relaciones necesarias para realizar el análisis, como lo es en este caso que se sustituye una relación de tangencia por una de contacto entre los pines y rieles del mecanismo como se puede observar en la figura 60.

Figura 56. Relaciones de posición banco de mecanismos de engranajes, sistemas de revolución de velocidad y de diagramas cinemáticos.

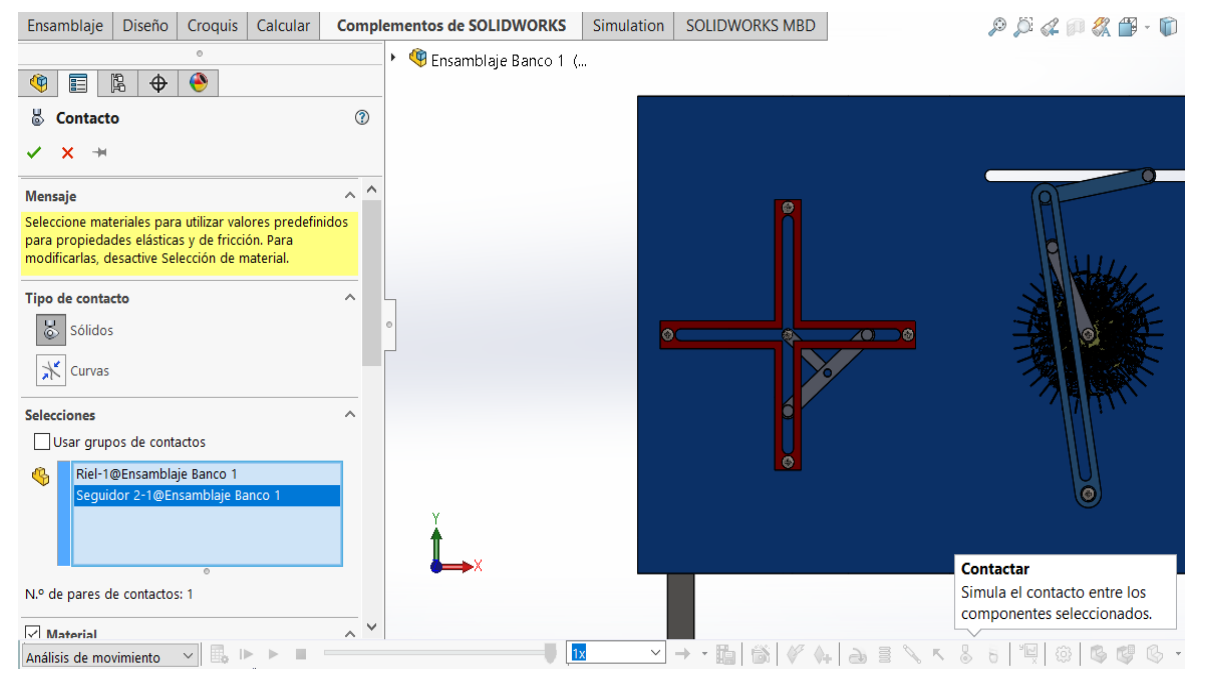

Fuente: Realizado por los autores en el software CAD, SolidWork.

**8.4.4. Selección de tiempo.** En este paso se procede a ubicar el rombo de tiempo, se puede observar de color azul en la parte inferior de la figura 61, acompañado de unas líneas amarillas en su costado derecho, es el encargado de manejar los tiempos de estudio para cada mecanismo, mediante una selección de este con un clic y un desplazamiento horizontal entre los segundos a utilizar, seguido de esto se procede a calcular el estudio mediante la herramienta calcular que se observa en la figura 61.

Figura 57. Tiempos de estudio banco de mecanismos de engranajes, sistemas de revolución de velocidad y de diagramas cinemáticos.

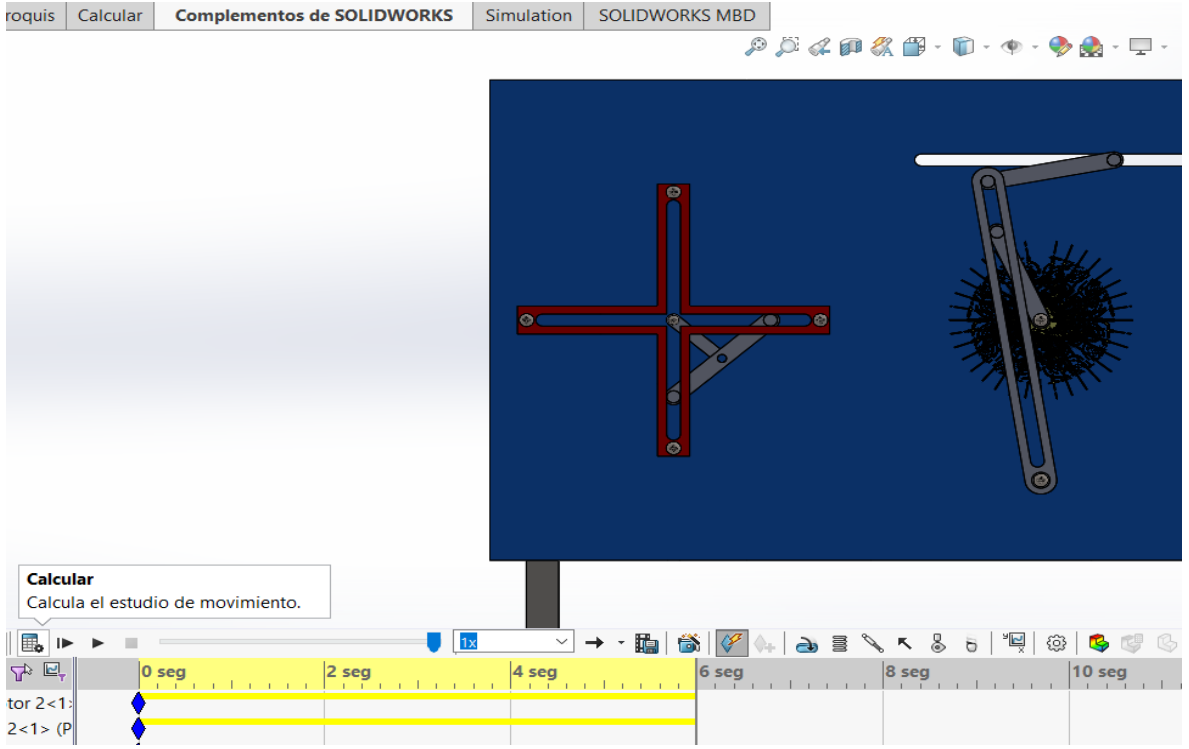

Fuente: Realizado por los autores en el software CAD, SolidWork.

**8.4.5. Resultados del estudio de movimiento.** En este paso se procede a obtener los resultados del estudio de movimiento mediante una gráfica que nos proporciona la herramienta, la cual se observa en la figura 62 como resultados y trazos, cuando se selecciona se despliega una columna en la parte lateral izquierda (figura 62) , en la cual se configura para obtener los resultados requeridos, en este caso se optó por resultados lineales de desplazamiento velocidad y aceleración, se selecciona la componente del estudio respecto a los planos del mecanismo principal o fijo, seguido de esto se selecciona la cara que generara el estudio en este caso la cara del Seguidor (figura 62) ,resaltado por un color azul claro, se seleccionando una pieza (el seguidor) en su defecto, para que se genere el estudio con base en su desplazamiento y su posición inicial.

Figura 58. Tiempos de estudio banco de mecanismos de engranajes, sistemas de revolución de velocidad y de diagramas cinemáticos.

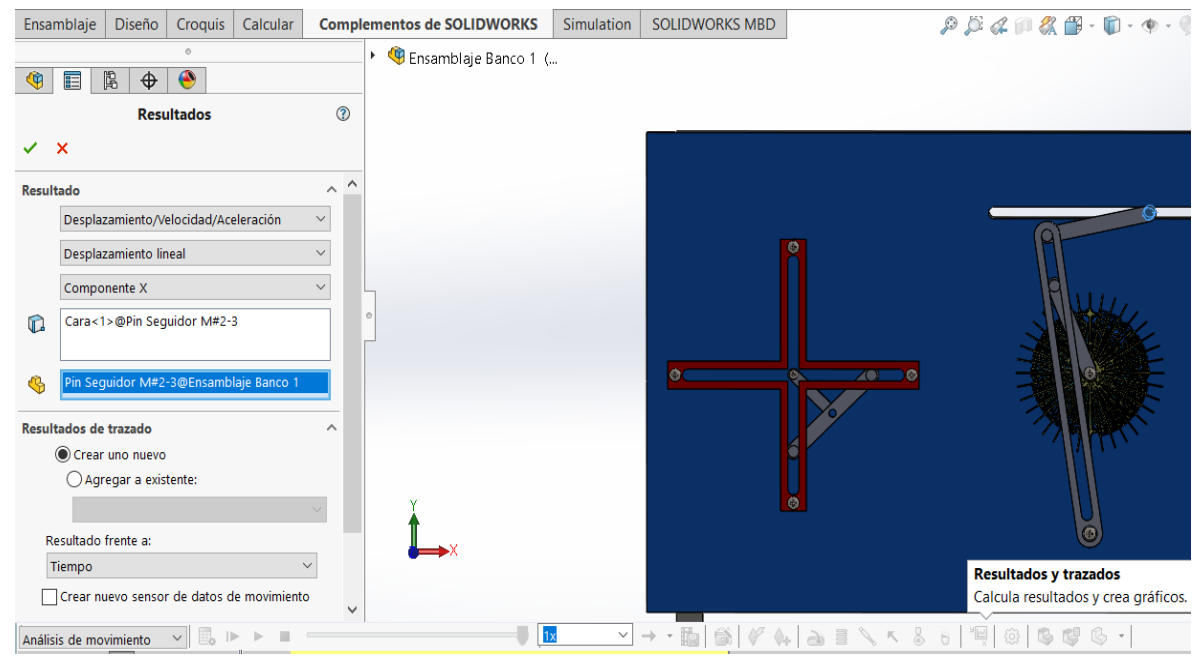

Fuente: Realizado por los autores en el software CAD, SolidWork.

**8.4.6. Graficas.** Se obtiene los resultados mostrados a continuación como graficas de desplazamiento velocidad y aceleración respectivamente, en las cuales podremos configurar sus ejes para visualizar punto final e inicial de cada eje y su rango

NOTA: El signo negativo en las gráficas indica un cambio de sentido del punto de referencia o inicio del movimiento
Figura 59. Gráfica de desplazamiento banco de mecanismos de engranajes, sistemas de revolución de velocidad y de diagramas cinemáticos.

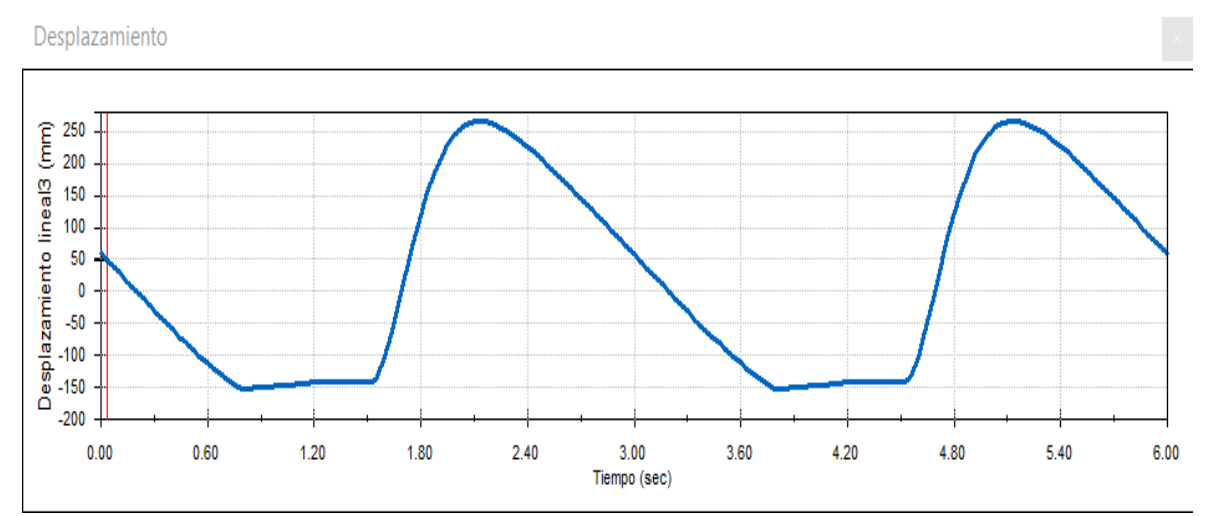

Fuente: Realizado por los autores en el software CAD, SolidWork.

Figura 60. Gráfica de velocidad banco de mecanismos de engranajes, sistemas de revolución de velocidad y de diagramas cinemáticos.

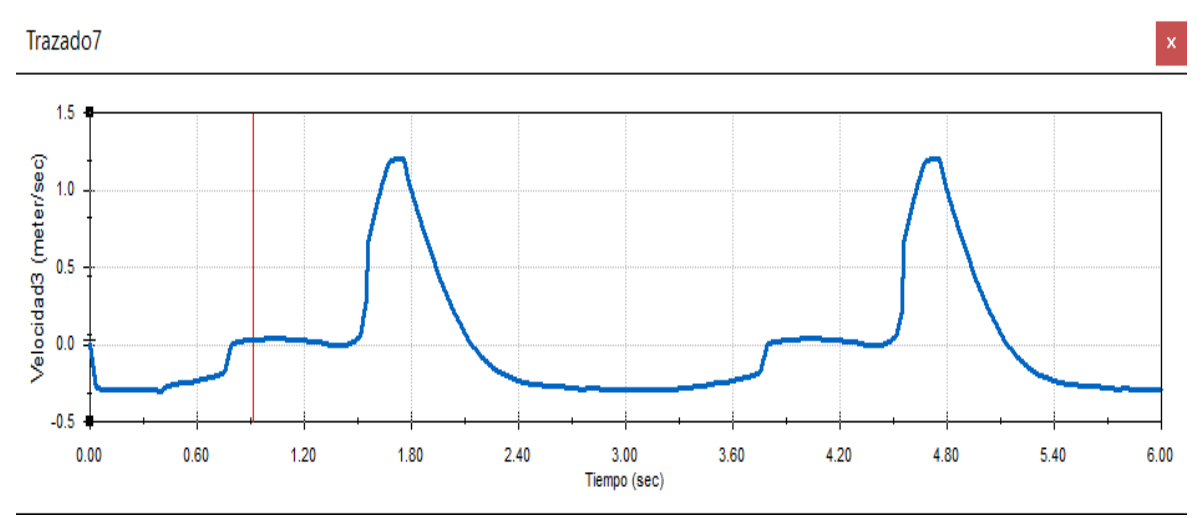

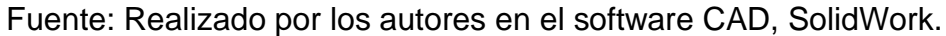

Figura 61. Gráfica de aceleración banco de mecanismos de engranajes, sistemas de revolución de velocidad y de diagramas cinemáticos.

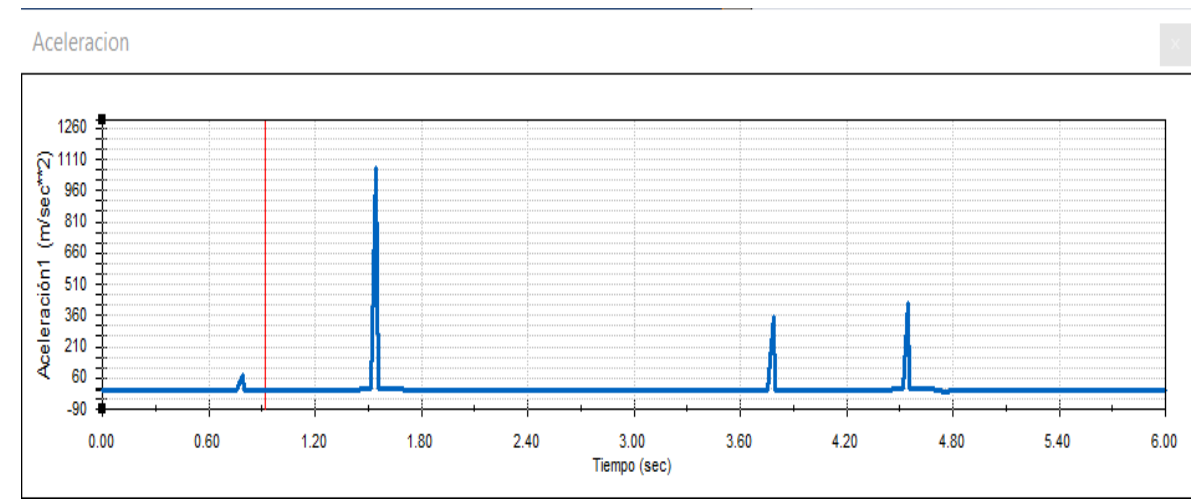

Fuente: Realizado por los autores en el software CAD, SolidWork.

"En el Anexo C se encuentran los anexos de los clips de movimiento, de los respectivos estudios y se puede visualizarlos en la base de datos de la biblioteca UIS"

## **9. DESARROLLO DE LAS GUÍAS PARA LAS PRÁCTICAS DE LOS BANCOS DEL LMM**

Como objetivo de este proyecto, se quiere brindar al estudiante una herramienta útil para comprender los conceptos expuestos en el laboratorio con el fin de complementar los conceptos aprendidos en la asignatura mecánica de máquinas, se desarrolló un material que servirá como guía para el desarrollo de las prácticas, este será descrito más adelante en este capítulo. Estas prácticas están diseñadas en base a la experiencia de anteriores proyectos.

La realización de las practicas será de manera individual, cada estudiante debe cumplir con las actividades propuestas en la guía.

Para la evaluación del laboratorio se deberá entregar un informe en el formato ASME (Anexo B) totalmente diligenciado antes de ingresar al siguiente laboratorio.

La persona encargada del laboratorio resolverá las dudas cuando no se tenga la suficiente claridad de las actividades a desarrollar. El será el encargado de ayudar en caso tal de que se presenten problemas en el desarrollo de la práctica.

La calificación del laboratorio se realizará de la siguiente manera:

- ✓ Asistencia a la práctica obligatoria
- ✓ Informe (formato resultado)

**9.1. CONTENIDO DE LAS PRÁCTICAS.** El laboratorio virtual será un complemento de la asignatura y se realizará de acuerdo al desarrollo de la materia, de acuerdo a esto las prácticas a realizar serían las siguientes:

- ➢ Banco de mecanismos articulados.
- ➢ Banco de levas
- ➢ Banco de caja de transmisión mecánica de vehículo Renault.
- ➢ Banco genérico de mecanismos de engranajes.

El desarrollo de cada sesión del laboratorio tendrá la siguiente duración:

- Identificar elementos en el software 5 min.
- Imprevistos 5 min.
- Desarrollo practica 40 min.

•Cálculos y resultados 40 min.

Duración total 1:30 horas.

Para permitir la adecuada realización de las prácticas la persona encargada del laboratorio definirá las fechas de tal manera que se lleven a cabo durante el semestre académico.

La guía del laboratorio se estructuro de una manera que permita al estudiante obtener un completo aprovechamiento de cada una de las pruebas. Se implementarán unas guías de las prácticas experimentales por cada banco de pruebas y se plantea una metodología, la cual es descrita a continuación.

**9.1.1. Encabezado.** Está compuesto por el nombre de la universidad, el de la escuela y el nombre del laboratorio, y está ubicado en la parte superior del documento.

**9.1.2. Titulo.** Es el nombre que tiene cada practica y es la clave para que el estudiante tenga claridad de lo que va a desarrollar.

**9.1.3. Objetivos de la práctica.** Se exponen las pautas para realizar la práctica, con el fin de llegar a una meta planteada.

**9.1.4. Materiales y equipos.** Se hace un listado de las herramientas y equipos que serán necesarios para efectuar la práctica.

**9.1.5. Marco teórico.** El texto contiene teoría relacionada con cada banco de estudio y de sus aplicaciones a manera de resumen.

**9.1.6. Procedimiento.** Se debe especificar las tareas a realizar, con cada uno de los pasos que debe realizar el estudiante lo más detallado posible, para así, obtener buenos resultados de la práctica.

**9.1.7. Tabla de datos.** En esta tabla se deben consignar los datos obtenidos, especificando ecuaciones y fórmulas utilizadas, así mismo, parámetros que sean de interés para un posterior análisis.

**9.1.8. Bibliografía** Se debe citar todo documento usado para la realización y posterior análisis de las practicas.

Figura 62. Modelo de las guías de laboratorio.

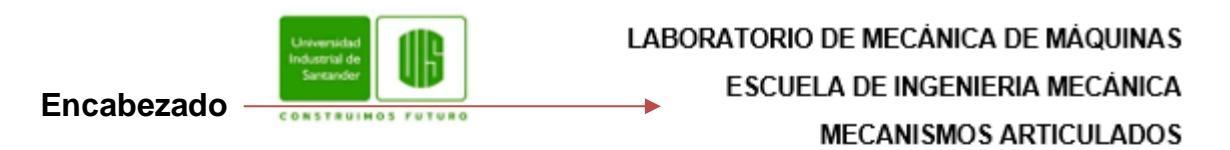

PRACTICA 1: PRUEBAS PARA CUADRILATERO ARTICULADO. MECANISMO **Titulo** MANIBELA-BIELA-CORREDERA Y YUGO ESCOCES.

#### **Objetivo de la**

**práctica** > Utilizando un banco de pruebas, generar resultados experimentales de las condiciones de funcionamiento de dos mecanismos de transformación de movimiento rotatorio a lineal (Manivela Biela Corredera y Yugo Escocés) mediante un análisis cinemático de los dos mecanismos.

#### **Materiales y MATERIALES Y EQUIPOS NECESARIOS equipos**← Revisar los fundamentos teóricos correspondientes a los mecanismos en estudio.

- √ Identificar los elementos que intervienen en el desarrollo de la práctica.
- √ Tener acceso al software SolidWorks.

# **Marco teórico**

#### Mecanismo Yugo Escocés

El yugo escocés realiza básicamente la misma función que una manivela simple, es un mecanismo para convertir el movimiento lineal de un control deslizante en el movimiento de rotación o viceversa. El pistón está conectado directamente con el miembro deslizante que tiene la ranura para formar un pasador en la parte giratoria.

#### **Procedimiento**

- 1. Situe el ensamble de tal manera que se pueda observar el mecanismo manivela-biela-corredera.
- 2. Se debe ubicar el mecanismo Manivela Biela Corredera de tal manera que se pueda obtener el ángulo de transmisión (µ) máximo y mínimo.
- 3. Se da movimiento a los mecanismos mediante el accionamiento del motor. como valor numérico para w se debe tomar el último dígito del código del estudiante.

# **Tabla de datos**

En la siguiente tabla consigne los datos tomados en la practica:

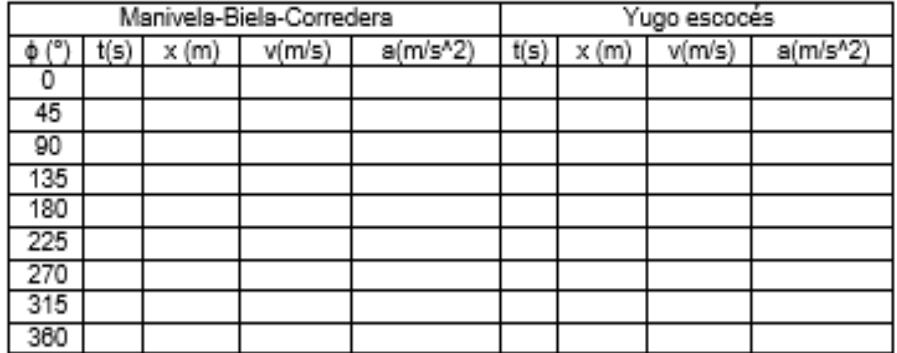

**Bibliografía**

### **9.2. GUÍAS DE LABORATORIO.**

**9.2.1. Practica 1: Pruebas para cuadrilátero articulado. Mecanismo manivelabiela-corredera y Yugo escocés.**

**9.2.1.1. Objetivo.** Utilizando un banco de pruebas, generar resultados experimentales de las condiciones de funcionamiento de dos mecanismos de transformación de movimiento rotatorio a lineal (Manivela Biela Corredera y Yugo Escocés) mediante un análisis cinemático de los dos mecanismos.

#### **9.2.1.2. Materiales y equipos necesarios**

- ✓ Revisar los fundamentos teóricos correspondientes a los mecanismos en estudio.
- $\checkmark$  Identificar los elementos que intervienen en el desarrollo de la práctica.
- ✓ Tener acceso al software SolidWorks.

#### **9.2.1.3. Marco teórico**

➢ **Mecanismo Yugo Escocés.** El yugo escocés realiza básicamente la misma función que una manivela simple, es un mecanismo para convertir el movimiento lineal de un control deslizante en el movimiento de rotación o viceversa. El pistón está conectado directamente con el miembro deslizante que tiene la ranura para formar un pasador en la parte giratoria. Dada la velocidad de rotación, la forma del movimiento del pistón es una onda sinusoidal pura en el tiempo. Esta configuración es más comúnmente utilizada en los actuadores de válvulas de controlen el aceite de alta presión y tuberías de gas. Se ha utilizado en varios motores de combustión interna, como el motor Bourke, el motor de SyTech.

➢ **Mecanismo Manivela Biela Corredera.** Este mecanismo se compone por dos barras unidas mediante un par rotacional, una barra fija y una corredera. Una de las barras está unida a la barra fija mediante un par rotacional, de igual manera la otra está unida a la corredera. La corredera a la vez se une a la barra fija mediante un par prismático. Esta configuración permite convertir un movimiento circular de entrada a través de la manivela en un movimiento rectilíneo de la salida en la corredera

#### **9.2.1.4. Procedimiento experimental**

1. Sitúe el ensamble de tal manera que se pueda observar el mecanismo manivelabiela-corredera.

2. Se debe ubicar el mecanismo Manivela Biela Corredera de tal manera que se pueda obtener el ángulo de transmisión (µ) máximo y mínimo.

3. Se da movimiento a los mecanismos mediante el accionamiento del motor, como valor numérico para ω se debe tomar el último dígito del código del estudiante.

4. Para todos los cálculos se toma como origen de coordenadas el punto O, donde se ubica la barra de entrada.

5. Calcular la posición, velocidad y aceleración de la barra de salida en función del tiempo, para una vuelta completa.

6. Representar gráficamente la posición de la barra de salida (pistón), su velocidad y aceleración para el mecanismo yugo escocés.

7. Hacer una comparación de calidad y desempeño del mecanismo manivela-bielacorredera, con el yugo escocés a partir del análisis cinemático.

**9.2.1.5. Tabla de datos.** En la siguiente tabla consigne los datos tomados en la práctica:

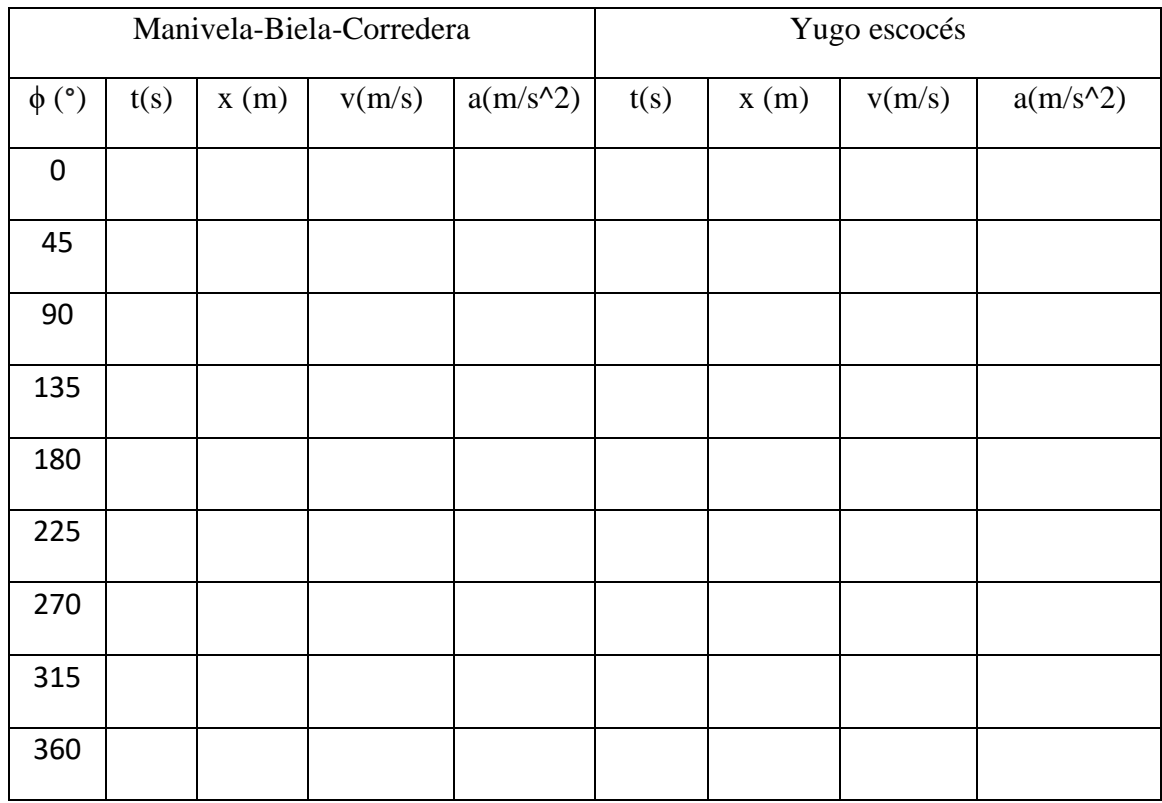

#### Tabla 22. Tabla de datos practica 1.

#### **9.2.2. Practica 2: Análisis de una leva con seguidor oscilante.**

**9.2.2.1. Objetivo.** Utilizando la herramienta de cómputo SolidWorks, realizar un análisis de posición de una leva con seguidor oscilante por métodos gráficos y/o analíticos, calculando mediante ecuaciones el desplazamiento del seguidor, así mismo el ángulo donde ocurre.

#### **9.2.2.2. Materiales y equipos necesarios**

- ✓ Revisar los fundamentos teóricos correspondientes a los mecanismos en estudio.
- ✓ Identificar los elementos que intervienen en el desarrollo de la práctica.
- ✓ Tener acceso al software SolidWorks.

**9.2.2.3. Marco teórico.** En el estudio de sistemas mecánicos, el análisis es un aspecto fundamental, el propósito de este trabajo es presentar un análisis de posición de un mecanismo de leva con seguidor oscilante, este mecanismo permite obtener un movimiento lineal alternativo, o uno oscilante, a partir de uno giratorio; pero no nos permite obtener el giratorio a partir de uno lineal alternativo (o de uno oscilante).Es un mecanismo no reversible, los mecanismos de leva son sencillos, tienen pocas piezas móviles y ocupan espacios reducidos, por estas razones, estos mecanismos se emplean en su gran mayoría en la maquinaria moderna. Se estudiará el desplazamiento de la leva a partir de datos suministrados.

#### **9.2.2.4. Procedimiento experimental**

1. Sitúe el ensamble de tal manera que se pueda observar el mecanismo de levas con seguidor oscilante (Válvula de motor.).

2. Mediante la simulación de movimiento en Solidworks se deben obtener los datos acerca del desplazamiento lineal del seguidor durante una vuelta completa (variaciones de theta en 2°), indicando el inicio del M.A.S, fin M.A.S/inicio REPOSO, fin REPOSO/inicio CICLOIDAL, fin CICLOIDAL/inicio REPOSO y por último fin REPOSO.

3. Hacer el análisis correspondiente para las posiciones de la leva diseñada utilizando las ecuaciones correspondientes para el movimiento armónico simple y el movimiento cicloidal.

4. Calcular el porcentaje de error entre los métodos realizados.

## **9.2.2.5. Tabla de datos**

Tabla 23. Datos de la leva

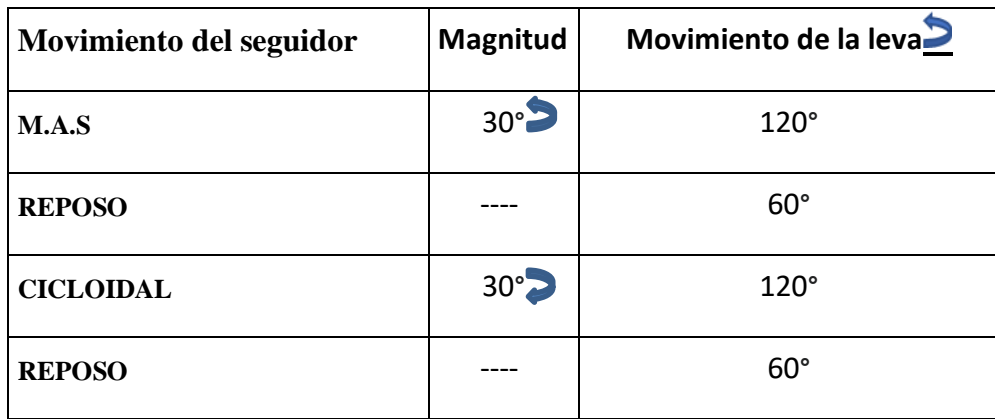

 $D_{Base} = 80mm$ ;  $X = -70mm$ ;  $Y = 30mm$ ;  $D_{Rodillo} = 10mm$ ;  $L = 45mm$ 

Tabla 24. Tabla de datos practica 2.

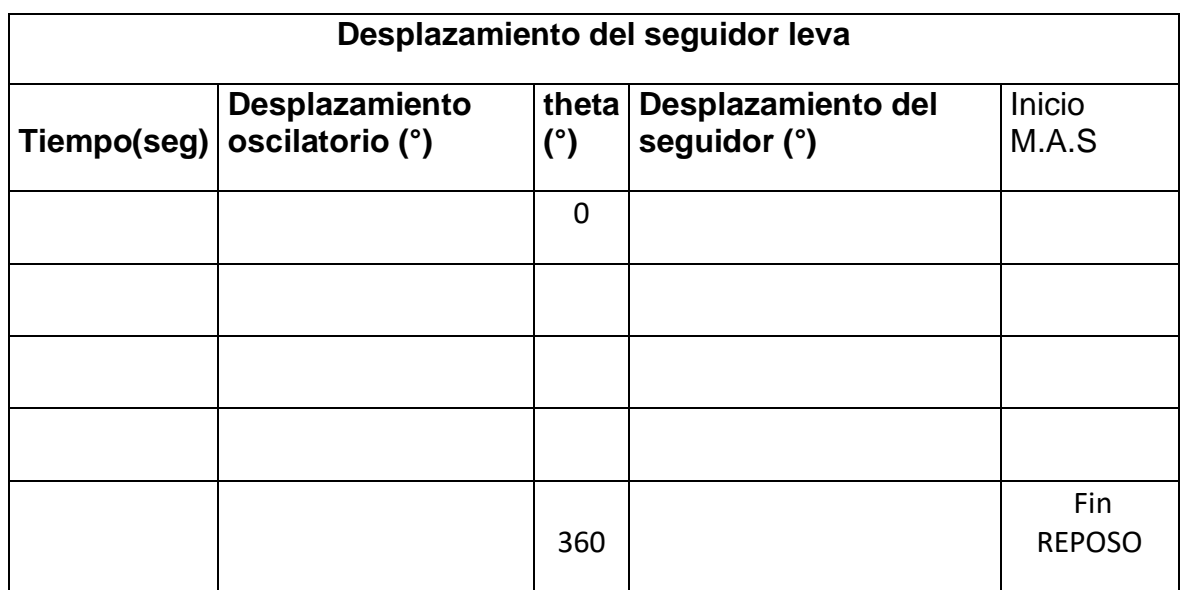

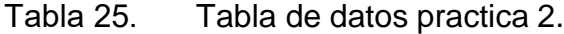

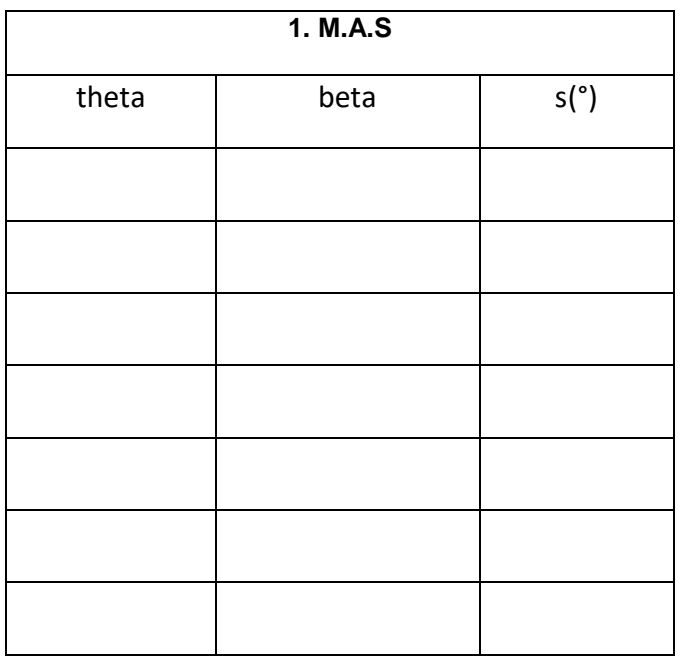

Tabla 26. Tabla de datos practica 2.

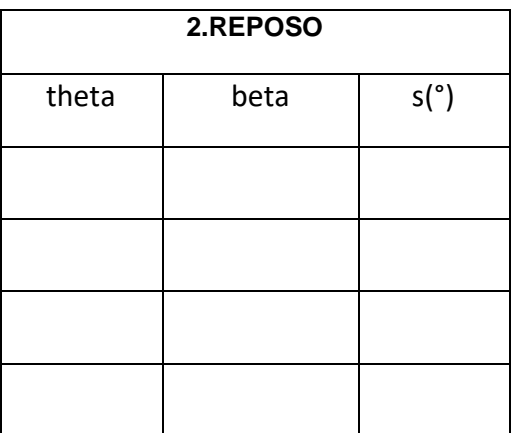

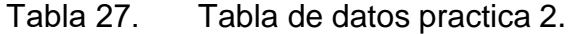

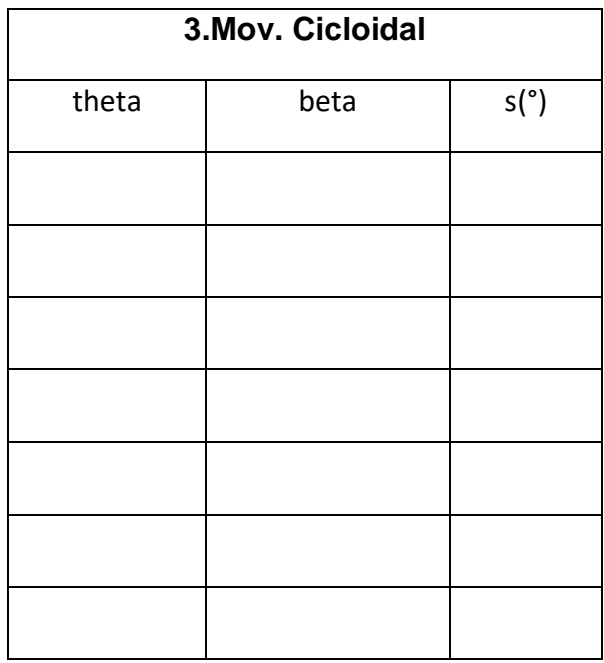

Tabla 28. Tabla de datos practica 2.

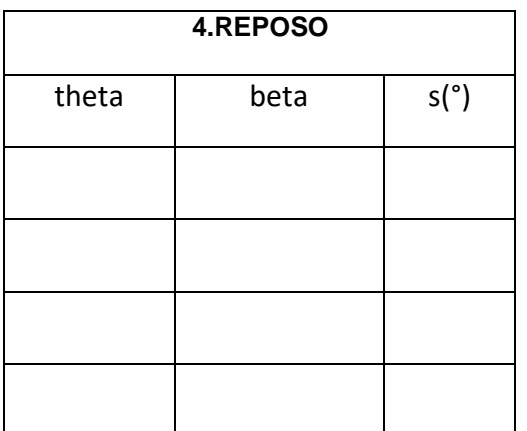

#### Tabla 29. Análisis de resultados

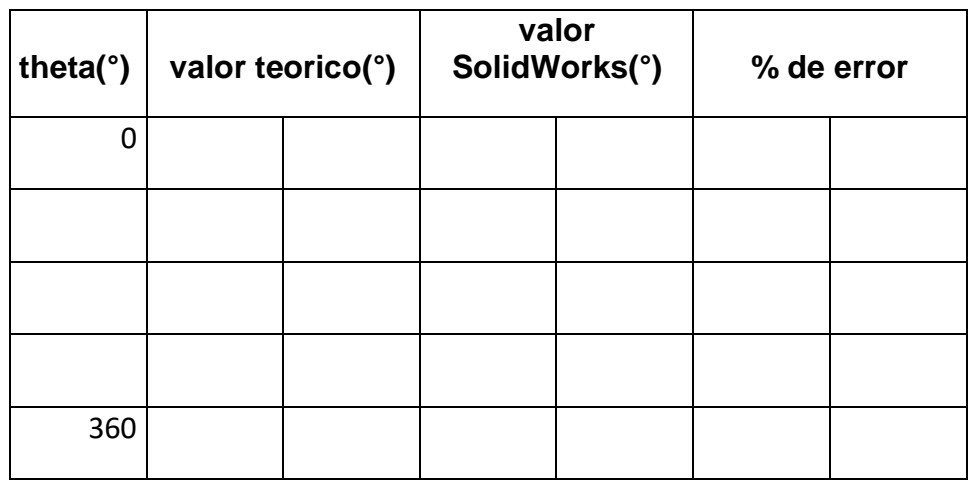

## **9.2.3. Practica 3: Análisis cinemático del mecanismo que representa una caja de cambios.**

**9.2.3.1. Objetivo.** Se tiene como objetivo realizar un análisis cinemático de la caja de cambios manual de cinco velocidades a partir del modelo realizado en SolidWorks, con el fin de mostrar claramente los elementos constituyentes y el funcionamiento de la misma.

#### **9.2.3.2. Materiales y equipos necesarios**

- ✓ Revisar los fundamentos teóricos correspondientes a los mecanismos en estudio.
- ✓ Identificar los elementos que intervienen en el desarrollo de la práctica.
- ✓ Tener acceso al software SolidWorks.

**9.2.3.3. Marco teórico.** La caja de cambios es un elemento que está encargada de adquirir en las ruedas del auto el par motor suficiente para poner en movimiento el vehículo desde el reposo, y una vez en marcha obtener un par

suficiente en ellas para vencer las resistencias al avance, fundamentalmente las derivadas del perfil aerodinámico, de rozamiento con la rodadura y de pendiente en ascenso. En este laboratorio se ha optado por un sistema con dos ejes, El eje primario recibe el par del motor y lo transmite de forma directa al secundario de salida de par que acciona el grupo diferencial. Así pues, se obtiene un tamaño del conjunto caja-diferencial más reducido. Por el contrario, la transmisión de todo el par mediante sólo dos ejes obliga a los piñones a soportar cargas mucho más elevadas que sus homólogos de las cajas de tres ejes. De esta manera la transmisión del movimiento es simplificada, haciendo el cálculo y la explicación de las diferentes relaciones de transmisión más sencillos.

Para la disposición de las marchas (parejas piñón-engrane), se simplifica mediante un orden lógico con el fin de comprender el funcionamiento del mecanismo. De esta manera, se ubican las configuraciones para las diferentes marchas así:

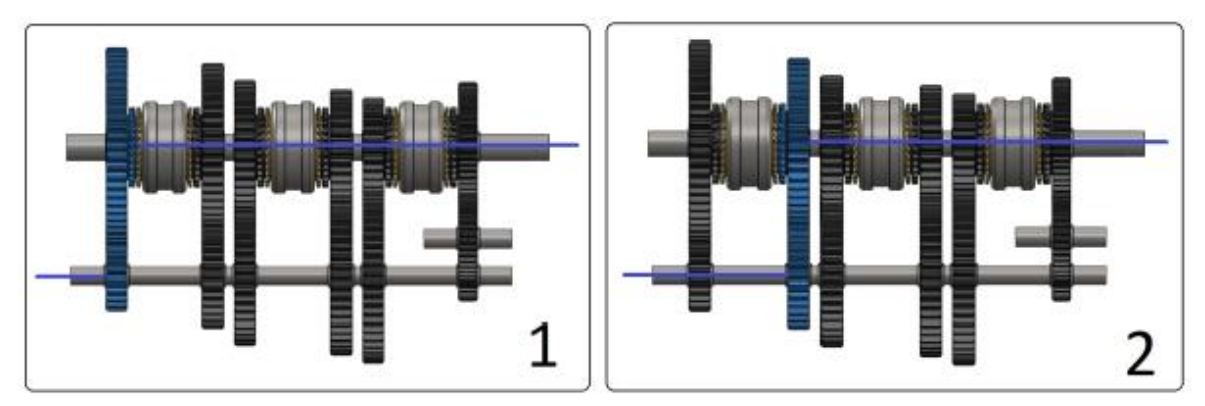

3 4

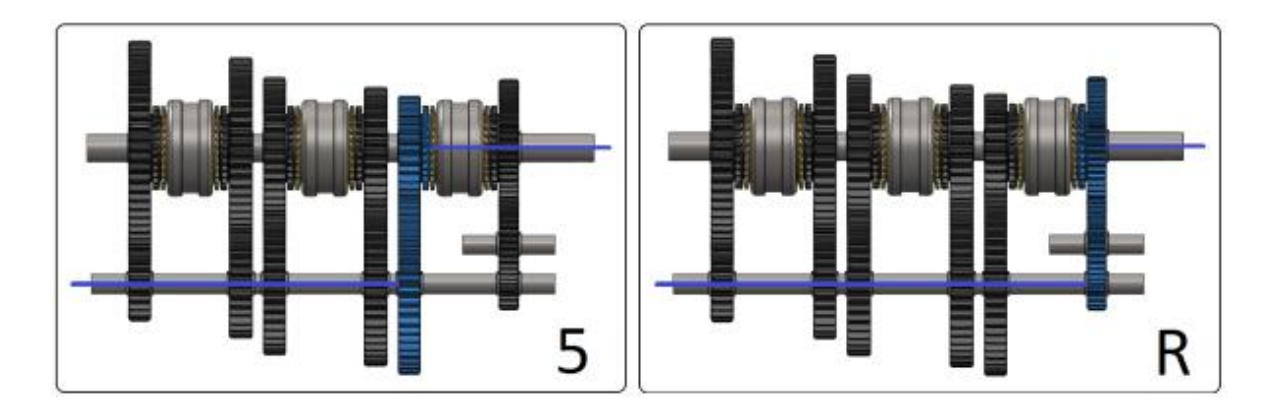

Fuente: Esquemas de flujo de par para las diferentes marchas engranadas. Obtenido de [https://academica-e.unavarra.es/xmlui/handle/2454/18438.](https://academica-e.unavarra.es/xmlui/handle/2454/18438)

Figura 63. Esquemas de flujo de par para las diferentes marchas engranadas

La designación de estos engranajes y el esquema de movimiento se detallan a continuación:

- ➢ Eje primario
- P1: Piñón de Primera velocidad.
- P2: Piñón de Segunda velocidad.
- P3: Piñón de Tercera velocidad.
- P4: Piñón de Cuarta velocidad.
- P5: Piñón de Quinta velocidad.
- PR: Piñón de Marcha atrás.
	- ➢ Eje secundario
- R1: Rueda de Primera velocidad.
- R2: Rueda de Segunda velocidad.
- R3: Rueda de Tercera velocidad.
- R4: Rueda de Cuarta velocidad.
- R5: Rueda de Quinta velocidad.
- RR: Rueda de Marcha atrás.
	- $\triangleright$  Eje auxiliar
- AR: Rueda auxiliar de Marcha atrás.

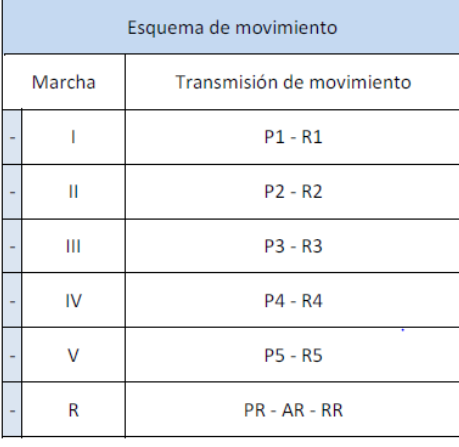

### Tabla 30. Transmisión del movimiento en cada marcha.

Fuente: Transmisión del movimiento en cada marcha. Obtenido de <https://academica-e.unavarra.es/xmlui/handle/2454/18438>

## **9.2.3.4. Procedimiento experimental**

1. Sitúe el ensamble de tal manera que se pueda observar el mecanismo de la caja de cambios de manera óptima para la realización de la práctica.

2. Ubicar la configuración para cada una de las marchas.

3. Calcular la relación de transmisión del eje de salida con respecto al eje de entrada en función del número de dientes de los engranajes usados para cada cambio (primera, segunda, tercera y reversa).

4. Mediante la simulación de movimiento en Solidworks se deben obtener los datos para la relación de velocidad del conjunto caja-transmisión, para cada cambio de velocidad (primera, segunda, tercera, etc.). Se toma una velocidad del motor de 240 RPM.

**9.2.3.5. Tabla de datos.** En las siguientes tablas consigne los datos tomados en la práctica:

Tabla 31. Relación de transmisión en función de las marchas.

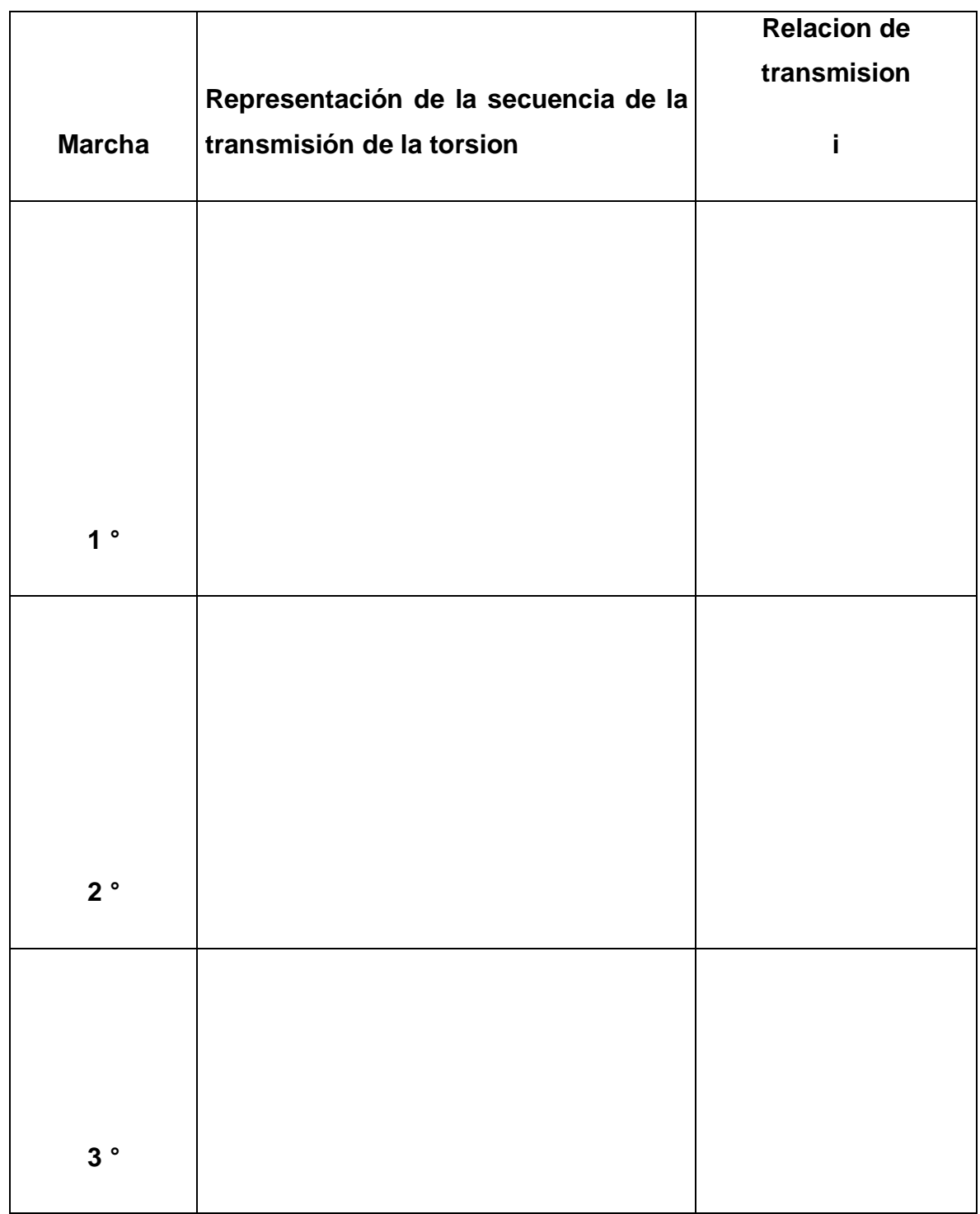

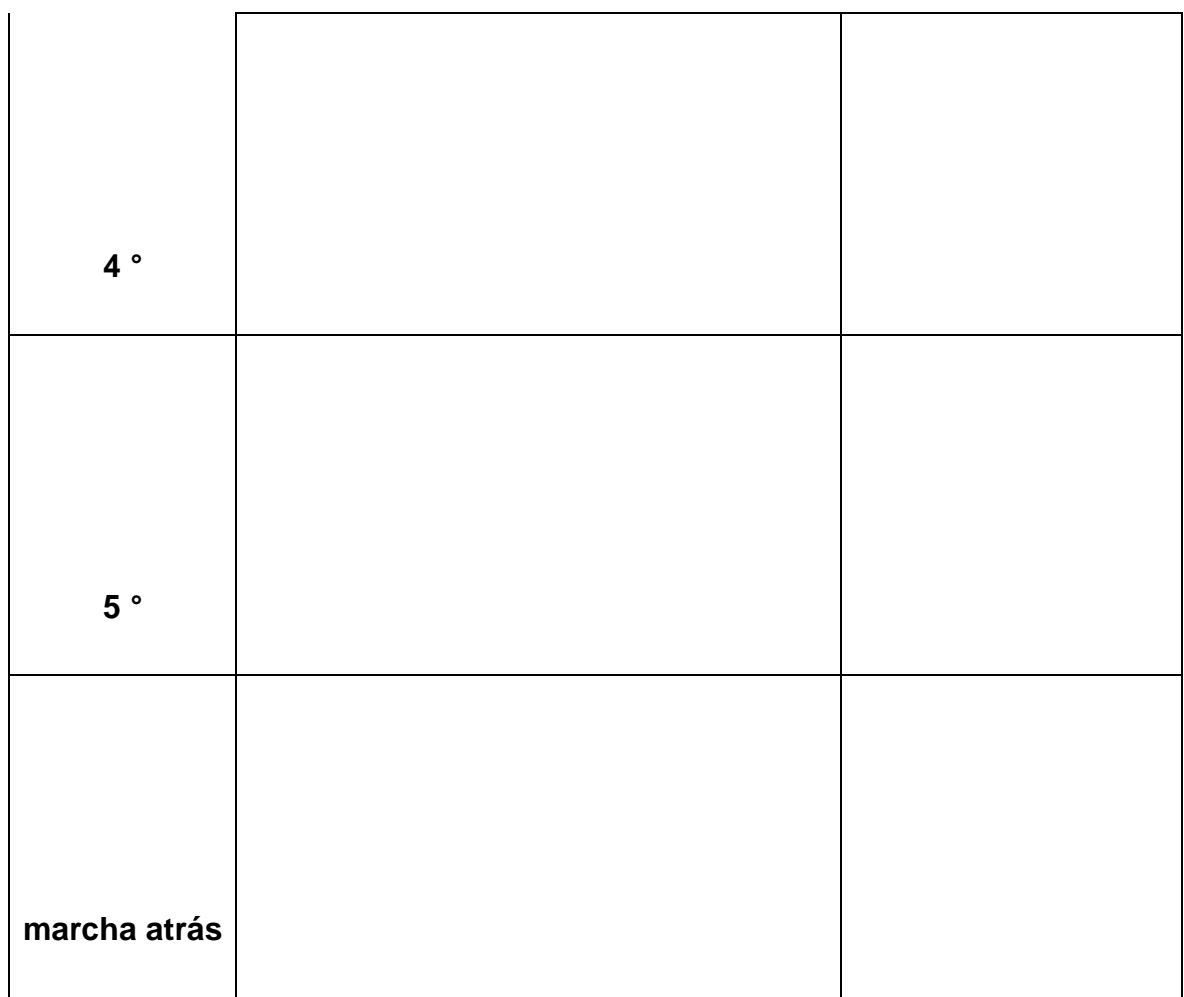

Tabla 32. Relación de velocidad en función de las marchas.

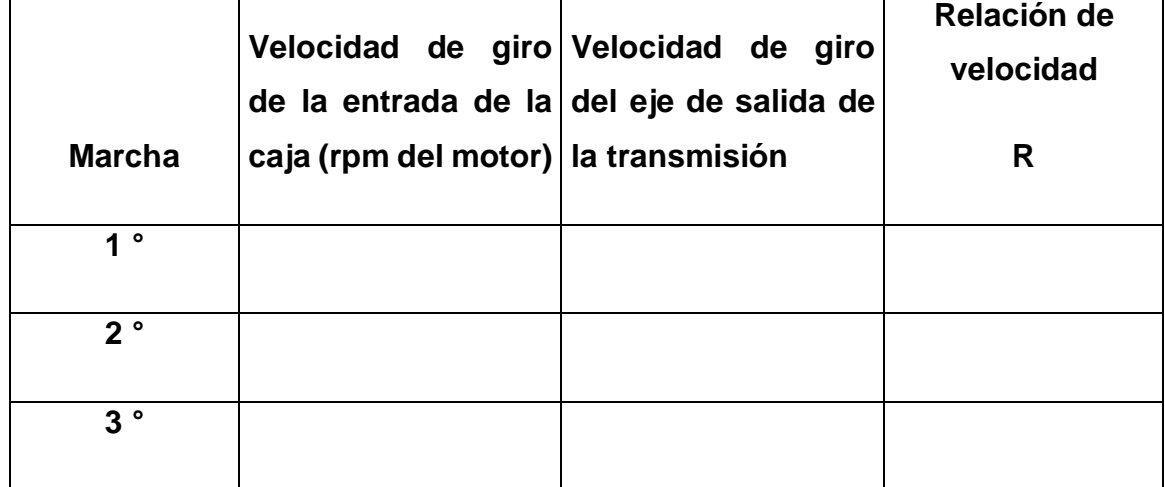

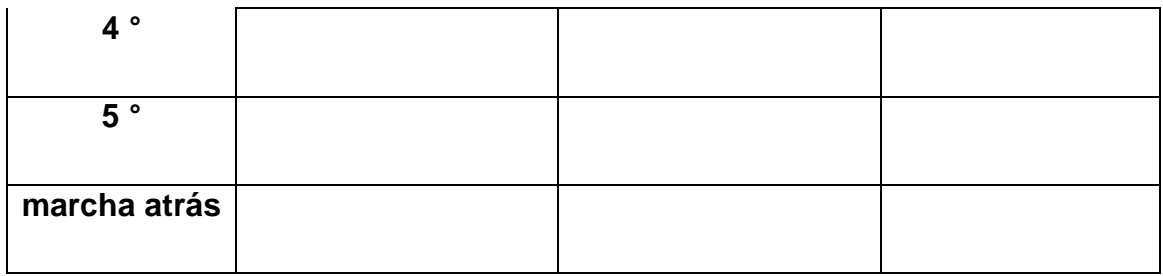

**9.2.4. Practica 4: Prueba de la irregularidad en el movimiento de la corredera, en el mecanismo de retorno rápido y estudio cinemático de la transmisión por engranajes.**

**9.2.4.1. Objetivo.** El objetivo de esta práctica es realizar un diagrama cinemático a partir del modelo realizado en SolidWorks para una transmisión de engranajes y un mecanismo que involucra un movimiento relativo correderamanivela.

#### **9.2.4.2. Materiales y equipos necesarios**

- ✓ Revisar los fundamentos teóricos correspondientes a los mecanismos en estudio.
- ✓ Identificar los elementos que intervienen en el desarrollo de la práctica.
- ✓ Tener acceso al software SolidWorks.

**9.2.4.3. Marco teórico.** El mecanismo de retorno rápido es conducido por una manivela que se mueve con velocidad angular constante (generalmente accionado por un motor eléctrico), esto produce en la corredera un movimiento lento de avance (hacia la izquierda) y un retroceso rápido (hacia la derecha). El tiempo de avance es proporcional al ángulo de manivela dado en el avance, igual sucede en el retroceso.

Este mecanismo tiene uso en varias operaciones industriales que requieren deslizar una herramienta para realizar un trabajo, con el objetivo de automatizar estas operaciones se suele emplear un mecanismo que cuenta con una deslizadera en la que se fija la herramienta que realiza el trabajo. En estos casos resulta especialmente útil hacer que la herramienta que haga una operación y vuelva rápidamente a la posición inicial para realizar una nueva pasada.

#### **9.2.4.4. Procedimiento experimental**

1. sitúe el ensamble de tal manera que se pueda observar el mecanismo de retorno rápido de manera óptima para la realización de la práctica.

2. Encendido del motor del tablero correspondiente (10 RPM).

3. Para cada ángulo girado por la manivela tomar el respectivo valor del desplazamiento de la corredera hasta que la manivela de una revolución completa.

4. Tabular estos datos.

5. Realizar una gráfica en la que la coordenada represente los desplazamientos de la corredera y las abscisas correspondientes a los grados girados por la manivela.

6. Repetir el procedimiento, aumentando primero y luego disminuyendo la longitud de la biela, mientras permanece constante la longitud de la manivela.

7. Realizar el mismo proceso, dejando constante la longitud inicial de la biela, y aumentando y disminuyendo la longitud de la manivela.

8. Graficar para ambos casos en los numerales 6 y 7.

9. Conclusiones generales.

**9.2.4.5. Tabla de datos.** En las siguientes tablas consigne los datos tomados en la práctica:

Tabla 33. Desplazamiento de la corredera.

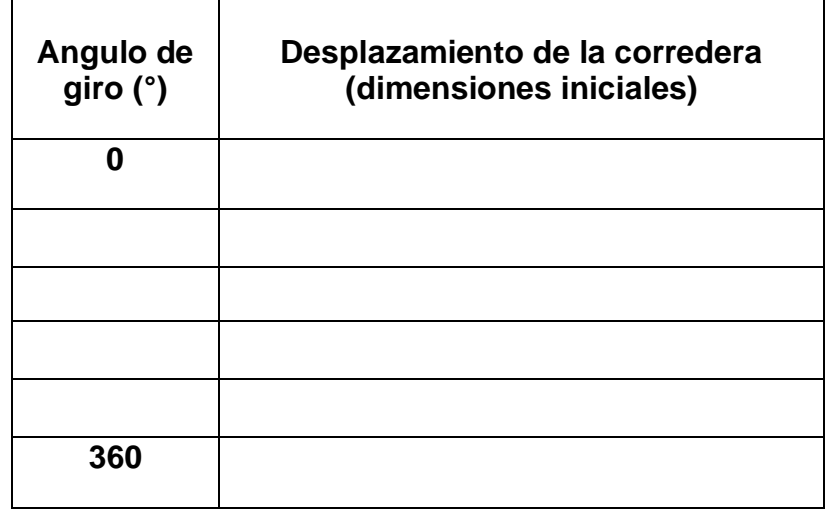

Tabla 34. Desplazamiento de la corredera con variaciones de la manivela y biela.

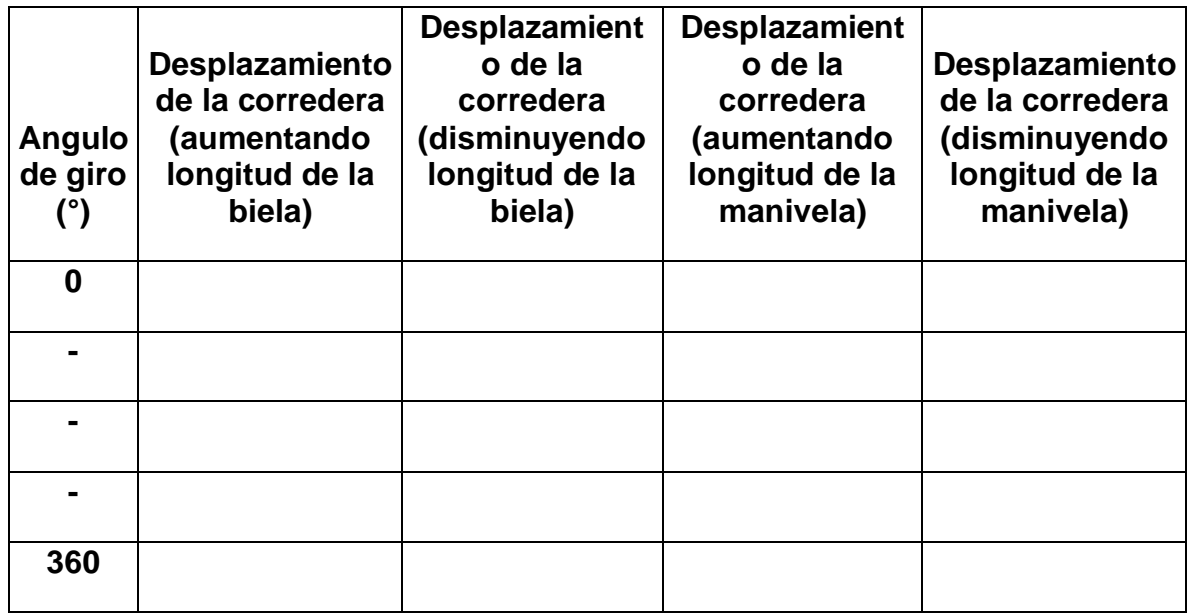

#### **10. PRESUPUESTO**

En este presupuesto, se realiza una estimación de los gastos para poder llevar a cabo la construcción física de los diferentes bancos del proyecto, se tienen en cuenta los costos de inversión tales como software, licencias de desarrollo, costos de materiales y manufactura, entre otros. En la siguiente tabla se muestran los gastos básicos del proyecto:

Tabla 35. Costos basicos del proyecto.

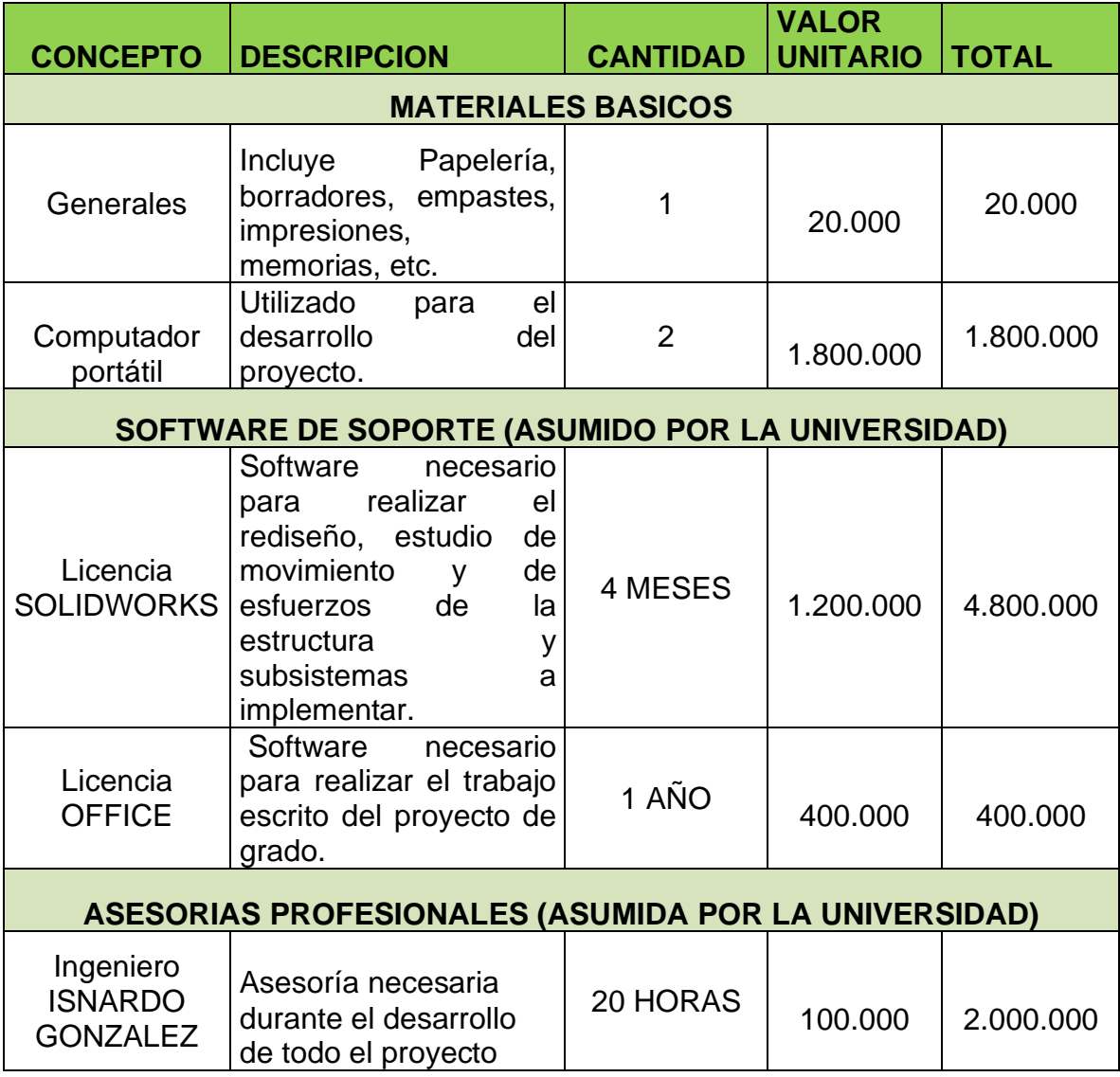

A continuación, se muestran los costos representativos para la construcción del banco de Mecanismos Articulados.

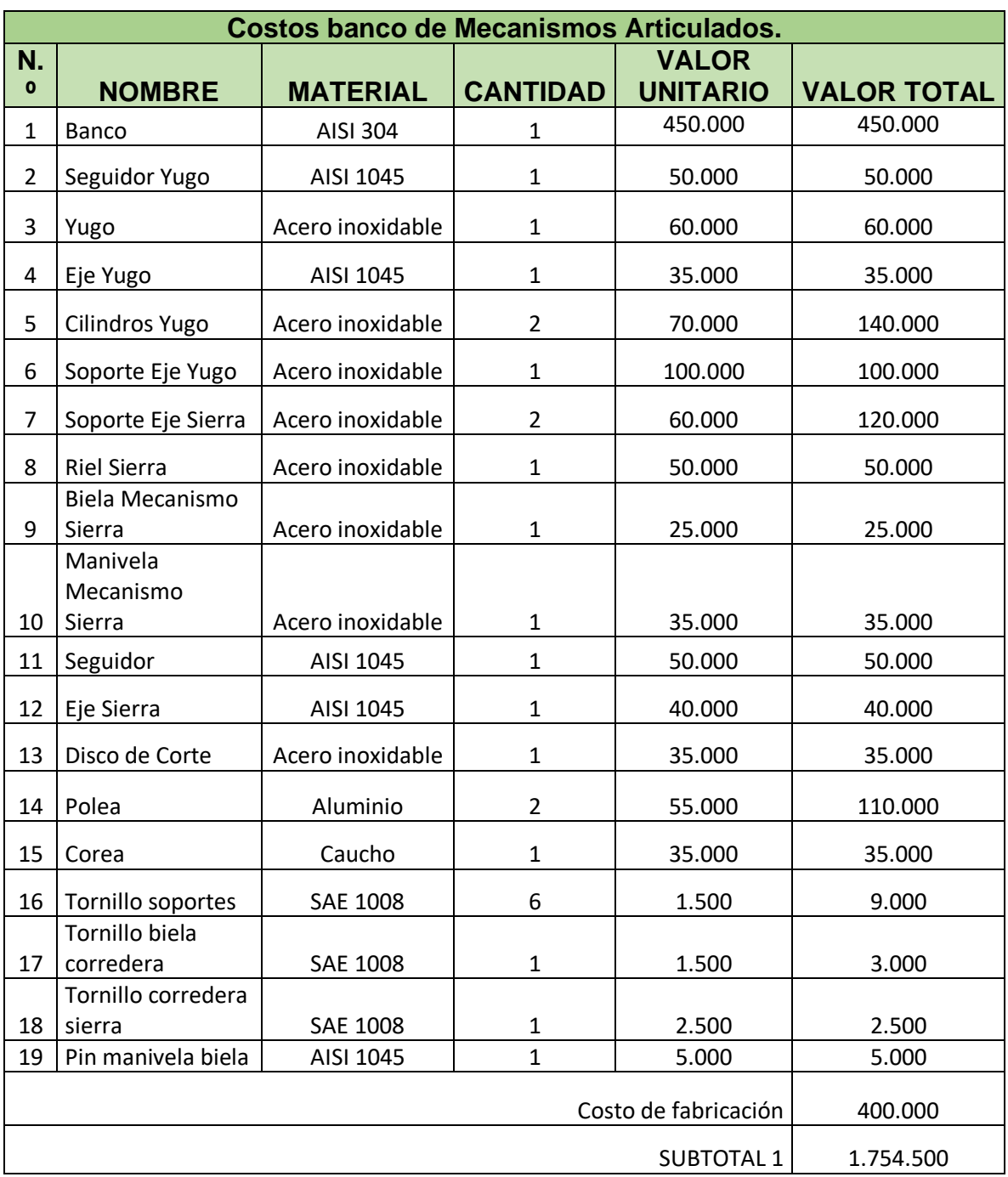

Tabla 36. Costos banco de Mecanismos Articulados.

A continuación, se muestran los costos representativos para la construcción del banco de levas.

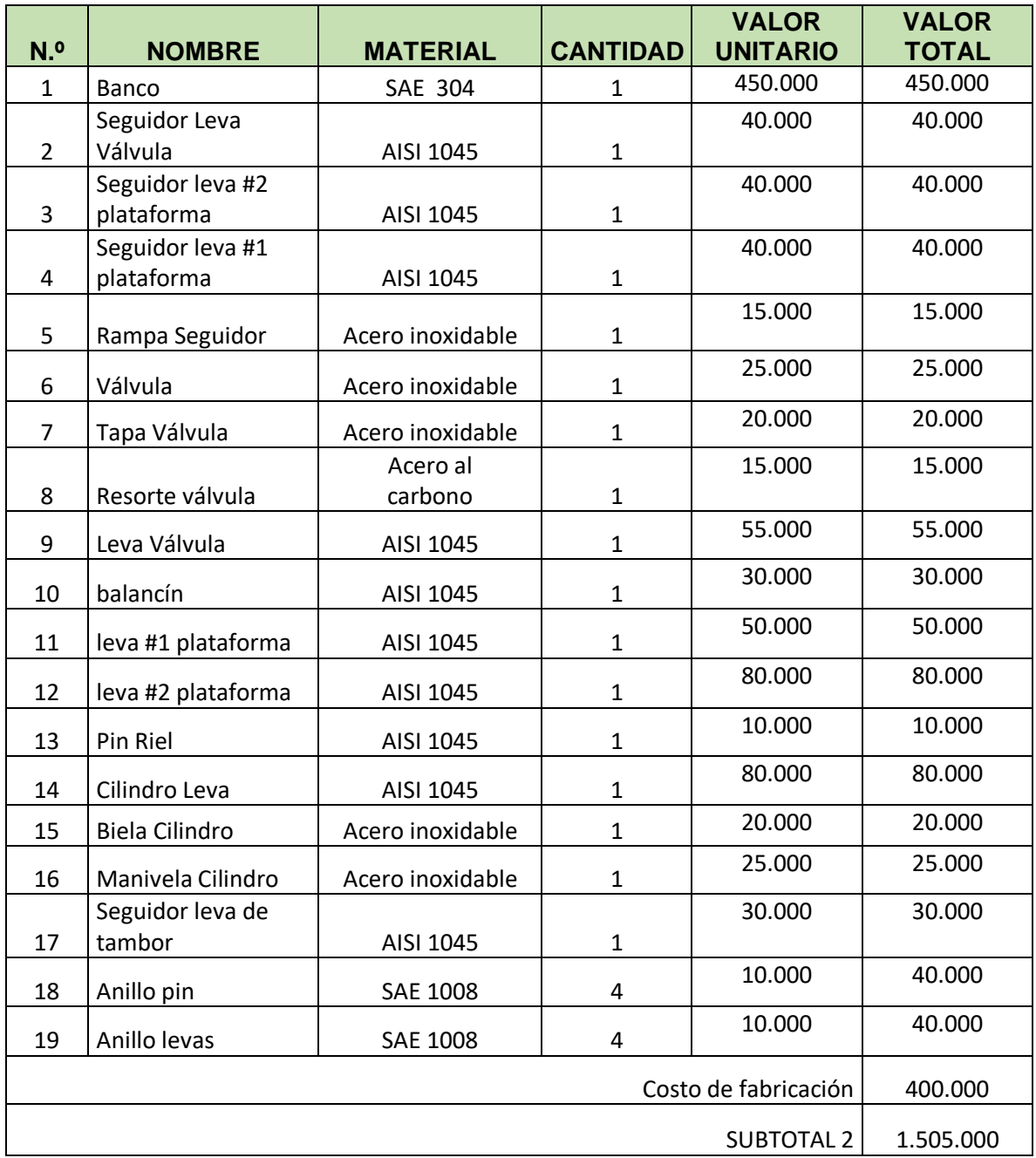

Tabla 37. Costos banco de levas.

A continuación, se muestran los costos representativos para la construcción del banco de caja de transmisión mecánica de vehículo.

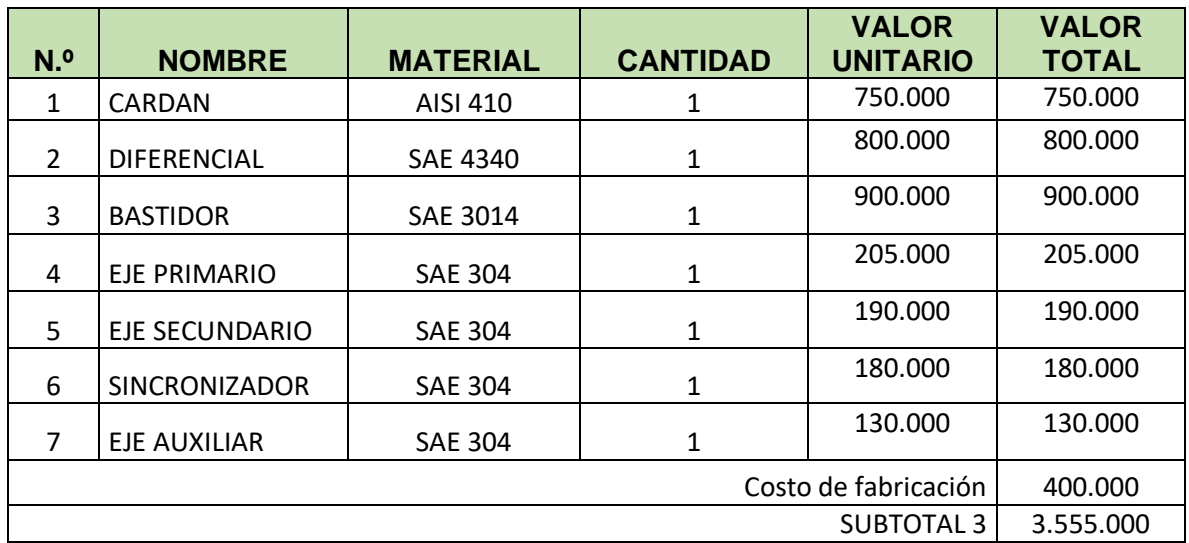

Tabla 38. Costos banco de caja de transmisión mecánica de vehículo.

A continuación, se muestran los costos representativos para la construcción del banco de mecanismos de engranajes, sistemas de revolución de velocidad y de diagramas cinemáticos.

Tabla 39. Costos banco de mecanismos de engranajes, sistemas de revolución de velocidad y de diagramas cinemáticos.

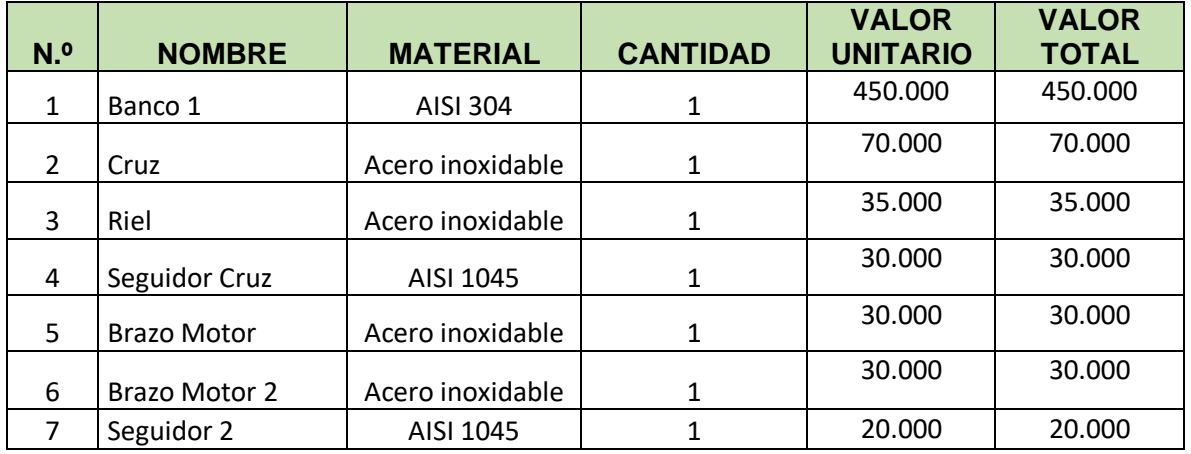

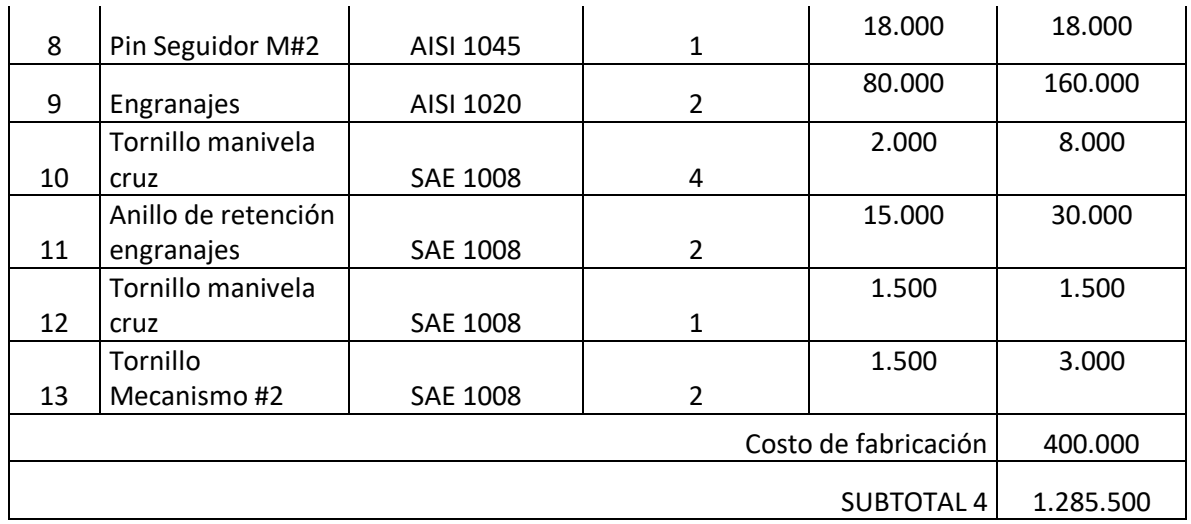

A continuación, se muestra el costo total del proyecto.

Tabla 40. Total presupuesto.

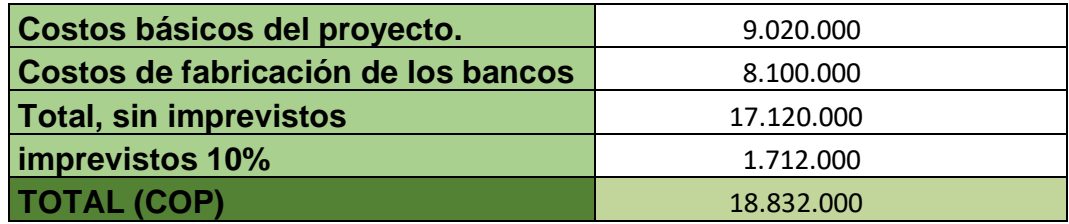

#### **11. CONCLUSIONES**

Mediante el diagnóstico realizado a los bancos se concluyó que las condiciones actuales de los diferentes bancos mencionados no son los óptimos para realizar prácticas experimentales, debido a la situación actual de salud por la pandemia, la alternativa de usar la herramienta SolidWorks permite que el estudiante pueda realizar prácticas de laboratorio en modalidad virtual.

La integración de las guías pedagógicas en relación a las practicas realizadas en los bancos en estudio del Laboratorio de Mecánica de Maquinas de la Escuela de Ingeniería Mecánica, tiene como resultado unas mejores condiciones para el proceso de aprendizaje en el laboratorio.

Se pudo afianzar de mejor manera la inferencia que tiene la ingeniería mecánica en el campo de la mecánica de máquinas, mediante el análisis cinemático de los sistemas mecánicos comúnmente empleados como las transmisiones mecánicas, sistemas leva-seguidor, mecanismos articulados, etc. A través de un proceso en el cual se tuvieron que combinar los conocimientos aprendidos en la academia con las practicas experimentales.

Se deja un proyecto para su realización y construcción en el laboratorio de mecánica de máquinas, una vez la escuela retome su presencialidad académica y tenga los recursos económicos disponible para llevarlo a cabo.

Se cumplió con la misión de la universidad industrial de Santander de formar personas de alta calidad ética y profesional, mediante el rediseño de cuatro bancos de laboratorio de mecánica de máquinas, mediante el programa SOLIDWORKS un software de diseño CAD 3D (diseño asistido por computadora) para modelar las piezas y ensamblajes en 3D que fueron necesarios para darle vida a los cuatro bancos, en donde posteriormente se realicen los análisis y simulaciones virtuales.

## **BIBLIOGRAFÍA**

ARIAS GONZÁLEZ, José. Cálculo y diseño de mecanismo de b5 septiembre 2020arras configurables para prácticas. [En línea]. (consultado el 3 septiembre 2020). Disponible en: https://idus.us.es/bitstream/handle/11441/70326/TFG%20Jos%C3%A9%20Mar%C3%ADa %20Arias%20Gonz%C3%A1lez.pdf?sequence=1

CARDONA FOIX, Salvador y CLOS COSTA, Daniel. Teoría de máquinas. [en línea]. 1 ed. Barcelona: UPC, 2001. (consultado 14 de septiembre 2020). Disponible en: https://books.google.com.co/books?id=h9M4zVa8FYYC&printsec=frontcover&dq=cinemati ca+de+maquinas&hl=es&sa=X&ved=2ahUKEwik8-

nx2MLuAhVRmVkKHdZ1BBwQ6AEwCXoECAkQAg#v=onepage&q=cinematica%20de%2 0maquinas&f=false

CASTILLO RAMIREZ, Arturo. CINEMÁTICA DE LAS MAQUINAS. [En línea]. (consultado 24 septiembre 2020). Disponible en: [http://www.ingenieria.uaslp.mx/Documents/Apuntes/Cinem%C3%A1tica%20de%20las%2](http://www.ingenieria.uaslp.mx/Documents/Apuntes/Cinem%C3%A1tica%20de%20las%20M%C3%A1quinas.pdf) [0M%C3%A1quinas.pdf](http://www.ingenieria.uaslp.mx/Documents/Apuntes/Cinem%C3%A1tica%20de%20las%20M%C3%A1quinas.pdf)

DEPARTAMENTO DE INGENIERÍA MECÁNICA. Teoría de mecanismos. [En línea]. (consultado 18 de noviembre 2020). Disponible en: http://ocw.uc3m.es/ingenieriamecanica/teoria-demaquinas/practicas-1/p7.pdf

FERNANDEZ DEL RINCON, Alfonso y GARCIA FERNANDEZ, Pablo. Máquinas y mecanismos: Levas. [En línea]. (consultado 11 octubre 2020) Disponible en: [https://ocw.unican.es/pluginfile.php/2949/course/section/2799/Tema%2011%20-](https://ocw.unican.es/pluginfile.php/2949/course/section/2799/Tema%2011%20-%20Levas%20II.pdf) [%20Levas%20II.pdf](https://ocw.unican.es/pluginfile.php/2949/course/section/2799/Tema%2011%20-%20Levas%20II.pdf)

GUERRA TORRES, Cesar. Análisis y síntesis de mecanismos con aplicaciones. (en línea). 1 ed. México: Patria, 2015. (consultado 14 de septiembre 2020). Disponible en: https://books.google.com.co/books?id=hNFUCwAAQBAJ&printsec=frontcover&dq=cinema tica+de+mecanismos&hl=es&sa=X&ved=2ahUKEwiMga\_9z8LuAhWnxFkKHW9LCkAQ6A EwAHoECAMQAg#v=onepage&q=cinematica%20de%20mecanismos&f=false

HUERTA CRUZ, Josué. Análisis de mecanismos en compresores de electrodomésticos. [En línea]. (consultado el 17 de octubre 2020). Disponible en: http://132.248.52.100:8080/xmlui/bitstream/handle/132.248.52.100/3693/Tesis.pdf?sequen  $ce = 1$ 

JARAUTA SIMON, Tomas y LATORRE, Juan. Diseño caja de cambio de velocidades de tipo didáctico. [En línea]. (consultado 26 de septiembre 2020). Disponible en: https://academica-e.unavarra.es/xmlui/handle/2454/18438

SUAREZ, José y ZAMBRANO, José. Adecuación de los bancos utilizados para el laboratorio de diseño de máquinas y elaboración de software multimedia para el desarrollo de las practicas. [En línea]. (consultado 8 septiembre 2020). Disponible en: http://tangara.uis.edu.co/biblioweb/tesis/2006/121102.pdf

# **ANEXOS**

**Anexo A. Contenido de la asignatura mecánica de maquinas**

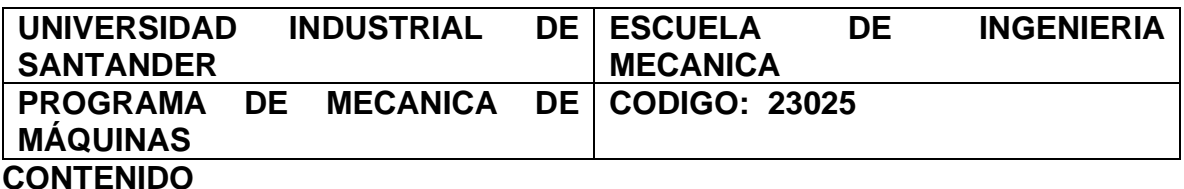

#### **1. Introducción a los Mecanismos (1 semana** → **1° S)**

Definiciones básicas y terminología más importante; clasificación de los mecanismos; derivación gráfica y diagramas cinemáticos; Obtención de diagramas cinemáticos por derivación gráfica.

### **2. Cinemática de Mecanismos: Métodos Analíticos (3 semanas** → **4° S)**

Soluciones analíticas mediante el algebra de complejos; soluciones analíticas para análisis de posiciones, velocidades y aceleraciones; generalización de las soluciones analíticas para obtención y análisis de los diagramas cinemáticas con ayuda de las herramientas computacionales; aplicaciones.

#### **3. Análisis y Síntesis de Mecanismos de Barras (4 semanas** → **8° S)**

Sistemas de barras articuladas: cuadrilátero articulado; clasificación de los mecanismos de barras; inversión cinemática; usos del cuadrilátero articulado; transformaciones del cuadrilátero articulado: mecanismo manivela-biela-corredera; inversiones del mecanismo manivela-biela-corredera; transformaciones del mecanismo manivela-biela-corredera; mecanismos especiales de barras; mecanismos especiales de línea recta; junta universal; síntesis de mecanismos de barras: síntesis dimensional de 2 y 3 posiciones; análisis funcional de mecanismos mediante herramientas de CAD (Solidworks); aplicaciones.

#### **4. Análisis y Diseño de Levas (2 semanas** → **10° S)**

Definición, clasificación y nomenclatura; estudio del movimiento del seguidor; diagramas cinemáticos; diseño de levas planas; aplicaciones

#### **5. Engranajes y trenes de engranajes (4 semana** → **14° S)**

Transmisión por contacto directo: relaciones de velocidad; ángulo de acción y ángulo de presión; definición y clasificación de los engranajes; nomenclatura; acción conjugada: ley del engrane; forma del perfil del diente; normalizado del diente; análisis y cálculo de engranajes (cilíndricos rectos y helicoidales, sinfín-corona; aplicaciones); trenes de engranajes: valor del tren y relación de velocidades; elección de las ruedas de un tren; análisis y cálculo de trenes de engranajes: trenes de ejes fijos, trenes planetarios y reductores de velocidad; aplicaciones de métodos computacionales en el diseño cinemática de trenes de engranajes; aplicaciones.

#### **6. Análisis Dinámico de Mecanismos Planos (2 semana** → **16° S)**

Clases de modelos; parámetros concentrados de modelos dinámicos: masas, elasticidades y amortiguamiento; sistemas equivalentes; análisis de fuerzas en mecanismos articulados (manivela-biela-corredera, cuadrilátero articulado.

#### **EVALUACIÓN DE LA ASIGNATURA:**

Previos, trabajo sobre modelamiento virtual, prácticas en el laboratorio, trabajo sobre modelamiento físico y/o trabajo de aplicación.

### **BIBLIOGRAFÍA BÁSICA Y COMPLEMENTARIA:**

- ARTOBOLEVSKI, V. Mecanismos en la Técnica Moderna. MIR. 1977
- CALERO Roque P.- CARTA José A. Fundamentos de Mecanismos y Máquinas para Ingenieros. Mc Graw-Hill. 1999
- La ERDMAN, George N. y SANDOR, Arthur G. Diseño de mecanismos: análisis y síntesis, México: Ed. Prentice Hall, 1998
- GONZÁLEZ J., Isnardo. Mecánica de Máquinas II: Síntesis y Análisis Dinámico de Mecanismos. Publicaciones UIS. 1986
- La GONZÁLEZ J., Isnardo. Solucionario de Mecanismos. Bucaramanga: Publicaciones UIS. 2013.
- E HAMILTON, Mabie. Mecanismos y dinámica de maquinaria, 2ª Ed. Mexico: Limusa Wiley. 2002.
- KOZHENIKOV, S. N. Mecanismos. Madrid: Gustavo Gili. 1980
- **A NORTON, Robert L. Diseño de Maquinaria. 5ª ed. Mexico: Mc Graw Hill. 2013**
Anexo B. Formato ASME

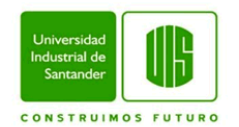

**ESCUELA DE INGENIERÍA MECÁNICA, UNIVERSIDAD INDUSTRIAL DE SANTANDER LABORATORIO DE MECÁNICA DE MÁQUINAS GRUPO xx – (NOMBRE DEL GRUPO) XX DE DICIEMBRE DEL 20XX, II SEMESTRE ACADÉMICO DE 2019**

# **INFORME LABORATORIO XXXXXX**

**NOMBRE DEL ESTUDIANTE**  CODIGO

**NOMBRE DEL ESTUDIANTE**  CODIGO

**NOMBRE DEL ESTUDIANTE**  CODIGO

**NOMBRE DEL ESTUDIANTE**  CODIGO

# **RESUMEN**

El primer título del trabajo debe corresponder al resumen del mismo, el cual no debe tener una extensión mayor a **250 palabras**.

El resumen debe reflejar en forma sintetizada los aspectos más relevantes que se consideren para obtener una impresión general y condensada del proyecto en cuestión.

# **INTRODUCCIÓN**

Se sugiere que la INTRODUCCIÓN conste del planteamiento y justificación del problema, como también de antecedentes o revisión bibliográfica (esto último es obligatorio).

Al final de la introducción deben llegar al objetivo general de la practica realizada.

#### **MATERIALES Y METODOS**

En esta parte hablaran sobre los materiales y los equipos que utilizaron durante la práctica, los métodos y el procedimiento que utilizaron (se sugiere que realicen diagramas).

También se explicarán los objetivos específicos realizados en la práctica en forma de etapas experimentales. Los objetivos se colocarán como sustantivos y no verbos en forma de subtítulos.

EJM: caracterización de fluido o densidad del fluido, hace referencia al objetivo específico de caracterizar el fluido.

Además, irán explicados los métodos analíticos que utilizaron, como son: las ecuaciones, los programas estadísticos si es que utilizaron y explicar cómo midieron el error.

Todas las ecuaciones que utilicen deben ir enunciadas.

El formato de párrafo aquí mostrado (esto es: doble columna, interlineado simple, Times New Roman como tipo de fuente y un tamaño igual a 10).

Las partes obligatorias que debe comprender el artículo son: RESUMEN, INTRODUCCIÓN, NOMENCLATURA y REFERENCIAS.

# **RESULTADOS**

En esta parte van explicados los resultados obtenidos de la práctica y las preguntas al final de la guía.

En las tablas solo se mostrarán los resultados y el error.

EJM: para la caracterización del fluido, el resultado es la densidad, por lo cual en la tabla solo abran dos columnas (la densidad y el error), los datos tomados como fueron la masa y el volumen se pondrán en anexos.

Cada tabla y grafica que coloquen deben ser explicadas como en un artículo científico, que es describir (que paso), analizar (porque paso) y discutir (conceptualizar con literatura o referencias).

### **CONCLUSIONES**

En esta parte se explican todos los objetivos en forma de conclusiones. Por cada objetivo deben ir una conclusión (como son cuatro objetivos –uno general y tres específicos- deben ir cuatro conclusiones). La conclusión debe ir respaldada mediante datos.

EJM: se caracterizó el fluido misterioso con una densidad de 1 g/cm3, por lo tanto, se define como agua.

En los anexos van los datos y los cálculos tipos, en el cual solo mostraran las ecuaciones que utilizaron y un ejemplo. Y si son bastantes graficas también van en anexos.

El formato de párrafo aquí mostrado (esto es: doble columna, interlineado simple, Times New Roman como tipo de fuente y un tamaño igual a 10).

Las partes obligatorias que debe comprender el artículo son: RESUMEN, INTRODUCCIÓN, NOMENCLATURA y **REFERENCIAS** 

# **REFERENCIAS**

- [1] Forssell, U., 1997, "*Properties and Usage of Closed-loop Identification Methods,* " Linköping Studies in Science and Technology.
- [2] Ljung, L., 1999, *System Identification- Theory for the User*, Prentice Hall, Upper Saddle River, NJ, 2nd edition.
- [3] Lee, Ch-W., Young-Ho H., Chee-Young J. and Cheol-Soon K., 1996, "In-Situ Identification of Active Magnetic Bearing System Using Directional Frequency Response

**Anexo C. Simulaciones en SolidWorks**

**NOTA**: Los videos correspondientes a los estudios de movimiento serán enviados vía correo electrónico, en la misma fecha del documento, la cantidad de correos estará definida por la capacidad de envío de las plataformas electrónicas.